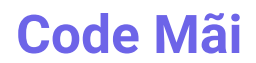

Trương Hướng ◆ for sharing [codemai.blogspot.com](https://codemai.blogspot.com/) - truonghuong.code3@gmail.com

# **Thiết kế blogspot cơ bản**

Tài liệu được tổng hợp và viết theo kinh nghiệm cá nhân.

# <span id="page-0-0"></span>Blogger.Com

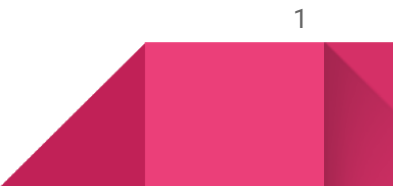

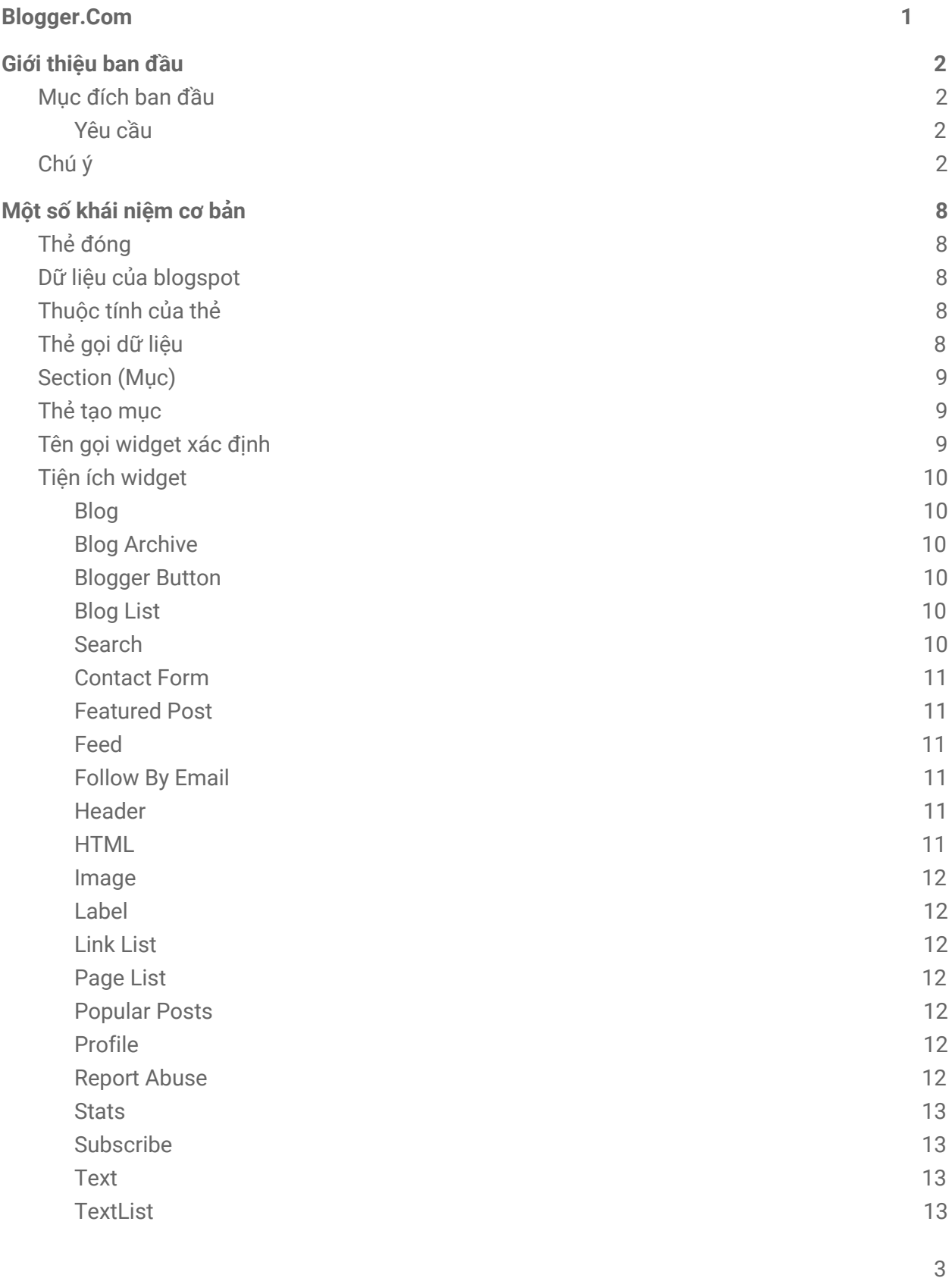

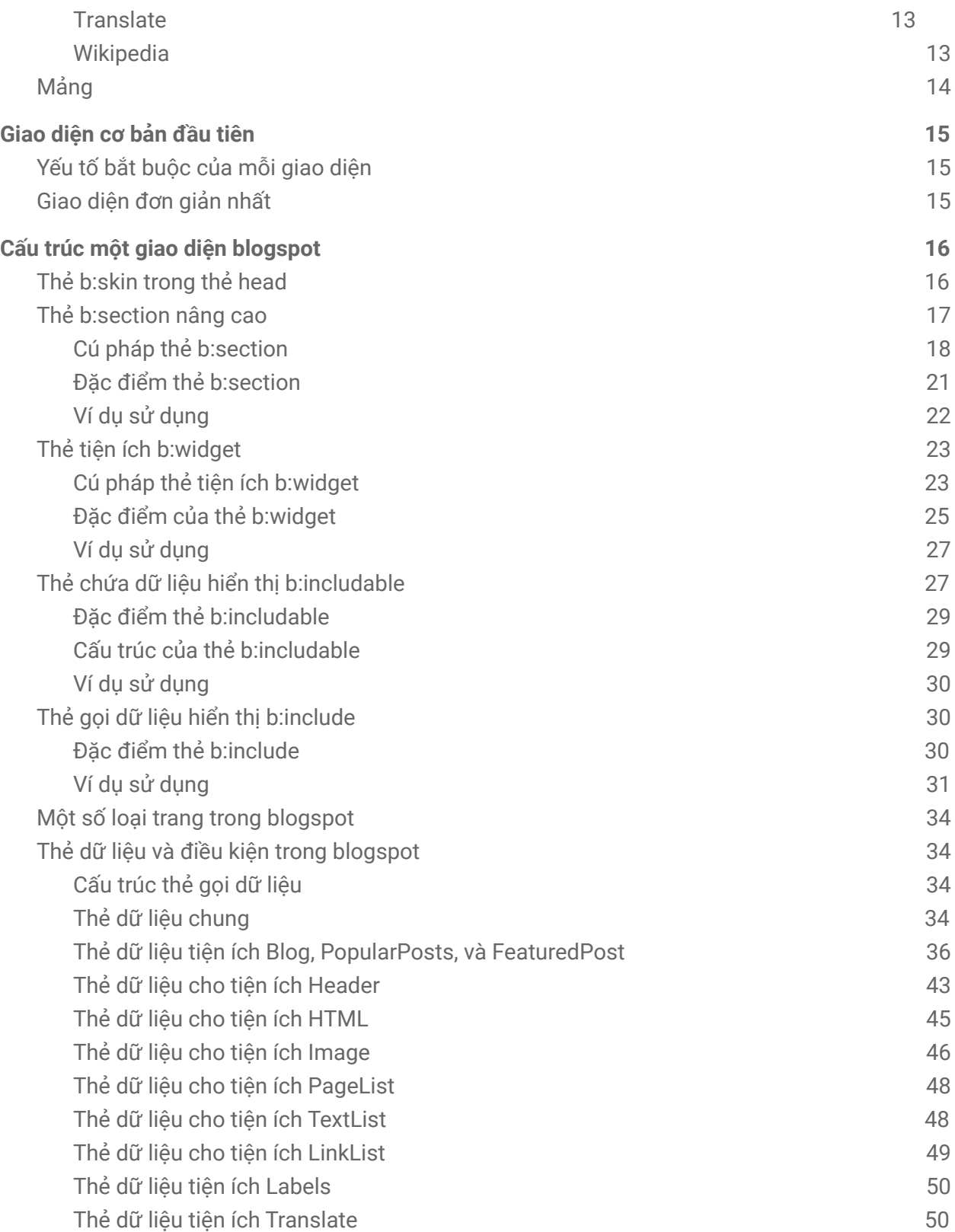

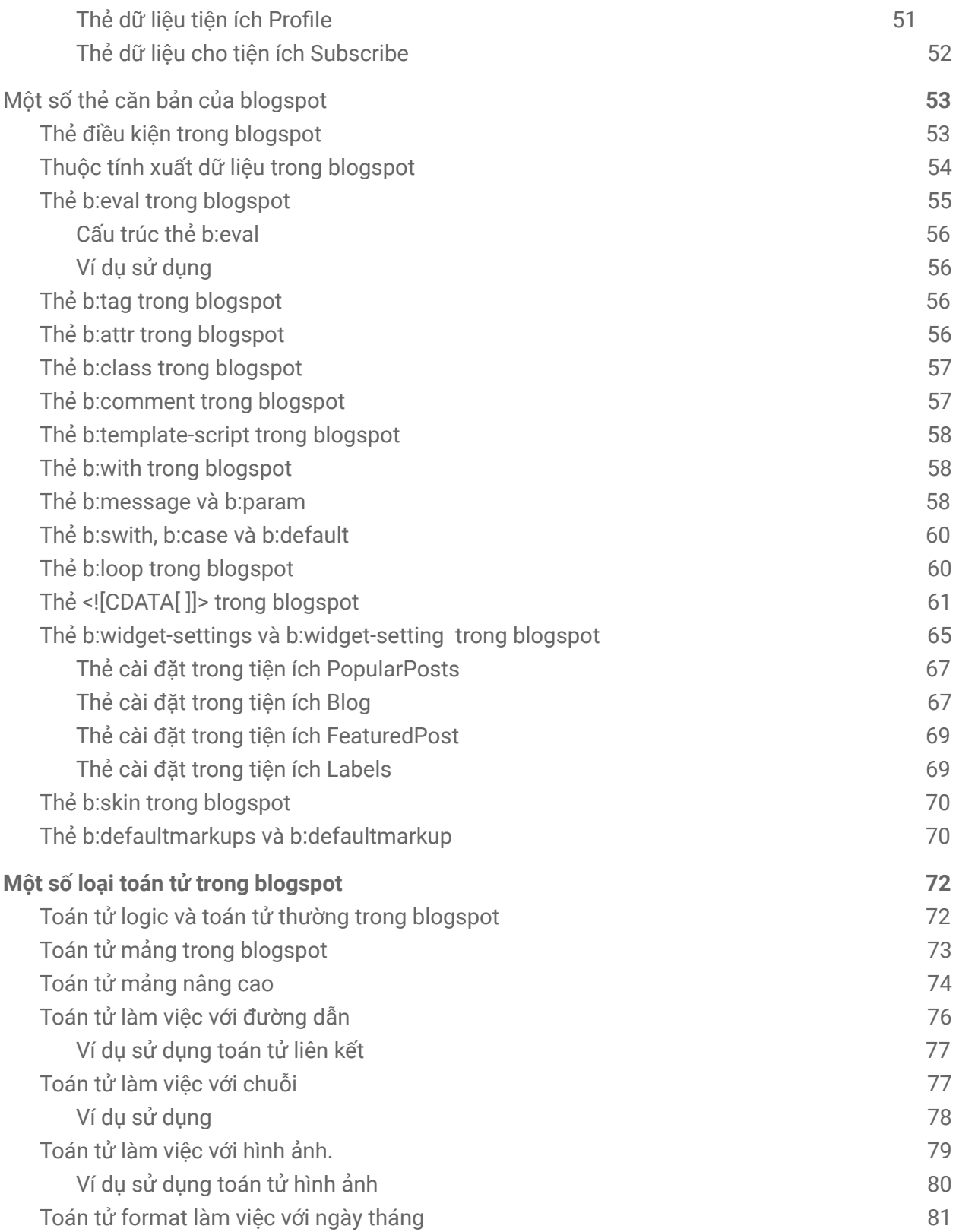

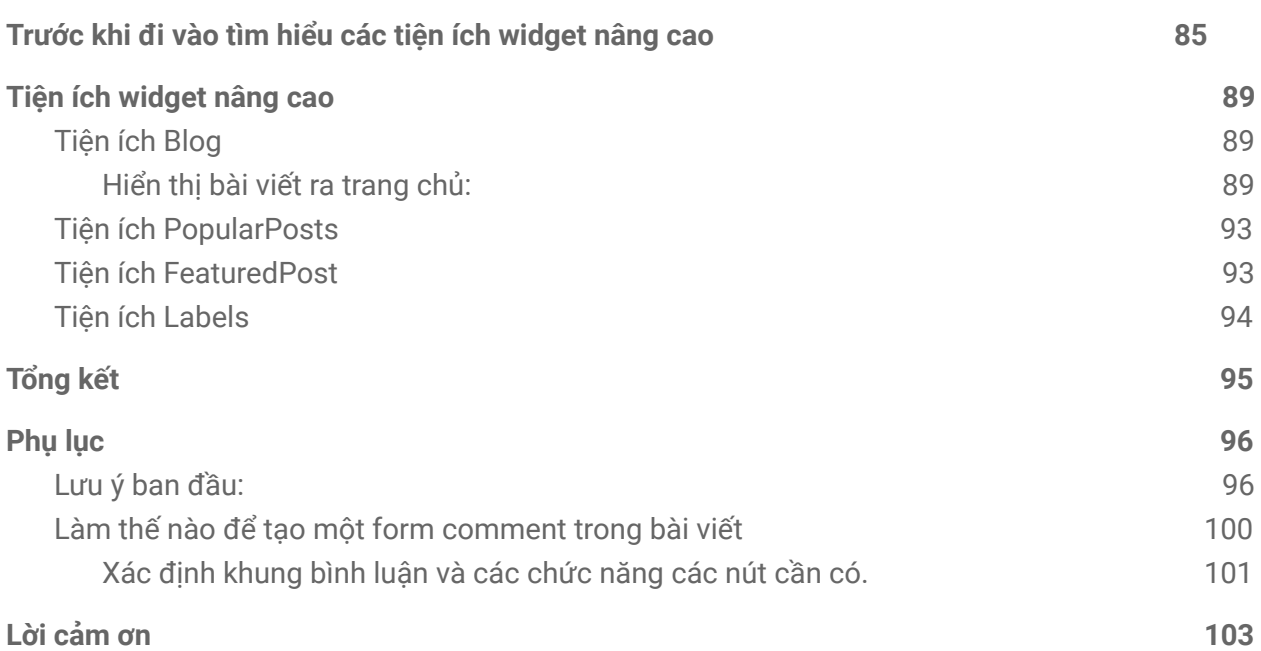

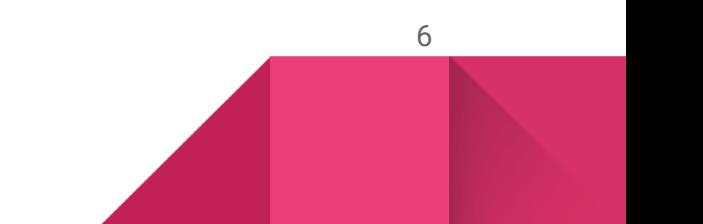

Gửi tặng những người tớ yêu quý và nhất và cậu@người tớ thích nhưng không biết có thích tớ hay không

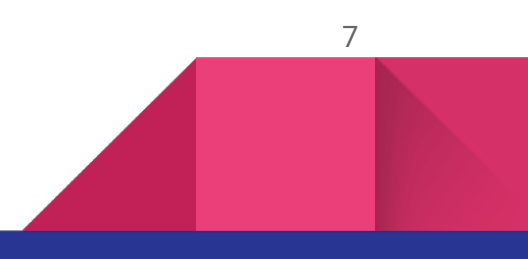

# Một số khái niệm cơ bản

Một số khái niệm cần phải biết và hiểu đề phòng gặp trong tài liệu

Việc thiết kế một template blogspot tương tự như khi các ông viết một giao diện html. Tuy nhiên nó chỉ khác ở một số quy tắc mà trong tài liệu này tớ sẽ chỉ ra.

# Thẻ đóng

Giao diện của blogspot được viết theo một quy tắc rất nghiêm ngặt, mọi thẻ html đều bắt buộc phải được đóng đúng cách. Ví dụ, với cú pháp **<img>** là chính xác với html, tuy nhiên với xml của blogspot, nó bắt buộc phải là **<img/>**

# Dữ liệu của blogspot

Là những dữ liệu có thể chỉnh sửa được quy định sẵn cho blogspot và dữ liệu đó có thể được gọi ra để sử dụng thông qua "**thẻ gọi dữ liệu**". Những dữ liệu này có thể là tiêu đề bài viết, mô tả, hình ảnh, bình luận, hoặc những dữ liệu tương tự mà các ông đã thiết lập thông qua mục "**Settings**" hoặc trong mỗi bài viết, trang tĩnh mà các ông tạo. Mặc dù vẫn có một số dữ liệu mặc định không thể chỉnh sửa, tuy nhiên ta sẽ bỏ qua nó.

### Thuộc tính của thẻ

Mỗi thẻ html đều có thể chứa một hoặc nhiều thuộc tính khác nhau. Ví dụ thẻ <div class='codemai'/> thì **class** được xem là một thuộc tính và **codemai** là một giá trị của thuộc tính **class.**

# Thẻ gọi dữ liệu

Là những thể được dùng để gọi dữ liệu ra từ blog. Cấu trúc chung của những thẻ này là:

### <data:name1.name2/>

Trong đó data:name1 là phần bắt buộc phải có, name2 hoặc thậm chí name3 name4 … chỉ cần thiết nếu name1 là một mảng có chứa nhiều phần tử con và các ông muốn gọi phần tử con có tên name2 thuộc mảng name1 ra ngoài.

# Section (Mục)

Mục là nơi chứa một nhóm các phần tử xác định nào đó. Ví dụ các ông có ba cuốn sách toán cùng để chung vào một ngăn. Vậy ngăn đó có thể gọi là mục toán.

Còn có cách hiểu đơn giản như sau:

- Các ông có một mẫu layout gồm bốn phần cơ bản đó là header,main.sidebar và footer như sau

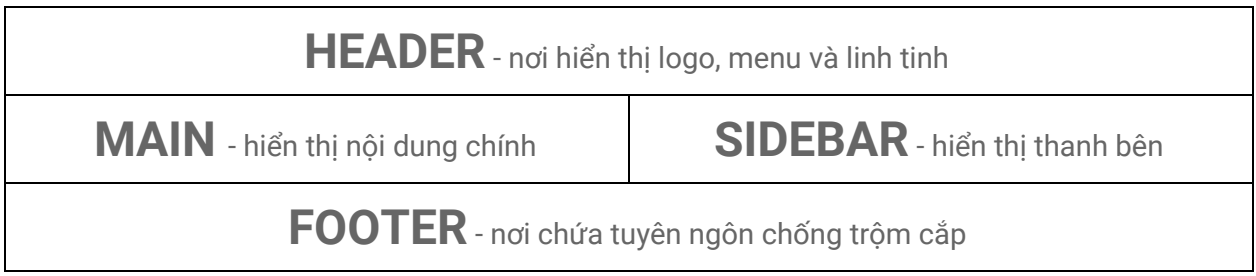

- Vậy thì mỗi phần như vậy có thể hiểu là một mục. Và mục có thể chứa mục con.

### Thẻ tạo mục

Là từ viết tắt tên gọi của thẻ **b:section**

Là thẻ có nhiệm vụ tạo, khai báo rằng nó chứa các tiện ích widget. Và nó phải là chính nó, một thẻ b:section không được phép chứa một thẻ b:section khác và càng không được phép ở trong một thẻ b:section khác (tất nhiên). Cụ thể các ông có thể chuyển sang phần thứ hai của tài liệu.

# Tên gọi widget xác định

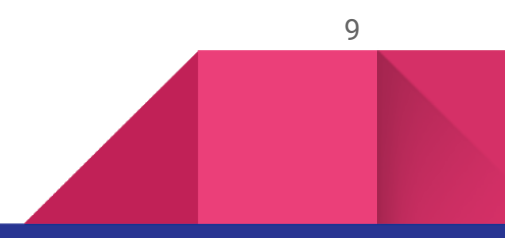

Tên gọi widget xác định hay tên gọi xác định là định nghĩa của tớ, những tên gọi này được sử dụng khi làm việc với "**Tiện ích widget"**, được dùng xác định loại chức năng tiện ích.

# Tiện ích widget

Tiện ích widget được dùng khi các ông muốn tạo một phần tử cụ thể cho trang. Và mỗi tiện ích widget sẽ có một chức năng riêng. Hiện tại blogger phân các tiện ích theo chức năng bao gồm những phần sau đây :

### **Blog**

Đây là phần quan trọng nhất khi thiết kế một giao diện cho blogspot. Nó đảm nhiệm hiển thị nội dung của các trang như trang tĩnh, trang bài viết, hiển thị bài viết lên trang chủ, trang tìm kiếm,...

Tên gọi xác định: **Blog**

### **Blog Archive**

Dùng hiển thị những bài viết có trên Blog theo thời gian. Có thể xem nó là một mục lục bài viết của các ông

Tên gọi xác định: **BlogArchive**

### **Blogger Button**

Không cần thiết, dùng để hiển thị logo của blogger (không phải logo của các ông mà là logo blogger của chú google.

10

Tên gọi xác định: **BloggerButton**

### **Blog List**

Dùng hiển thị danh sách các blog mà hiện các ông đang quản lí.

Tên gọi xác định: **BlogList**

### **Search**

Như tên gọi, dùng hiển thị khung tìm kiếm

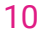

Tên gọi xác định: **BlogSearch**

### **Contact Form**

Khung liên hệ để người xem có thể gửi thư cho các ông

Tên gọi xác định: **ContactForm**

### **Featured Post**

Dùng hiển thị bài đăng nổi bật, tức là cái bài sẽ hiển thị thù lù trước mặt người xem của các ông cho dù nó được đăng từ thế kỉ trước miễn là nó được chọn làm bài đăng nổi bật.

Tên gọi xác định: **FeaturedPost**

### **Feed**

Hiển thị nguồn cấp dữ liệu từ RSS hoặc Atom nếu được thiết lập

Tên gọi xác định: **Feed**

#### **Follow By Email**

Cho phép người xem đăng kí nhận bài viết của các ông mỗi khi các ông post bài mới bằng email

Tên gọi xác định: **FollowByEmail**

### **Header**

Đơn giản là nó dùng để hiển thị header của các ông bao gồm logo của các ông và một số thứ linh tinh như tiêu đề khác.

Tên gọi xác định: **Header**

### **HTML**

Nếu các ông muốn tạo một tiện ích mới chứa các loại mã như [HTML](https://codemai.blogspot.com/search/label/html), [Javascript,](https://codemai.blogspot.com/search/label/javascript) [CSS](https://codemai.blogspot.com/search/label/css) hoặc đơn giản là các ông muốn tạo một tiện ích mới nhưng không biết phân loại nó như nào.

Tên gọi xác định: **HTML**

### **Image**

Dùng để hiện thị một hình ảnh mà các ông muốn lên blog

Tên gọi xác định: **Image**

### **Label**

Liệt kê tất cả nhãn mà các ông đã gán cho toàn bộ bài viết

Tên gọi xác định: **Label**

### **Link List**

Hiển thị danh sách liên kết đến những siêu văn bản mà các ông muốn

Tên gọi xác định: LinkList

#### **Page List**

Hiển thị danh sách các trang tính mà blog của ông có

Tên gọi xác định: **PageList**

#### **Popular Posts**

Hiển thị những bài viết có lượt xem lớn nhất

Tên gọi xác định: **PopularPosts**

### **Profile**

Hiển thị thông tin về các ông, tương tự như mục giới thiệu về bản thân ông vậy đó

Tên gọi xác định: **Profile**

### **Report Abuse**

Dùng hiển thị liên kết để người xem có thể báo cáo nội dung khi họ cảm thấy nội dung đó không phù hợp với thuần phong mỹ tục.

Tên gọi xác định: **ReportAbuse**

#### **Stats**

Hiển thị số lượt xem blog của các ông

Tên gọi xác định: **Stats**

### **Subscribe**

Cho phép người xem đăng kí bài viết, bình luận mới thông qua những trình đọc nguồn cấp dữ liệu phổ biến đơn cử như là **RSS**

Tên gọi xác định: **Subscribe**

### **Text**

Hiển thị một văn bản nào đó mà các ông muốn lên blog

Tên gọi xác định: **Text**

### **TextList**

Tương tự như tiện ích "**Text**" nhưng hiển thị nhiều text hơn

Tên gọi xác định: **TextList**

### **Translate**

Cho phép thêm nút Google dịch vào blog của các ông để người nước ngoài có thể hiểu được nội dung bài viết của các ông

Tên gọi xác định: **Translate**

### **Wikipedia**

Cho phép người xem của các ông tìm kiếm nhanh một nội dung nào đó trên Wikipedia

Tên gọi xác định: **Wikipedia**

# Mảng

Là loại dữ liệu chứa nhiều phần tử (đối tượng) cùng chung kiểu trong nó. Và các phần tử có thể chưa các phần tử con.

Mảng và object là tương đương nhau. Tuy nhiên chỉ có mảng mới có thể sử dụng cho vòng lặp và mảng có thể chứa nhiều object. Các ông nhớ chú ý.

Nhớ đơn giản cứ là mảng gồm nhiều object (đối tượng). Còn object chỉ chứa các thông tin liên quan đến nó. Ví dụ, lớp ông là một mảng còn các ông mỗi ông là một object. Trong đó các ông có chứa thông tin riêng của mình bao gồm họ tên, chỉ số iq,...

Mảng gọi dữ liệu bằng cách tham chiếu chỉ số. Ví dụ thầy giáo gọi học sinh thứ 24 thì ông thứ 24 trong danh sách lên bảng. Còn object tham chiếu đến dữ liệu bằng tên của dữ liệu. Ví dụ khi ông 24 lên bảng, thầy giáo bảo "chiều cao" thì đó là ổng đang tham chiếu đến dữ liệu chiều cao của ông 24 đó.

Và một số tiện ích khác, tuy nhiên trong tài liệu này tớ sẽ chỉ giới thiệu một chút về những tiện ích được sử dụng thường xuyên nhất. Và tùy theo mục đích sử dụng mà các ông sẽ chọn tiện ích phù hợp trong quá trình viết giao diện cho blogspot.

> Đôi lời của tớ: Thực ra ngoại trừ tiện ích Blog và Popular Posts ra thì tớ đều **ch**ọ**n ti**ệ**n ích HTML đ**ể **s**ử **d**ụ**ng.**

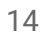

# Giao diện cơ bản đầu tiên

Những điều cần thiết phải có khi thiết kế một template blogspot

# Yếu tố bắt buộc của mỗi giao diện

Không kể trường hợp nào, khi thiết kế giao diện cho blogspot. Phải đảm bảo ít nhất rằng:

● Bên trong thẻ <head> phải có thẻ <b:skin><![CDATA[ ]]></b:skin>

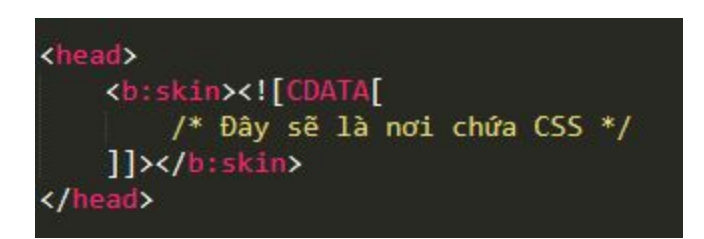

● Bên trong thẻ <body> phải có chứa ít nhất một thẻ b:section.

**<b:skin><![CDATA[ ]]></b:skin> đ**ượ**c dùng đ**ể **ch**ứ**a css. M**ặ**c dù các ông v**ẫ**n** có thể chứa css bên trong thẻ <style>. Mặc dù vậy, sau này, một số css bắt **bu**ộ**c s**ẽ **ph**ả**i đ**ặ**t bên trong th**ẻ **<b:skin>**

# Giao diện đơn giản nhất

Dưới đây là code của một giao diện đơn giản nhất mà blogger có thể hiểu và hiển thị được:

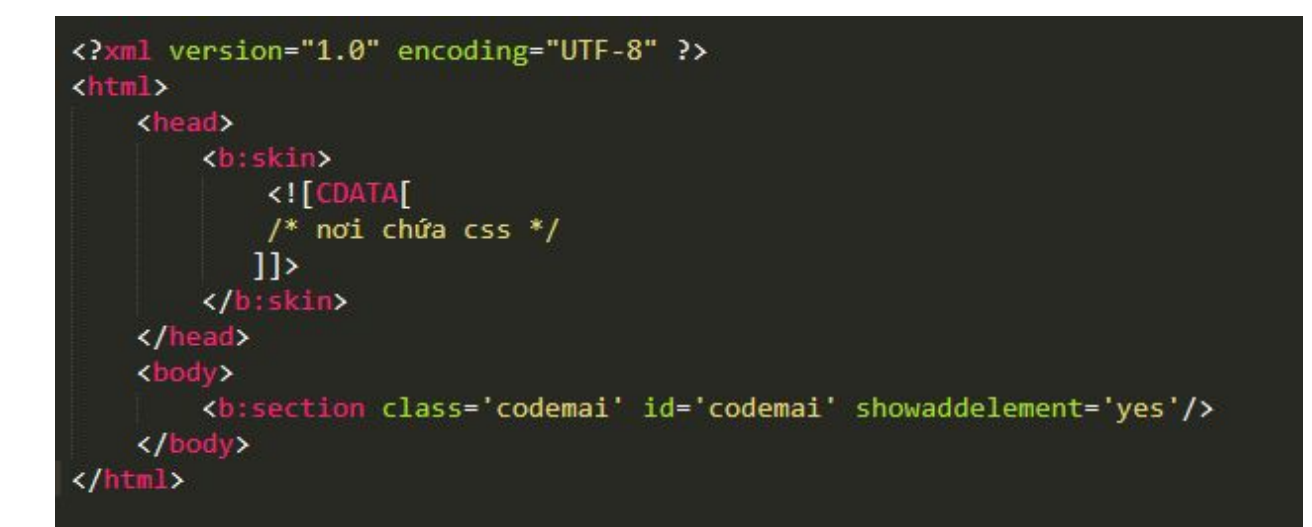

**Chú ý : <?xml version="1.0" encoding="UTF-8" ?> có th**ể **có ho**ặ**c không. Blogger s**ẽ **t**ự **thêm vào cho các ông.**

# Cấu trúc một giao diện blogspot

Một giao diện blogspot được thiết kế theo cấu trúc chung nào?

Đọc xong mục "**Giao diện có bản đầu tiên**" là các ông đã nắm trong mình cấu trúc cơ bản nhất khi thiết kế một giao diện cho blogspot. Nhưng nó mới chỉ đơn giản là hiển thị một trang trắng tinh không có nội dung.

Vậy trong mục này tớ sẽ đi vào phần hiển thị nội dung web, trong đó tập trung vào thẻ b:section, tiện ích widget. Chỉ cần nắm chắc hai nội dung này là các ông cơ bản đã thiết kế được một giao diện cơ bản hoàn chỉnh như những giao diện ngoài kia và tự tin khi SEO, phát triển nội dung cạnh tranh với đối thủ.

# Thẻ b:skin trong thẻ head

Như đã nó **b:skin** là một phần bắt buộc khi thiết kế giao diện blogspot. Nó có nhiệm vụ chứa CSS. Và khi người dùng truy cập vào, Blogger sẽ hiển thị thẻ **<b:skin** dưới dạng một thẻ **<style>**

# Thẻ b:section nâng cao

Nắm chắc khái niệm "**th**ẻ **b:section**" và "**m**ụ**c**" trước khi đi vào phần này

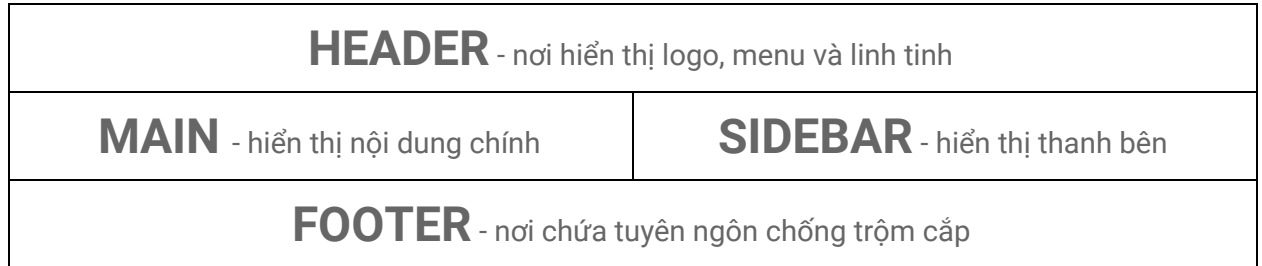

Khi các ông muốn sử dụng một tiện ích widget nào đó thì thẻ b:section bắt buộc phải có. Thẻ b:section có nhiệm vụ tạo một mục chứa các widget đó. Và thẻ b:section không được phép chứa cũng như bị chứa trong các thẻ b:section khác.

Để ví dụ cho việc thẻ b:section không được phép chứa cũng như bị chứa trong các thẻ b:section khác thì các ông hãy nhìn lên layout phía trên. Thẻ b:section có thể tạo ra mục **Header**, mục **Main**, mục **Sidebar**,mục **Footer**,... Vì nó là các mục riêng biệt, không ai chứa ai. Tuy nhiên với thẻ b:section như sau sẽ báo lỗi:

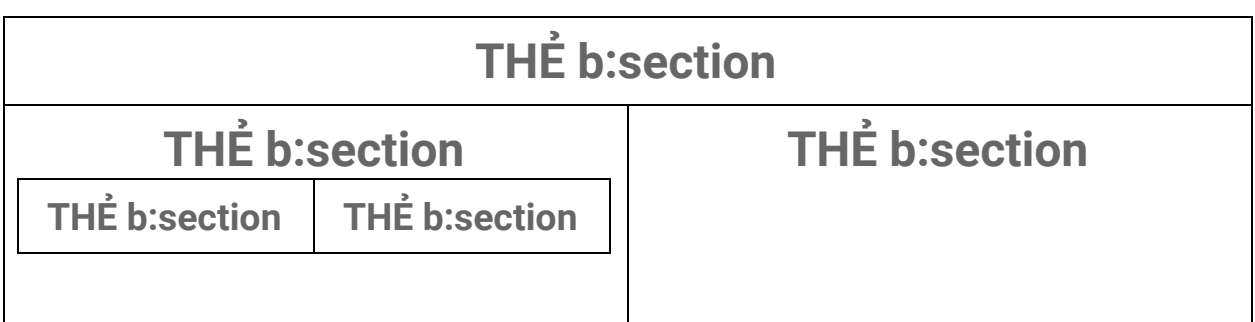

# **THẺ b:section**

Cú pháp đúng:

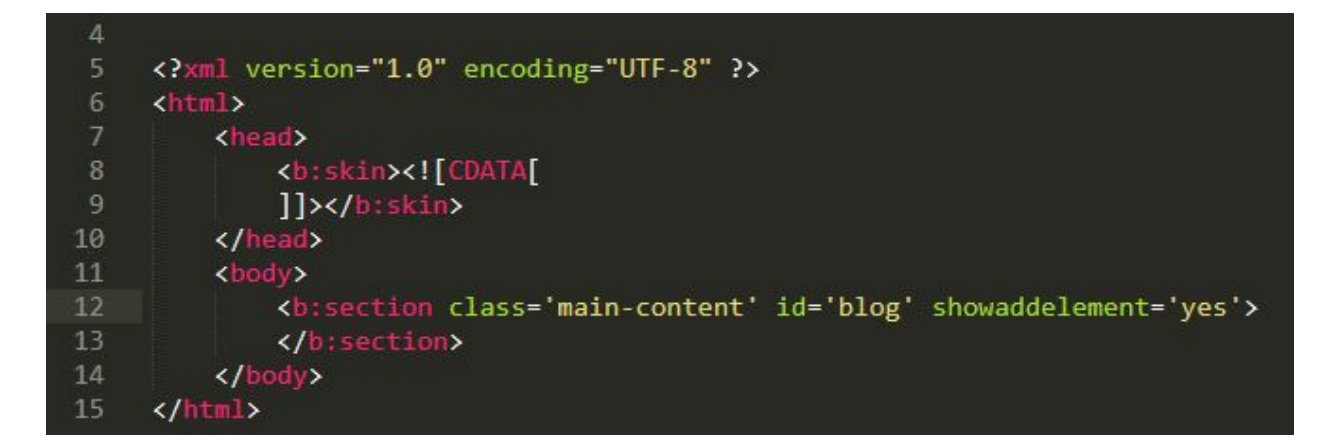

Cú pháp sai:

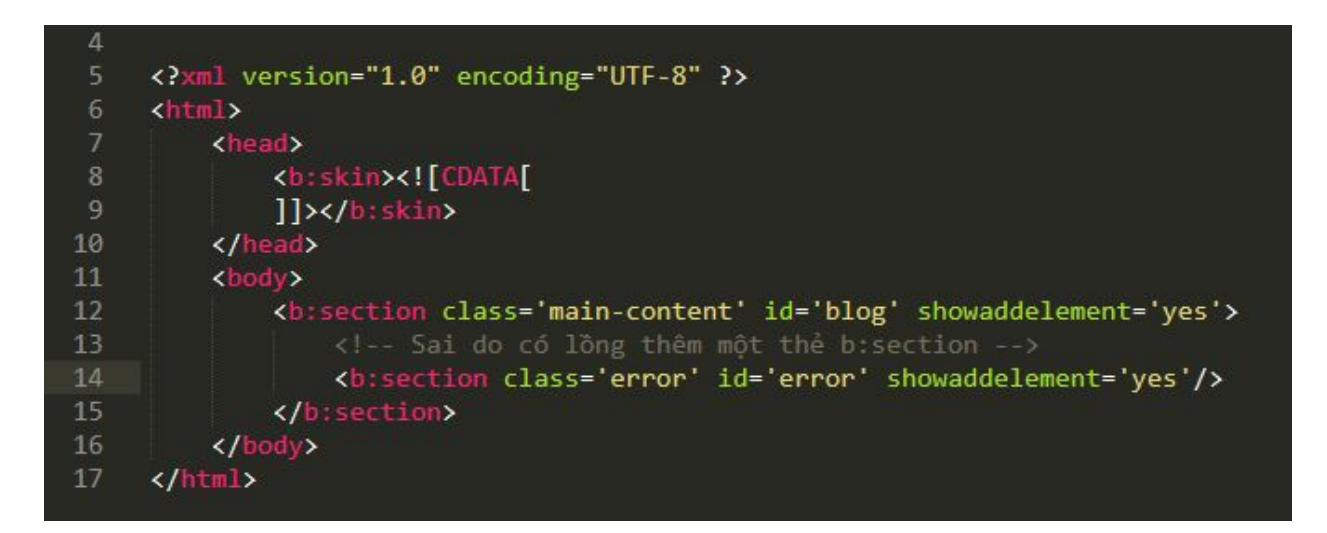

Để ví dụ cho việc sử dụng thẻ b:section, các ông chỉ cần nhớ là thẻ b:section được sử dụng khi các ông muốn tạo một mục trong layout mà nó có chứa một hoặc nhiều tiện ích widget. Ví dụ các ông muốn sử dụng tiện ích **Popular Post** thì bắt buộc phải đặt tiện ích widget **Popular Posts** trong thẻ b:section.

### **Cú pháp thẻ b:section**

Một thẻ b:section có cú pháp đầy đủ như sau:

<b:section class='tên\_lớp' cond='thẻ\_chứa\_điều\_kiện' id='tên\_id' maxwidgets='số' name='tên\_hiển\_thị\_trong\_bố\_cục' preferred='YES|NO|TRUE|FALSE' showaddelement='YES|NO'>

### </b:section>

Trong đó thuộc tính **id** là bắt buộc, **id** này phải tuân thủ theo quy tắc đặt tên của HTML, một trang không được phép có hơn 1 id với tên giống nhau, tức tên của id phải là duy nhất những thuộc tính khác có thể có hoặc không.

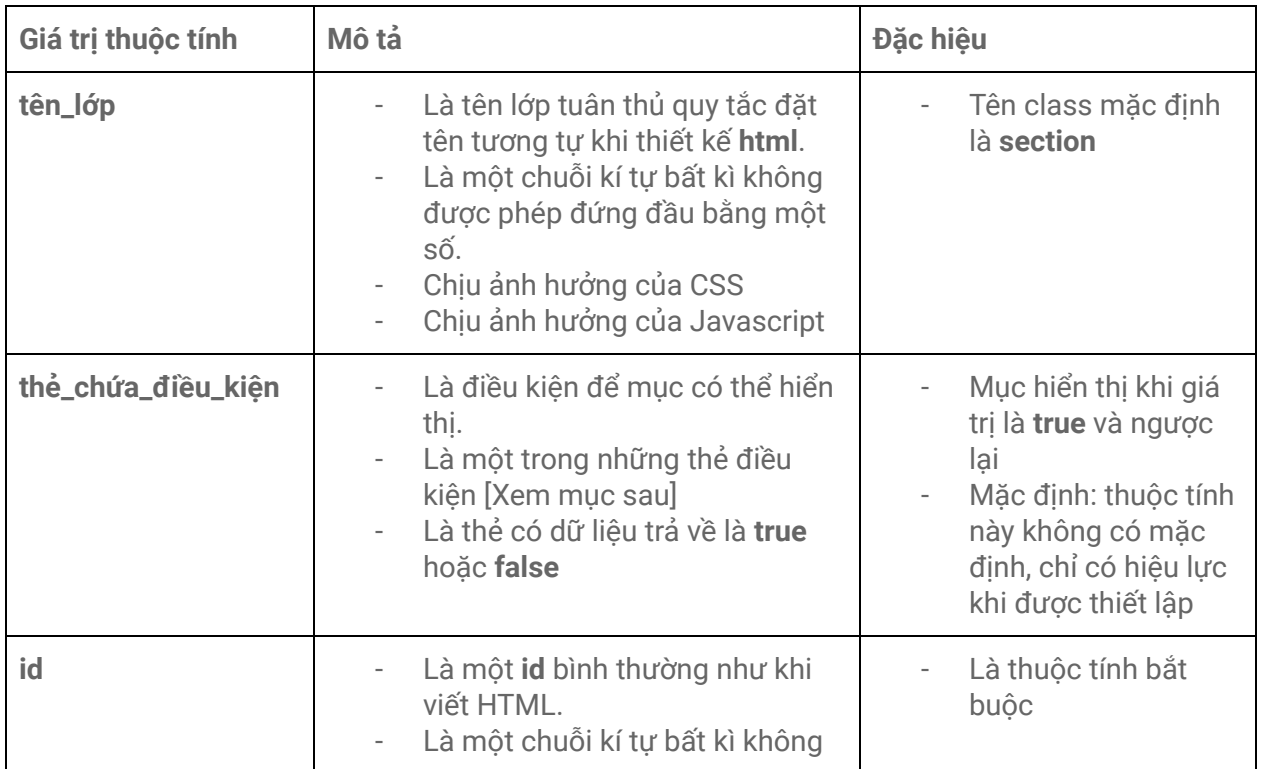

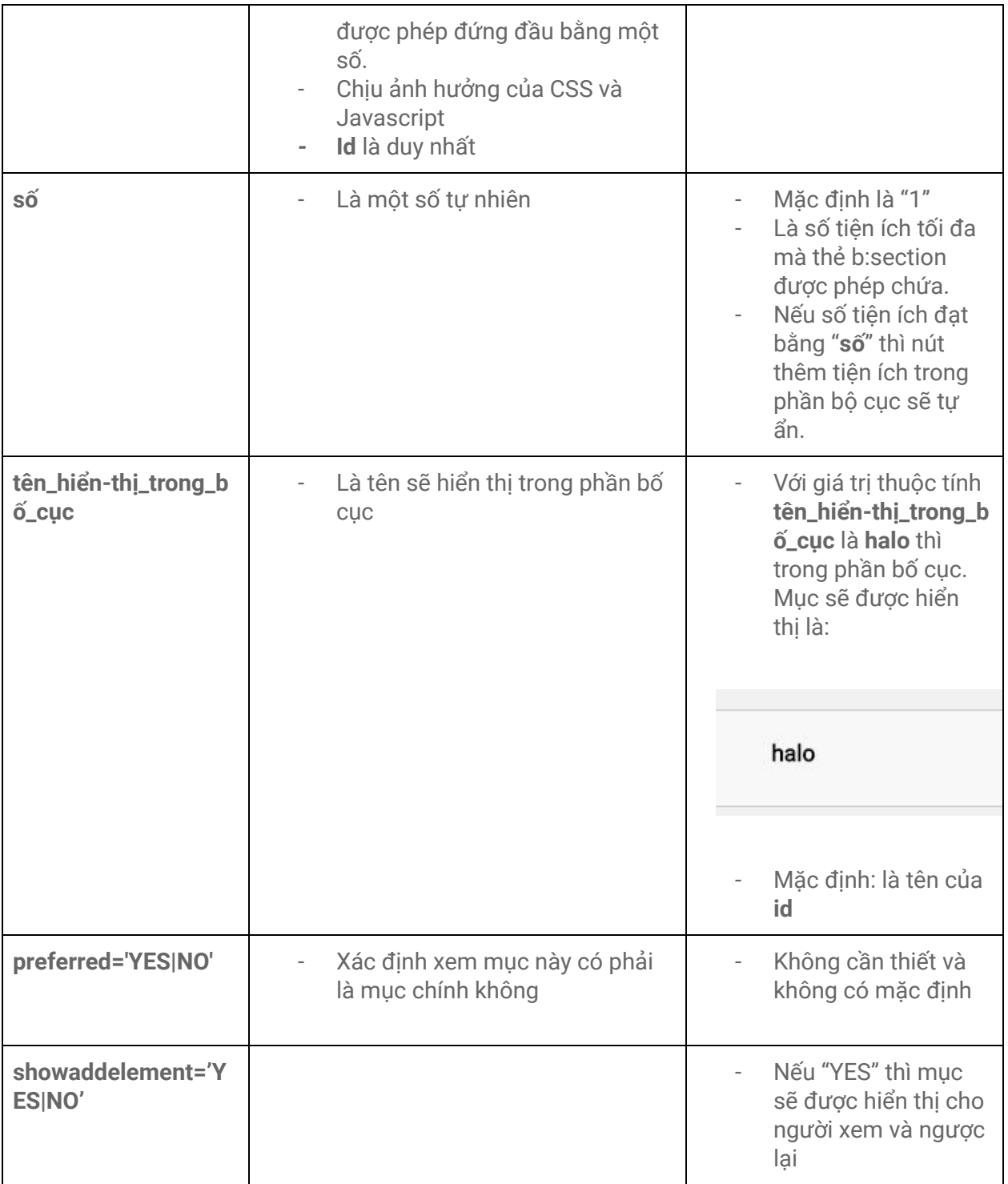

Chỉ có **id** với **class** được hiển thị. Các thuộc tính khác đều là giá trị thiết lập và không được hiển thị ra do đó khi người xem truy cập blog các ông, xem như bỏ qua các thiết lập **cond** hoặc **showaddelement** thì thẻ b:section sẽ được blog hiển thị dưới dạng sau:

### <div class="section tên class" id="tên\_id" ></div>

Như vậy, cho đến sau cùng, **b:section** sẽ được chuyển về là một thẻ **div**, vì vậy lời khuyên là các ông hãy chỉ dung thẻ **b:section** khi muốn hiển thị một tiện ích widget. Ngược lại, hãy dùng những thẻ khác, ví dụ div.

### **Ch**ỉ **dùng b:section khi có ít nh**ấ**t m**ộ**t ti**ệ**n ích c**ầ**n hi**ể**n th**ị

### **Đặc điểm thẻ b:section**

Bên trong thẻ **b:section** chỉ được phép chứa các thẻ tiện ích b:widget. Nếu không phải là một thẻ tiện ích. Blogger sẽ tự loại bỏ nó khi cập nhật giao diện.

Ví dụ cú pháp đúng:

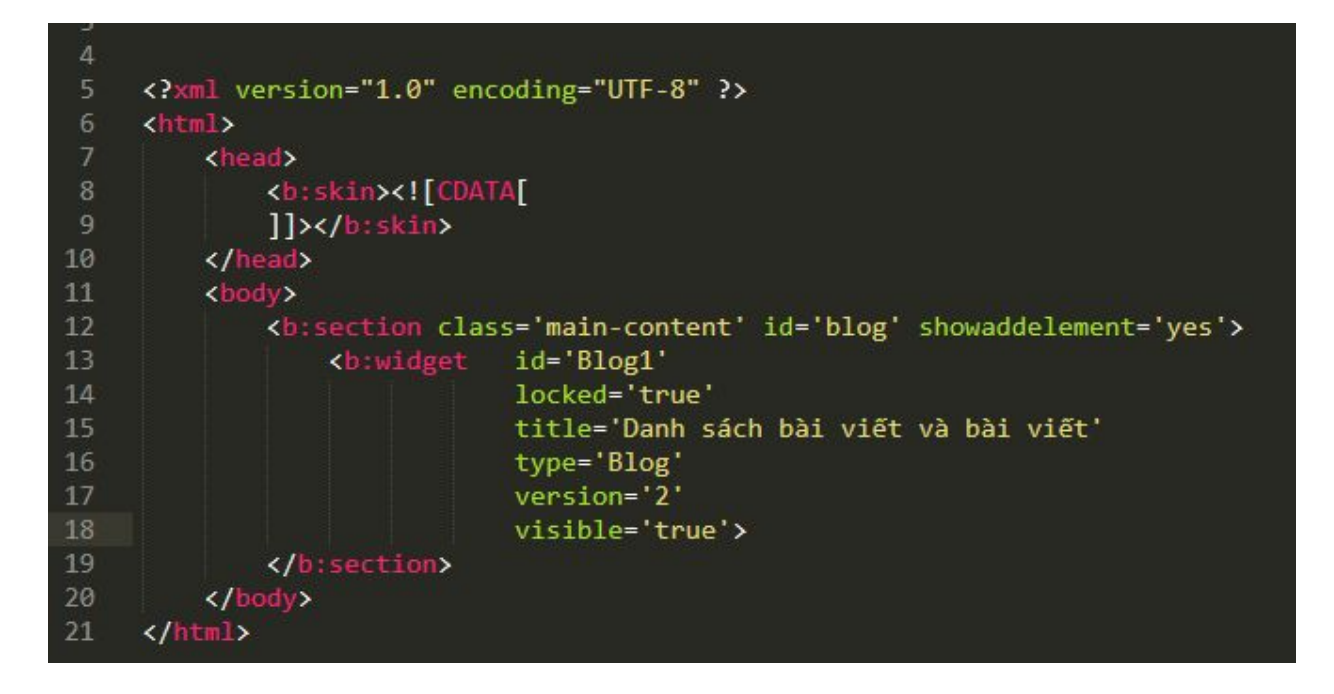

Ví dụ cú pháp sai:

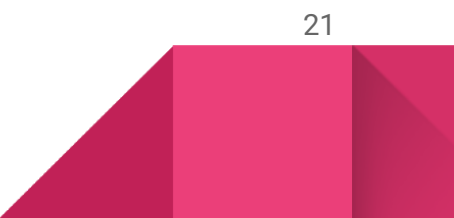

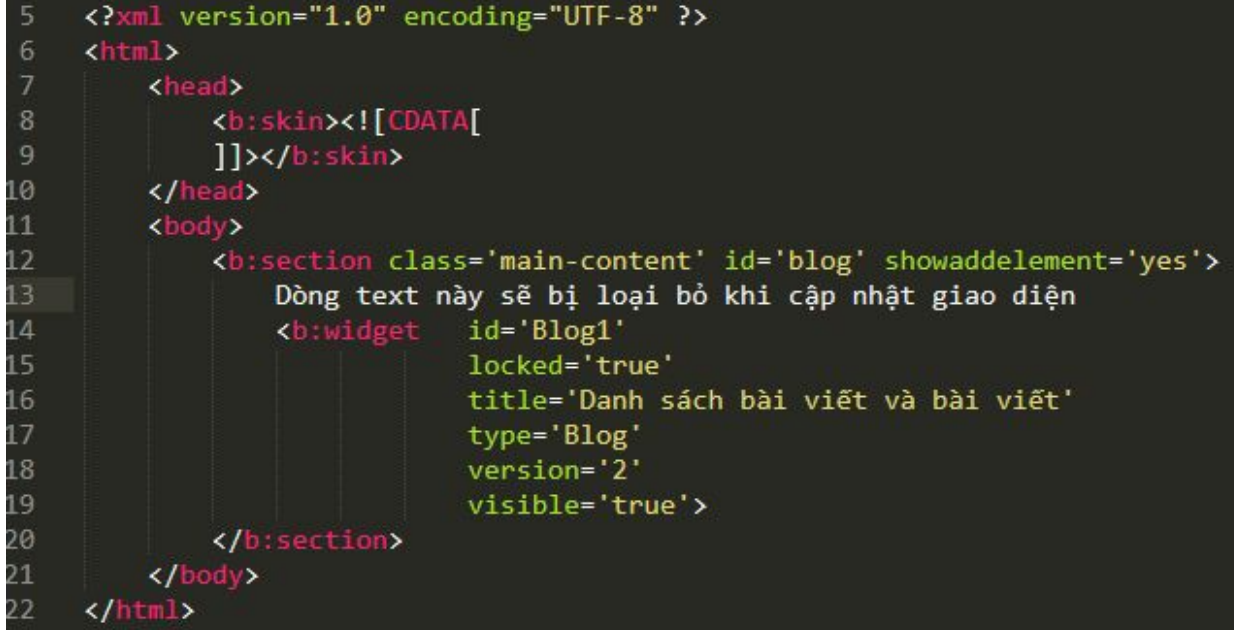

### **Ví dụ sử dụng**

Mã code khi viết:

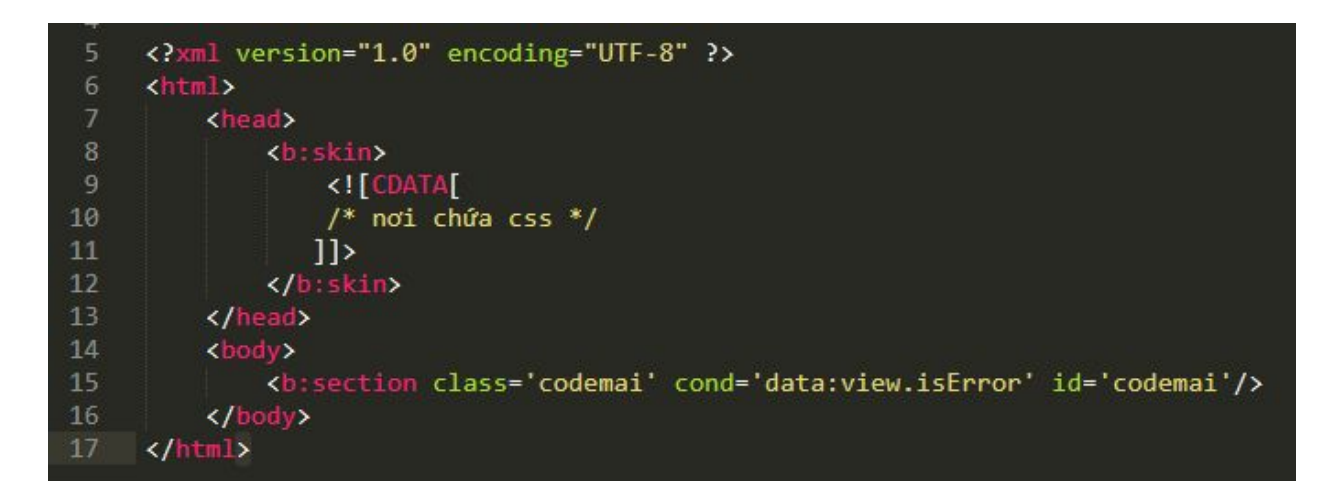

Mã code khi người xem truy cập vào trang 404 (**data:view.isError** sẽ trả về true nếu trang là trang 404):

```
4
      <?xml version="1.0" encoding="UTF-8" ?>
 5
      \frac{1}{\text{th}}6
           <head>
                <style id='page-skin-1' type='text/css'>
 8
 9
10
                \langle/style>
11
           </head>
           <body>
12<sup>2</sup><div class='section codemai' id='codemai'/>
13
14
           \langle /body\rangle15
      </html>
```
**Tên\_class và tên\_id đ**ề**u ch**ị**u** ả**nh h**ưở**ng c**ủ**a CSS và JS nh**ư **trong HTML thông th**ườ**ng.**

# Thẻ tiện ích b:widget

Là thẻ có nhiệm vụ khai báo và hiển thị các tiện ích đã được liệt kê ở mục "**Một số khái niệm cơ bản**" phần "**Tiện ích widget**".

### **Cú pháp thẻ tiện ích b:widget**

Cú pháp đầy đủ của thẻ tiện ích widget:

<b:widget id='widget\_id' cond='true|false' locked='true|false' version='1|2' mobile='truelfalse' title='widget\_title' visible='true|false' type='widget\_type'>

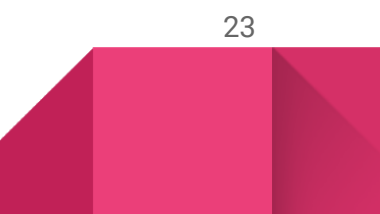

### </b:widget>

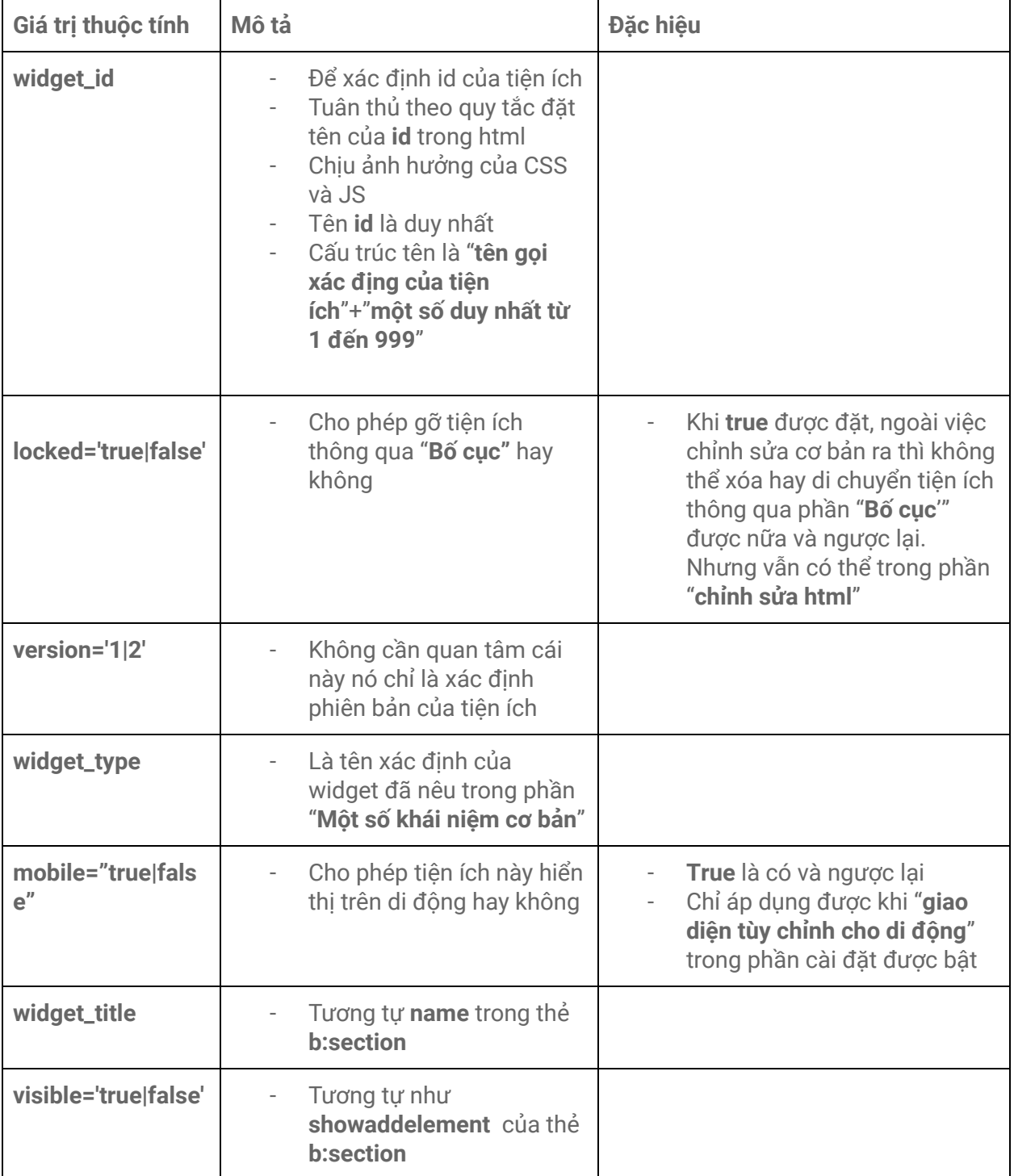

Trong đó, ngoại trừ những thuộc tính tương tự thẻ b:section thì :

Khi truy cập, tương tự như thẻ **b:section , Blogger** sẽ hiển thị thẻ **b:widget** dưới dạng là:

<div class="widget widget\_type" data-version="widget\_version" id="widget\_id">

### **Đặc điểm của thẻ b:widget**

- Thẻ **b:widget** phải được chứa trong thẻ **b:section**
- Thẻ **b:widget** chỉ có thể chứa thẻ **b:widget-settings** và các thẻ **b:includable**

Ví dụ cú pháp đúng:

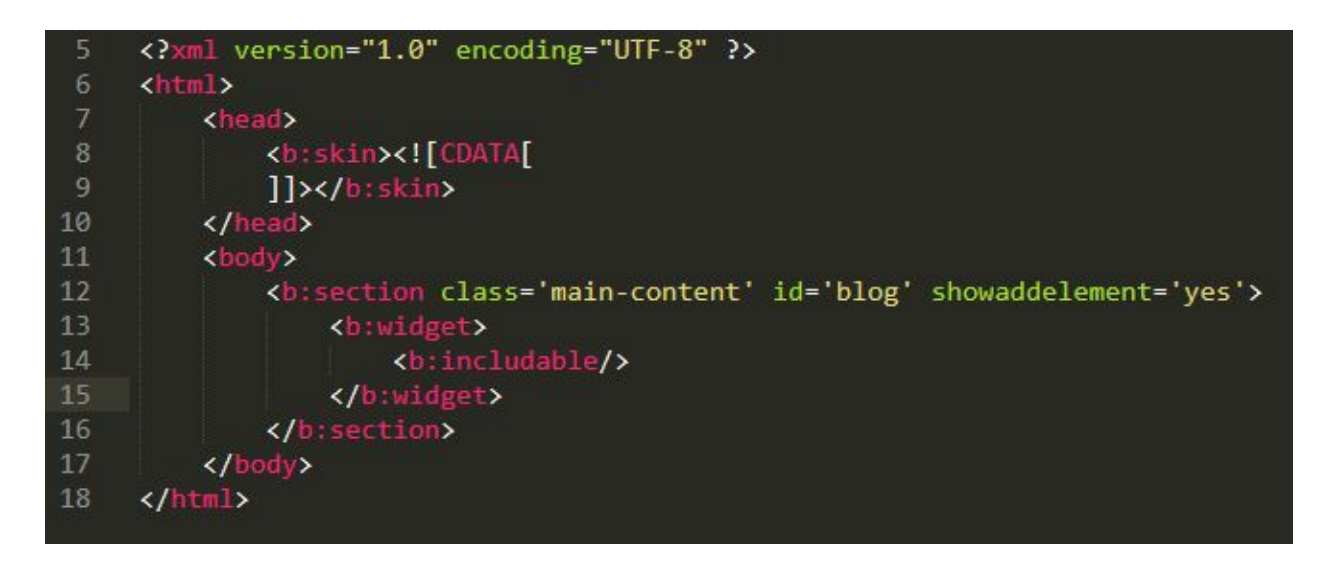

Ví dụ cú pháp sai:

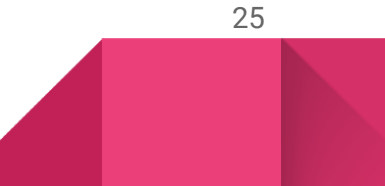

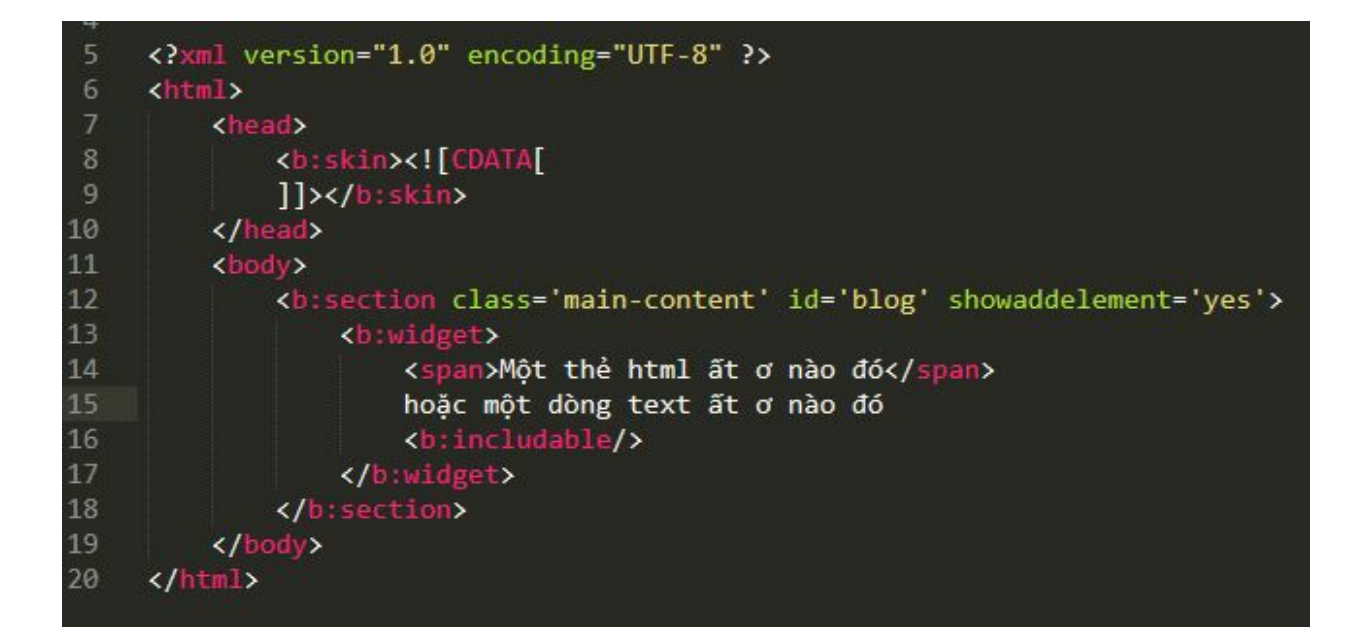

Ở cả hai cú pháp tớ đã lược bỏ tất cả những thuộc tính bắt buộc trên các thẻ b; section và b: widget . Mặc dù vậy là sai nhưng sẽ tiết kiệm không gian ảnh làm ví dụ **cho các ông.**

● Mỗi thẻ **b:widget** với mỗi loại tiện ích xác định trong số những tiện ích đã được liệt kê đều có một mẫu hiển thị mặc định riêng. Do đó chỉ với cấu trúc đơn giản như sau là các ông đã có thể liệt kê được danh sách bài viết trong blog và hiển thị bài viết.

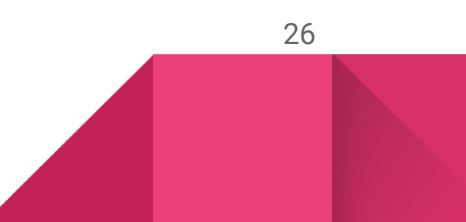

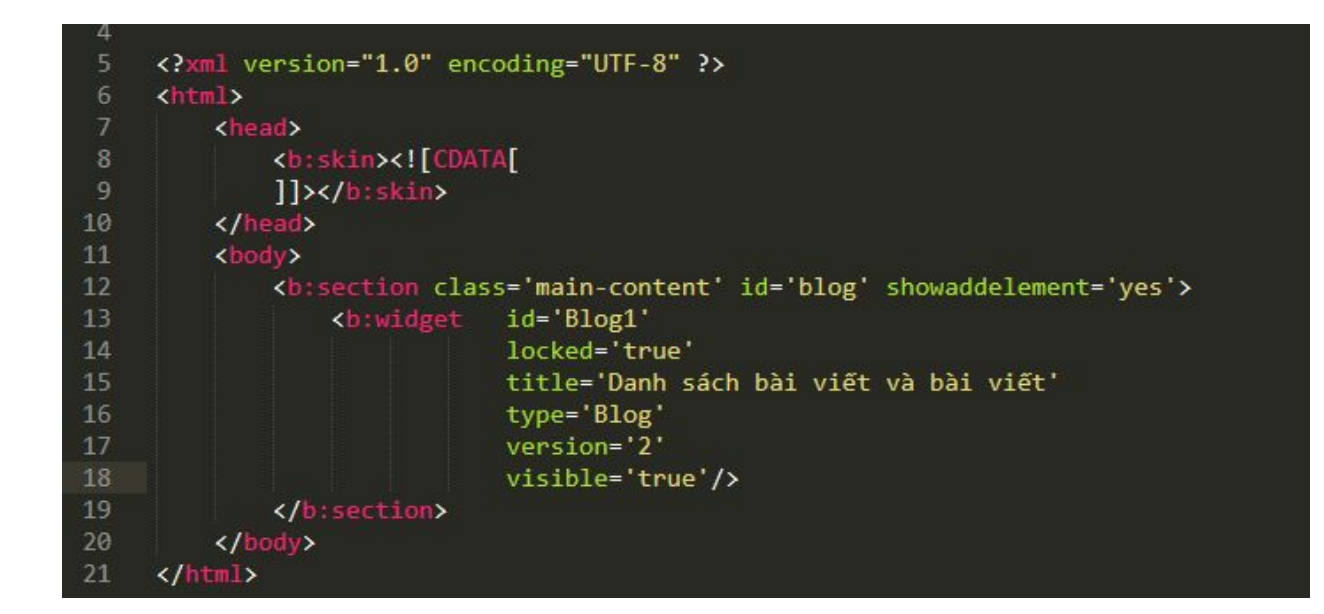

Theo mặc định như vậy, Blogger sẽ thêm mọi thứ cần thiết liên quan đến tiện ích các ông đang đề cập. Và các ông chỉ cần dùng CSS để tái định hình lại. Tuy nhiên, trong tài liệu này tớ chỉ viết cách viết lại hoàn toàn giao diện cho các ông.

**M**ộ**t s**ố **ti**ệ**n ích là m**ặ**c đ**ị**nh không th**ể **ch**ỉ**nh s**ử**a hay ghi đè đ**ượ**c**

### **Ví dụ sử dụng**

Như trên

# Thẻ chứa dữ liệu hiển thị b:includable

Thẻ **b:includable** là thẻ dùng để chứa dữ liệu và các ông có thể dùng thẻ b:include để tham chiếu và gọi dữ liệu từ thẻ b:includable ra. Mỗi widget đều có một thẻ b:includable bất di bất dịch đó là:

### <b:includable id='main'/>

Thẻ này sẽ là thẻ hiển thị nội dung của tiện ích widget. Có nghĩa là những thẻ b:includable khác dù cùng thuộc một tiện ích nhưng nó sẽ không hiển thị cho đến khi nó được gọi ra từ bên trong

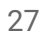

thẻ **<b:includable id='main'/>** hoặc từ thẻ **b:includable** được gọi bên trong **<b:includable id='main'/>**

Ví dụ, trong widget Blog, có những thẻ **b:includable** như sau:

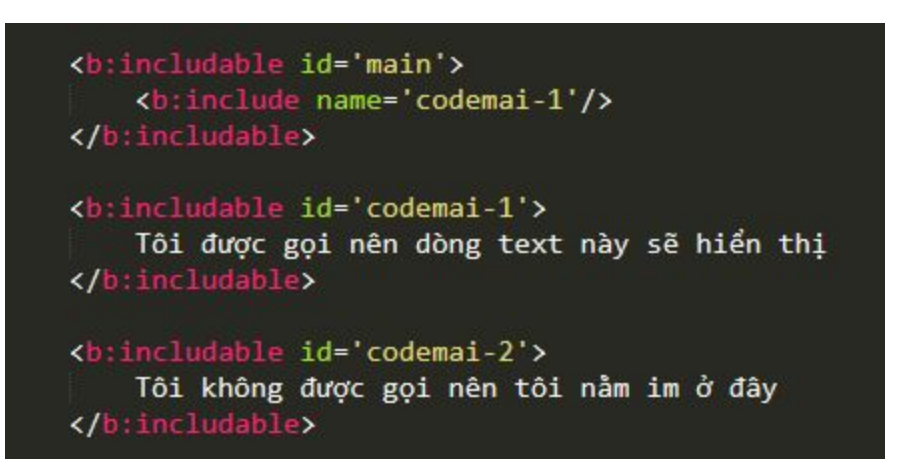

Như vậy nội dung chưa bên trong thẻ **b:includable** có id là **codemai-1** sẽ hiển thị còn **codemai-2** thì không. Còn như sau thì nội dung ở cả hai thẻ **b:includable** mang id là **codemai-1**và **codemai-2** đều hiển thị.

```
<b:includable id='main'>
   <b:include name='codemai-1'/>
</b:includable>
<b:includable id='codemai-1'>
   Tôi được gọi nên dòng text này sẽ hiển thị
   <b:include name='codemai-2'/>
</b:includable>
<b:includable id='codemai-2'>
   Tôi đã được gọi từ codemai-1 và codemai-1
   được gọi ra từ main nên tôi sẽ hiển thị
</b:includable>
```
28

Và ta có kết quả là :

Tôi được gọi nên dòng text này sẽ hiển thị Tôi đã được gọi từ codemai-1 và codemai-1 được gọi ra từ main nên tôi sẽ hiển thi

### **Đặc điểm thẻ b:includable**

- Các ông có thể xem thẻ b:includable như là một container chứa những đoạn mã dùng thực hiện một chức năng nào đó, và khi được gọi bởi thẻ b:include thì đoạn mã đó sẽ được trả về cùng dữ liệu truyền vào
- Thẻ b:includable phải được chứa bên trong thẻ b:widget
- Mặc định mỗi tiện ích đều có một mẫu hiển thị riêng nhưng các ông có thể thay đổi được
- Thẻ b:includable không được chứa thẻ b:includable khác

### **Cấu trúc của thẻ b:includable**

Cấu trúc đầy đủ của một thẻ b:includable là:

<b:includable id='includable\_id'

var='tên\_biến'>

</b:includable>

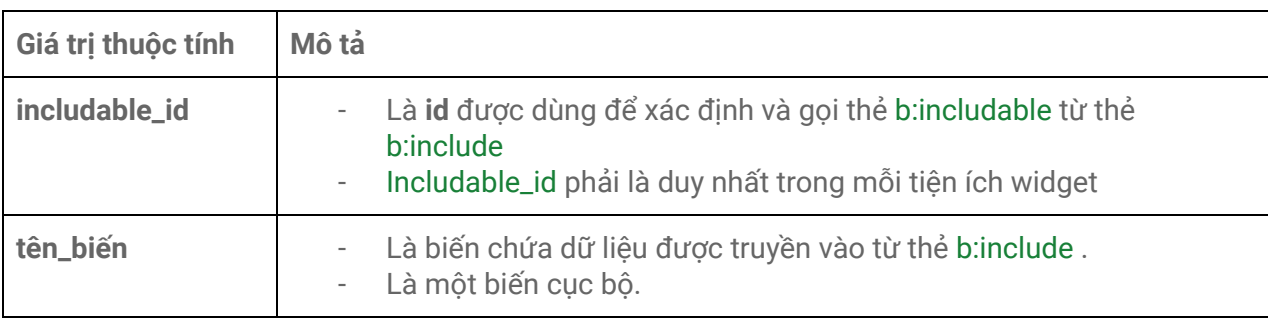

### **Ví dụ sử dụng**

Thẻ **b:includable** sau sẽ hiển thị dòng text '**Hello Vietnam**' khi được gọi:

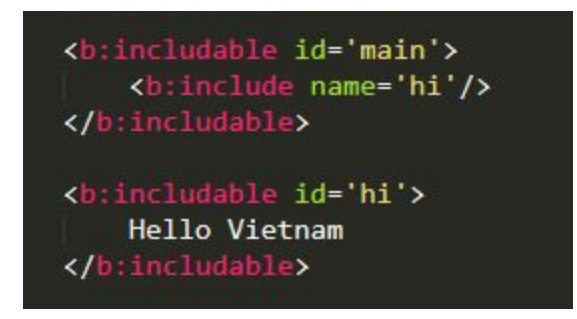

# Thẻ gọi dữ liệu hiển thị b:include

Nếu **b:includable** là container chứa các đoạn mã thì **b:include** sẽ là người lấy mã từ container ra để sử dụng.

### **Đặc điểm thẻ b:include**

- Thẻ **b:include** không được phép gọi thẻ **b:includable** có id là **abc** bên trong chính nó.
- Thẻ **b:include** không được gọi dữ liệu từ thẻ **b:includable** có id là **main**
- **●** Thẻ **b:include** chỉ gọi được những thẻ **b:includable** cùng thuộc một tiện ích (Có ngoại lệ và tớ sẽ trình bày ở phần sau)

30

Cấu trúc cú pháp của thẻ b:include

<b:include cond='điều\_kiện'

data='dữ\_liệu\_cần\_truyền\_cho\_b:includable'

### name='id\_thẻ\_b:includable\_cần\_gọi'/>

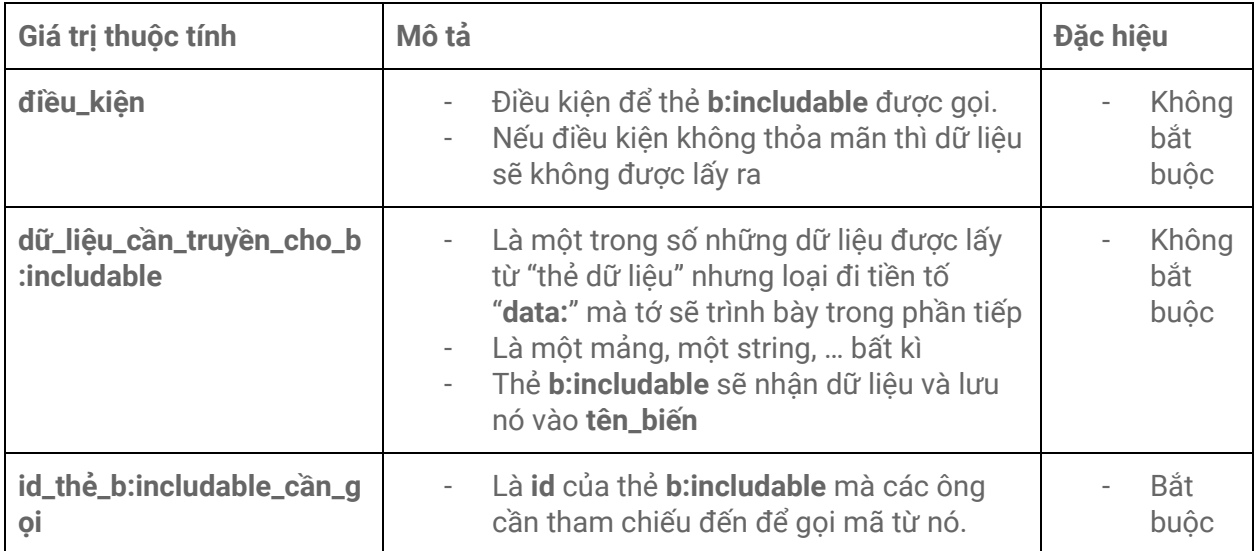

Ngoài ra các ông còn có thể truyền dữ liệu từ thẻ b:includable chứa thẻ b:include tới một thẻ b:includable khác.

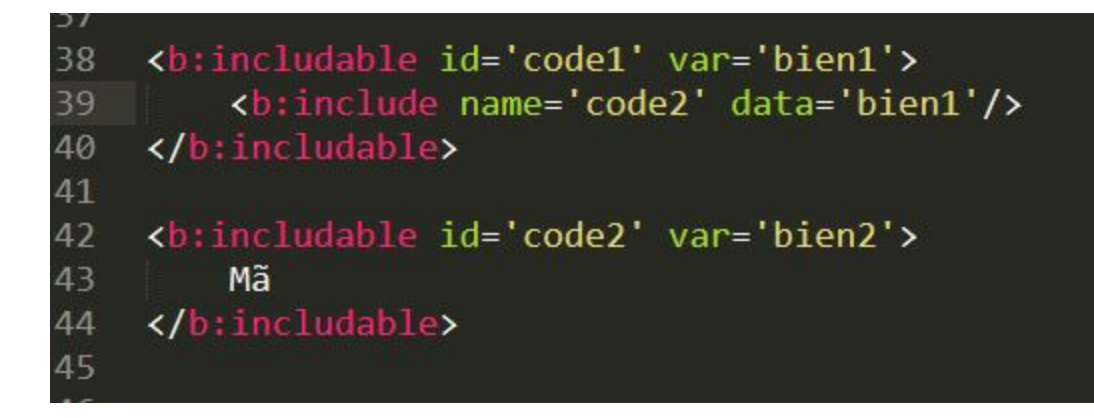

Như hình trên thì thẻ **b:include** sẽ lấy dữ liệu từ **bien1** của thẻ **b:includable** có id là **code1** để truyền tới cho thẻ **b:includable** có id là **code2**. Và lúc này **bien2** của thẻ **b:includable** có id là **code2** sẽ nhận dữ liệu và mang dữ liệu của **bien1.**

### **Ví dụ sử dụng**

Tớ sẽ gọi thẻ **b:includable** có id là **codemai** và truyền cho nó dữ liệu là một mảng các phần tử.

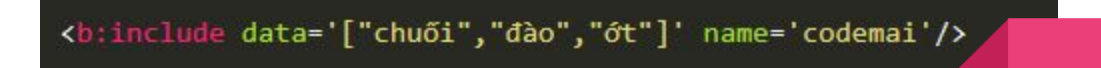

Tớ sẽ gọi thẻ **b:includable** có id là **codemai** và truyền cho nó dữ liệu là một mảng các phần tử với điều kiện trang hiển thị là trang chủ.

<b:include cond='data:view.isHomepage' data='["chuõi","dào","ot"]' name='codemai'/>

Ví dụ cụ thể:

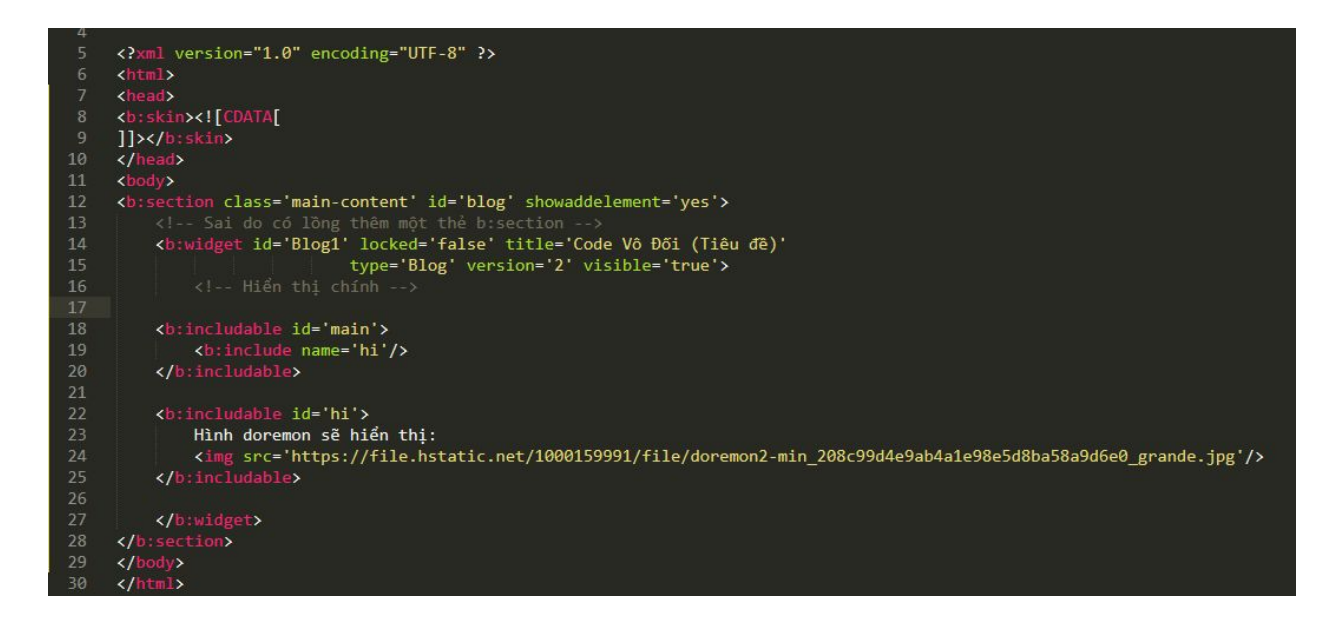

Kết quả:

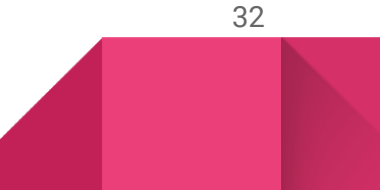

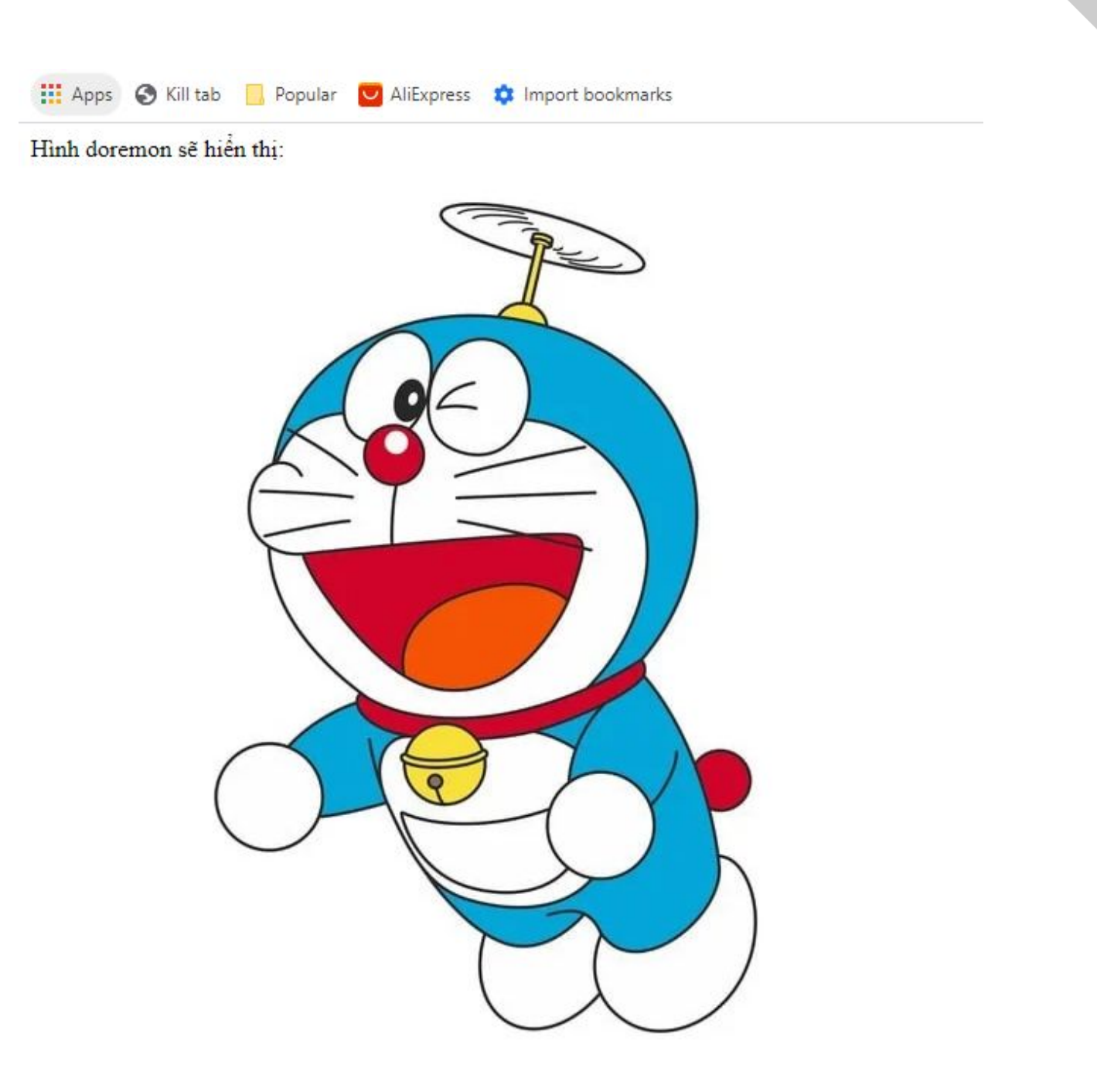

# Một số loại trang trong blogspot

Blogspot phân thành là những loại trang sau:

- Trang chủ, trang tìm kiếm : **index**
- Trang lưu trữ: **archive**
- Trang bài viết : **post**
- Trang tĩnh: **page**
- Trang lỗi: **error\_page**

# Thẻ dữ liệu và điều kiện trong blogspot

Thẻ dữ liệu nguồn sống của mọi blog

Tùy vào từng tiện ích mà mỗi thẻ dữ liệu có thể gọi được từ tiện ích ấy hay không. Hay các ông có thể hiểu đơn giản là mỗi tiện ích đề chỉ cho phép một số thẻ gọi dữ liệu nhất định. Và thực chất, thẻ điều kiện đa số được gọi ra từ thẻ dữ liệu, nhưng giá trị trả về là **true** và **false**. Nên trong những thẻ dữ liệu mà tớ trình bày sau đây, nếu bắt gặp cụm từ "**đúng hay không**" hoặc tương tự thì ắt hẳn nó chính là thẻ điều kiện.

### **Cấu trúc thẻ gọi dữ liệu**

Cú pháp chung để gọi dữ liệu là:

### <data:name1.name2/>

Và tùy thuộc vào độ sâu của dữ liệu mà số **namex** có thể tăng lên. Ở đây tớ trình bày độ sâu của dữ liệu dưới dạng cây và chỉ trình bày một số thẻ dữ liệu thuộc những tiện ích phổ biến - những tiện ích còn lại khá ít người sử dụng hoặc sử dụng mặc định của blogger và tớ cũng không am hiểu rõ về chúng nên tớ không thể trình bày được .

### **Thẻ dữ liệu chung**

Đây là những thẻ dữ liệu có thể gọi từ bất kì đâu trong blogspot.

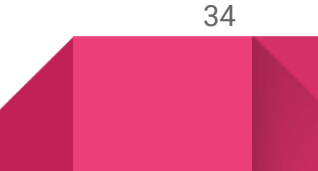

### **blog**

- title: tiêu đề của blog.
- pageType: Loại của trang hiện tại
- url: địa chỉ trang hiện tại
- languageDirection : ngôn ngữ của blog đang dùng
- blogspotFaviconUrl : địa chỉ hình thu nhỏ của trang web
- homepageUrl : địa chỉ trang chủ
- metaDescription : mô tả của trang
- pageName: tiêu đề của trang hiện tại.
- encoding: mã hóa đang được sử dụng trong blog
- feedLinks: các liên kết nguồn cấp dữ liệu hiện có.
- enabledCommentProfileImages : người bình luận có mở hồ sơ cho mọi người hay là không

Vậy cú pháp gọi dữ liệu ở đây sẽ là: < data: blog. title/> để lấy tiêu đề của blog

Với những trường hợp, ví dụ tớ chỉ ghi đơn như "blog" hoặc "view" mà không ghi thêm bất kì chú thích nào khác. Có nghĩa nó là dữ liệu không được độc lập. bắt buộc cần tham chiếu đến một dữ liệu cụ thể.Ví dụ ‹data:blog.title/› là **đúng nh**ư**ng <data:blog/> là sai.**

### **view**

- title : tiêu đề trang hiện tại
- Url : địa chỉ trang hiện tại
- featuredImage : hình ảnh nổi bật của trang và thường là hình ảnh đầu tiên trong mỗi bài viết
- isHomepage :trang có phải là trang chủ hay không
- isPost: trang có là trang bài viết hay không
- isPage: trang là trang tĩnh đúng hay không
- isMultipleItems : trang có phải là trang thuộc trang chủ, trang lưu trữ và trang nhãn hay không
- isLabelSearch : trang có phải là trang tìm kiếm nhãn hay không
- isSearch : có phải là trang tìm kiếm nhãn hoặc trang tìm kiếm hay không

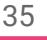

- isError: trang có phải là trang lỗi hay không.
- isSingleItem : trang có phải là trang thuộc trang bài viết hoặc trang tĩnh hay không
- isArchive : trang có phải là trang lưu trữ hay không
- search
	- label : trả về tên nhãn đang tìm kiếm (**search/label/hacking** => **hacking**)
	- query: trả về tên nội dung mà người xem đang tìm kiếm (**search?q=hacking** => **hacking**)

### **Thẻ dữ liệu tiện ích Blog, PopularPosts, và FeaturedPost**

Với những tiện ích **Blog**, **PopularPosts**, và **FeaturedPost**. Là những tiện ích dùng để hiển thị bài viết lên blog đo đó các ông buộc phải sử dụng vòng lặp để có thể sử dụng được toàn bộ thẻ dữ liệu. Nếu không, các ông chỉ có thể gọi được những dữ liệu sau ở tất cả tiện ích **Blog**, **PopularPosts**, và **FeaturedPost**:

### **posts [ posts ở đây là một mảng chứa các bài viết được trả về ]**

- $\bullet$  size : kích thước mảng
- length :số lượng phần tử mảng
- empty : kiểm tra có bài viết nào được trả về hay không
- notEmpty : kiểm tra xem có đúng là có bài viết trả về hay không
- any : kiểm tra xem có bất kì bài viết được trả về hay không
- first : lấy bài viết đầu tiên được trả về (không bài là bài các ông post lần đầu khi viết blog đâu nhé)
	- [ đọc tiếp ở dưới ]
- last : lấy bài viết cuối cùng được trả về (không bài là bài các ông post gần đây nhất khi viết blog đâu nhé)
	- [ đọc tiếp ở dưới ]

Các ông có thể hiểu ở đây là, nếu không có vòng lặp thì các ông chỉ có thể chọn hoặc bài viết thứ nhất (**first**) hoặc bài viết cuối cùng (**last**) để lấy dữ liệu và hiển thị. Nhưng có vòng lặp thì các ông có thể lặp gọi dữ liệu toàn bộ các bài viết để hiển thị.

Ví dụ các ông có 3 bài viết, nếu không có vòng lặp các ông chỉ hiển thị được duy nhất tiêu đề của một trong ba bài. Nhưng khi có vòng lặp, ông có thể hiển thị được tiêu đề của cả ba bài.

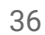

**Đối với có vòng lặp:**

<b:loop values='data:posts' var='tên\_biến'>

<data:tên\_biến.name2/>

</b:loop>

data:posts ở đây đang chứa danh sách những bài viết chuẩn bị được hiển thị. Và vòng lặp ở đây sẽ lặp qua từ bài từng bài một trong danh sách những bài viết đó. Và do dậy, **tên\_biến** (tên tùy chọn) ở đây sẽ đại diện cho bài viết hiện đang được vòng lặp chỉ tớ.

**Ví d**ụ **cho có vòng l**ặ**p:**

**<b:loop values='data:posts' var='tên\_bi**ế**n'>**

**<data:tên\_bi**ế**n.title/>**

**</b:loop>**

**Nh**ư **v**ậ**y toàn b**ộ **tiêu đ**ề **các bài vi**ế**t đ**ượ**c tr**ả **v**ề **s**ẽ **hi**ể**n th**ị

Như vậy, **first**, **last**, **tên\_biến** ở đây, chúng đều đại diện cho bài viết đang được chỉ tới và vì vậy chúng đều có thể gọi được những dữ liệu sau:

**<data:posts.first.id/>**

**<data:posts.last.id/>**

**<data:tên\_bi**ế**n.id/>**

### **Thẻ dữ liệu chỉ dành cho tiện ích Blog**

**posts [ Mảng chứa các bài viết ]**

**tên\_biến, last, first**: [ Trong đó tên\_biến là ở vòng lắp ]

● id: id của bài viết
- title: tiêu đề bài viết
- body: nội dung của bài viết
- url: địa chỉ của bài viết,
- link: trả về liên kết tiêu đề của bài viết,
- thumbnailUrl: liên kết đến hình ảnh thu nhỏ của bài viết,
- featuredImage: đường dẫn đến hình ảnh đầu tiên của bài viết
	- $\circ$  is Resizable: hình ảnh có thể được resize hay không
	- isYoutube: có phải là hình ảnh từ video youtube hay không (Vì blogger là nền tảng của Google nên nếu các ông những video youtube vào đầu bài viết, thì nó sẽ tự đống lấy hình ảnh thu nhỏ của video đó làm featuredImage)
	- youtubeMaxResDefaultUrl: liên kết đến hình ảnh lớn nhất của video youtube được nhúng (cho các ông chưa biết thì mỗi video youtube đều được chia làm khá nhiều hình ảnh khác nhau từ mờ mờ cho đến HD và youtubeMaxResDefaultUrl ngụ ý hình ảnh có chất lượng lớn nhất có thể có của video đó)
	- width: chiều rộng ảnh
	- height: chiều dài ảnh
- date: hiển thị ngày đăng bài
	- iso8601: hiển thị theo định dạng iso8601
	- year: năm bài được đăng
	- month: tháng bài được đăng
	- o day: ngày bài được đăng
	- dayOfWeek: ngày thứ tuần bài được đăng
	- dayOfMonth: ngày thứ tháng bài được đăng
	- dayOfYear: ngày thứ năm được đăng
- lastUpdated: ngày cập nhật gần đây nhất
	- Gồm tất cả những thứ có tương tự trong thẻ dữ liệu **date** phía trên
- author:
	- name: tên tác giả
	- profileUrl: liên kết đến hồ sơ tác giả
	- aboutMe: lời giới thiệu của tác giả ghi trong hồ sơ

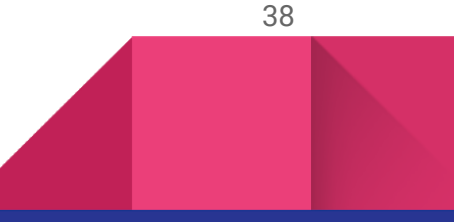

- authorPhoto
	- image: liên kết đến hình ảnh của tác giả
	- width: chiều rộng ảnh
	- height: chiều dài ảnh
- hasJumpLink: boolean,
- adminClass: trả về id của admin như sau : "blog-admin pid-admin-id". admin-id là một chuỗi số
- postAuthorClass: trả về id của tác giả như sau: "pid-author-id"
- allowComments: bài viết có cho phép bình luận hay không
- allowNewComments: bài viết có cho phép thêm bình luận mới hay không
- noNewCommentsText: hiển thị thông báo là một dòng text với nội dung là chưa có cái bình luận nào hết nếu đúng là chưa có cái bình luận nào hết
- numberOfComments: số lượng bình luận của bài viết hiện tại
- commentsUrl: liên kết đến nơi để bình luận ( thường là nó thêm #comments vào phía sau đuôi link)
- commentsUrlOnclick: để lại bình luận cho bài viết đó mà không cần truy cập vào **commentsUrl**
- commentPagingRequired: bài viết có phải đang có hơn 200 bình luận hay không
- hasOlderLinks: trả về true nếu bài viết còn thêm bình luận cũ nữa. Và false nếu ngược lại
- oldLinkClass: đơn giản là nó chỉ trả về một chuỗi đại diện cho một class và có tên trả về là "**unneeded-paging-control**"
- oldestLinkUrl: liên kết đến bình luận cũ nhất có thể.
- olderLinkUrl: liên kết đến bình luận cũ tiếp theo
- hasNewerLinks:trả về true nếu bài viết còn thêm bình luận mới. Và false nếu ngược lại
- newLinkClass: trả về chuỗi "**paging-control**" có thể làm đại diện cho một class
- newerLinkUrl: liên kết đến bình luận mới hơn.
- newestLinkUrl: liên kết đén bình luận mới nhất

Ví dụ bài viết các ông có khoảng 10 bình luận và mỗi lần hiển thị chỉ ba bình luận. Vậy thì newerLinkUrl sẽ tiến đến ba bình luận mới tiếp theo nếu có và olderLinkUrl sẽ lùi **v**ề **ba bình lu**ậ**n ti**ế**p theo n**ế**u có.**

- commentRangeText: hiển thị xem hiện tại đang ở khoảng nào ( **number1 number2** )
- commentFormIframeSrc: trả về một chuỗi là địa chỉ nhúng của khung bình luận. ( Khung bình luận này tương tự như khung bình luận facebook mà các ông nhúng vào trang web. Nó là nơi để các ông thêm bình luận mới cho bài viết)
- embedCommentForm: có phải khung bình luận nhúng đang được bật trong cài đặt blogspot hay không
- showThreadedComments: có phải bình luận đa cấp đang được bật (ý là bình luận mà có thể reply cái bình luận đó)
- commentFeed: liên kết đến feed bình luận
- includeAd: trả về **true** hoặc **false** dựa trên điều kiện có nhúng được quảng cáo hay không
- adNumber: trả về số lượng quảng cáo hiển thị
- emailPostUrl: trả về một chuỗi là địa chỉ nhúng của khung gửi bài viết qua email
- shareUrl: trả về một chuỗi là địa chỉ nhúng của khung chia sẻ bài viết
- reactionsUrl: trả về địa chỉ nhúng của khung thể hiện cảm xúc
- appRpcRelayPath: string,
- location:
	- mapsUrl: liên kết nhúng của bản đồ (nếu bản đồ được cài đặt hiển thị trong bài viết của các ông)
	- name: tên địa chỉ mà các ông chọn trên bản đồ

## Những dữ liệu được trình bày dưới đây được trả về là một mảng. Do đó các ông cần thêm một vòng lặp nữa để hiển thị toàn bộ dữ liệu. Ví dụ:

**<b:loop values='data:tên\_bi**ế**n.labels' var='tên\_bi**ế**n\_2'>**

**<data:tên\_bi**ế**n\_2.name/>**

**</b:loop>**

- labels : trả về mảng gồm những nhãn của bài viết đang được hiển thị
	- name : tên nhãn
	- url : địa chỉ liên kết đến nhãn
- feedLinks : trả về mảng gồm liên kết đến các feed của bài viết

- name : tên feed
- feedType : loại feed
- mimeType : đuôi feed
- url : liên kết đến feed
- comments : trả về mảng các bình luận hiện có của bài viết
	- o id : id của bình luận
	- inReplyTo : trả về true nếu bình luận này được một ai đó trả lời lại
	- cmtBodyIdPostfix : trả về một chuỗi có dạng **\_cmt-id** được dùng để nhận dạng bình luận sau này.
	- url : liên kết đến bình luận này
	- body : nội dung bình luận
	- timestamp : thời gian bình luận dạng chuỗi
	- timestampValue : thời gian bình luận dạng số
	- timestampAbs : thời gian bình luận dạng số tuyệt đối
	- author : tên người bình luận
	- authorUrl : liên kết đến hồ sơ người bình luạn
	- authorUserType : là người dùng bình luận bằng blogger hay anonymous bằng cách trả về chuỗi **blogger** hoặc **anonymous**
	- authorPhoto
		- url : liên kết đến hình ảnh của người bình luận
		- width : rộng ảnh
		- height : cao ảnh
	- authorAvatarSrc : liên kết đến hình ảnh avatar của tác giả bình luận
	- authorAvatarImage: khá tương tự authorAvatarSrc
	- anchorName : trả về một chuỗi số dùng để nhận dạng tác giả của bình luận
	- deleteUrl : liên kết để xóa bình luận này
	- isDeleted : true nếu bình luận này đã bị xóa
	- adminClass : trả về một chuỗi là tên một class tên **blog-admin** để xác định ai là quản trị và ai là khách truy cập
- enclosures : trả về mảng các liên kết đính kèm hiện có của bài viết
	- url : liên kết đến liên kết đính kèm

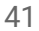

○ mimeType : loại liên kết đính kèm.

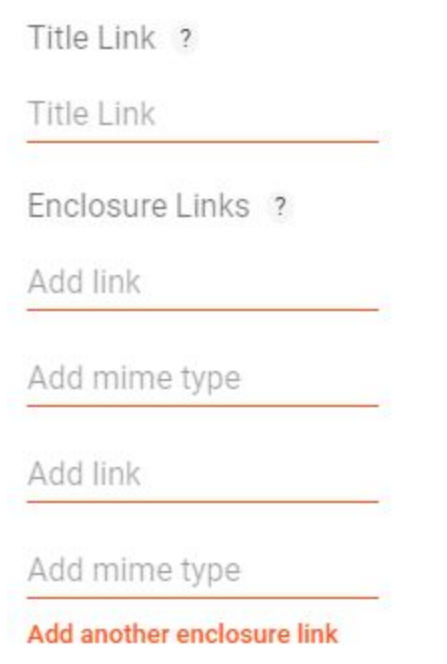

**Title link** thường được sử dụng khi các ông muốn, thay vì khi click vào tiêu đề bài viết ở trang chủ, trang nhãn, trang tìm kiếm,.. thay vì nó dẫn các ông đến bài viết đó, nó sẽ dẫn các ông đến trang web được liên kết bằng title link đó.

**Enclosure Links** được sử dụng khi các ông muốn thêm một hoặc nhiều hình ảnh để làm một bộ sưu tập cho bài viết nhưng thay vì chèn nó vào trong bài viết thì các ông sử dụng thông qua **Enclosure Links**

**Thẻ dữ liệu chỉ dành cho tiện ích PopularPosts**

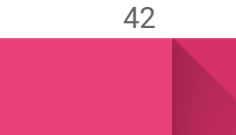

Đối với thẻ tiện ích dành cho **PopularPosts**, những thẻ sau cùng với các phần tử con của nó như đã trình bày ở tiện ích **Blog** là khả dụng có thể gọi dữ liệu:

- Id
- title
- body
- featuredImage
- url
- shareUrl
- emailPostUrl
- commentsUrl
- commentsUrlOnclick
- numberOfComments
- allowComments
- hasJumpLink
- date
- lastUpdated
- labels
- author

### **Thẻ dữ liệu tiện ích dành riêng cho FeaturedPost**

Tương tự như thẻ tiện ích dành cho **PopularPosts**

### **Thẻ dữ liệu cho tiện ích Header**

Cấu trúc dùng: <data:name1.name2/>

Ví dụ: «data: image/»

43

● title: tiêu đề trang web được thiết lập trong tiện ích Header

- description: mô tả trang web được thiết lập trong tiện ích Header
- useImage: hình ảnh có được thêm trong tiện ích Header
- imagePlacement: hiển thị một chuỗi mô tả cách mà hình ảnh và tiêu đề được hiển thị bao gồm **BEHIND, REPLACE, BEFORE\_DESCRIPTION**
- image: liên kết đến hình ảnh được thiết lập trong tiện ích Header
- sourceUrl: tương tự như **image**
- backgroundPositionStyleStr: một số nước có cách viết từ phải sang trái, và dữ liệu ở thẻ này trả về là **left** hoặc **right** tùy thuộc vào ngôn ngữ mà blog các ông đang sử dụng.

- shrinkToFit: trả về **true** nếu như tùy chọn resize image được thiết lập trong tiện ích Header
- sectionWidth: trả về chiều rộng của thẻ tạo mục đang chứa tiện ích này
- width: chiều rộng tiện ích
- height: chiều cao tiện ích

# Configure Header

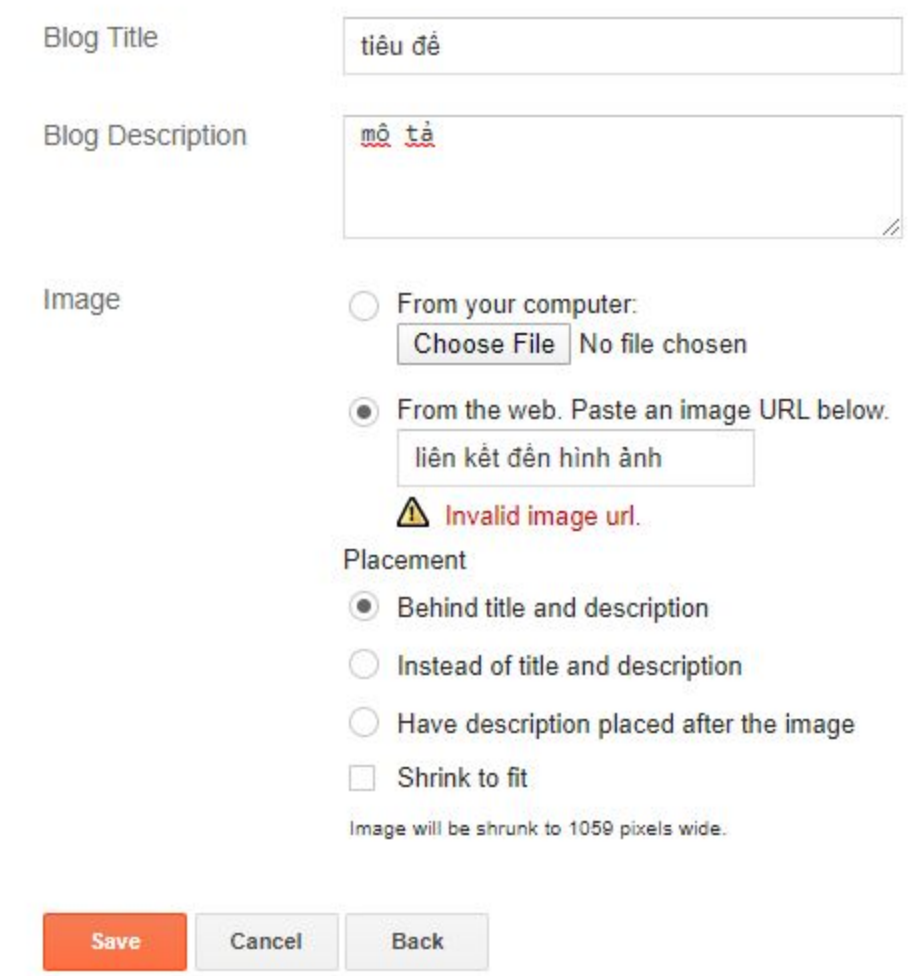

## **Thẻ dữ liệu cho tiện ích HTML**

- title: tiêu đề của tiện ích
- content: nội dung của tiện ích đây chính là phần mã mà các ông thêm vào tiện ích sẽ được hiện ra.

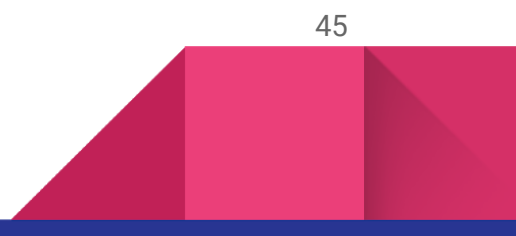

# Configure HTML/JavaScript

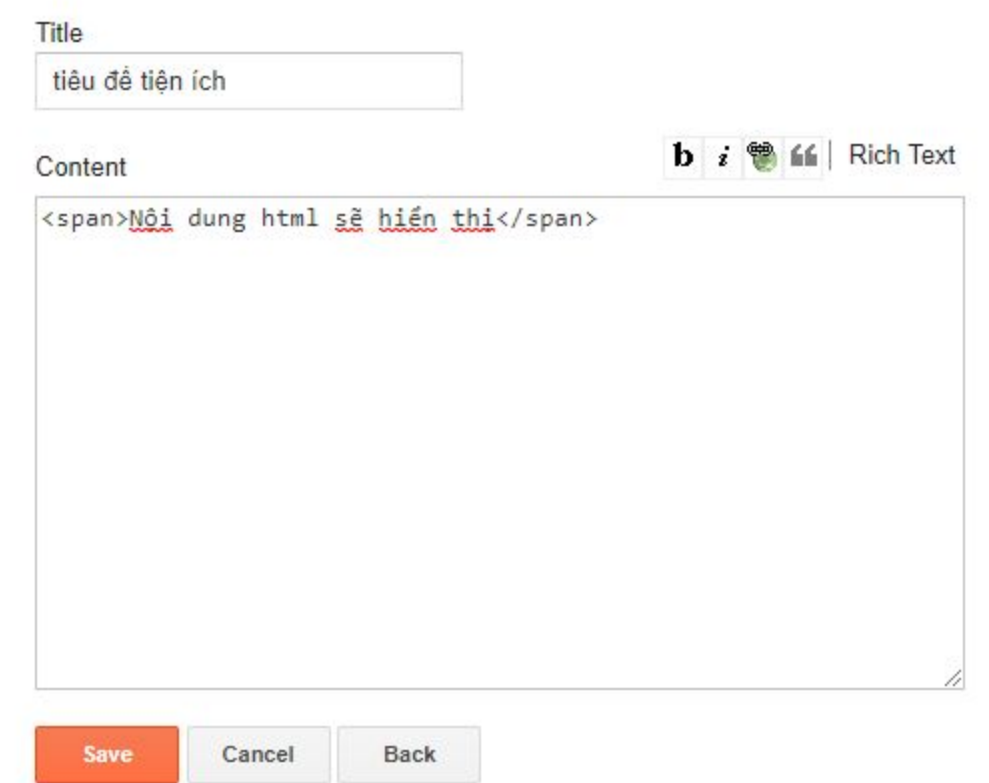

### **Thẻ dữ liệu cho tiện ích Image**

- title: tiêu đề hình ảnh
- sourceUrl: địa chỉ hình ảnh
- sourceSet
- link: địa chỉ sẽ mở khi click vào hình ảnh
- width: chiều rộng ảnh
- height: chiều cao ảnh
- sectionWidth
- caption: mô tả hình ảnh

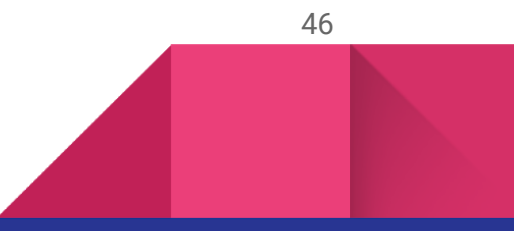

- - shrinkToFit

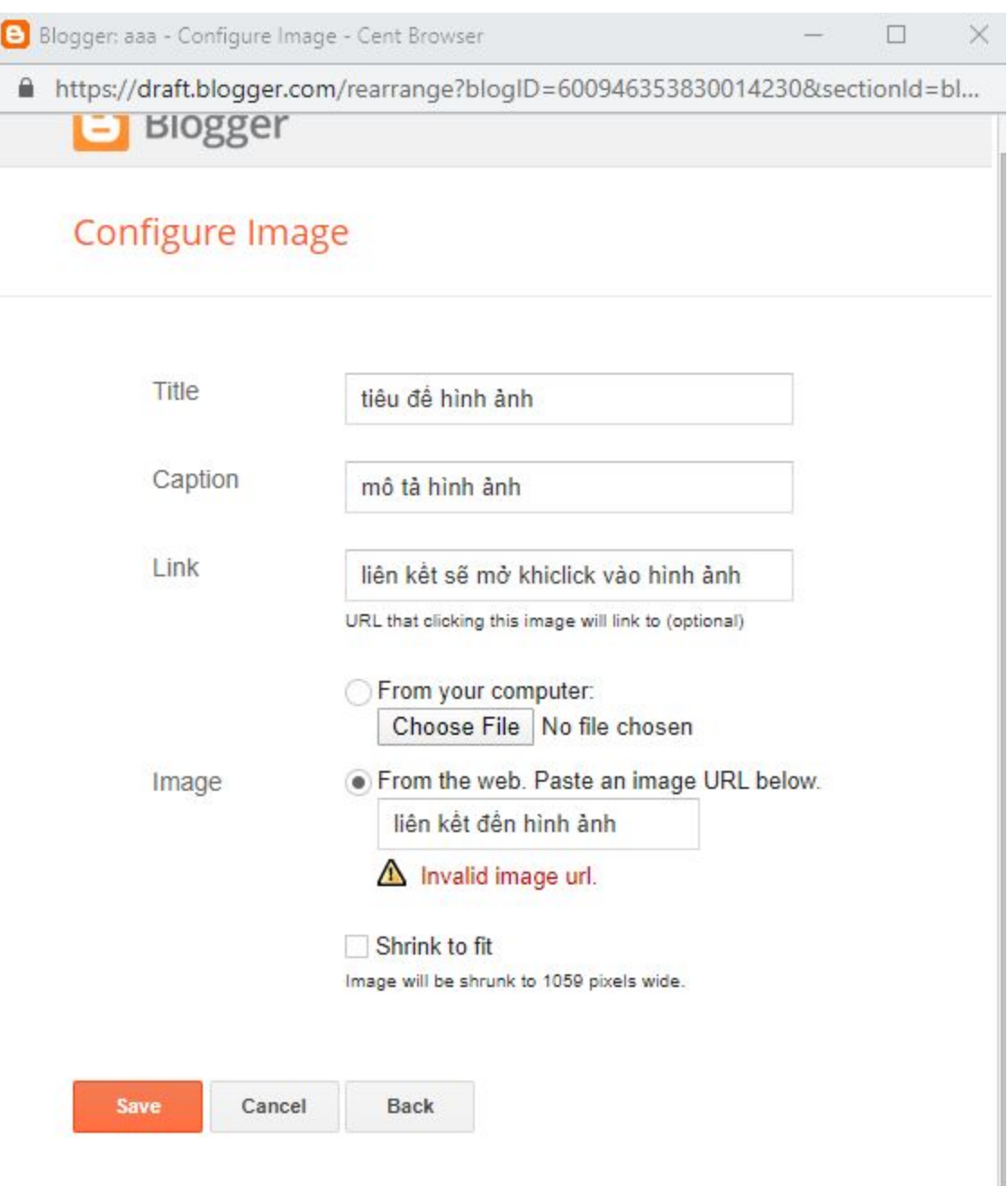

### **Thẻ dữ liệu cho tiện ích PageList**

- title: tiêu đề tiện ích
- links trả về một mảng gồm
	- href: địa chỉ trang tĩnh
	- title: tiêu đề trang tĩnh
	- id: id trang
	- isCurrentPage: trả về **true** nếu trang đang xem là một trong các trang có trên blog. (trang khác với trang bài viết)

### **Thẻ dữ liệu cho tiện ích TextList**

- title: tiêu đề tiện ích
- sorting: trả về cách mà các item sẽ được sắp xếp (theo bảng chữ cái, chiều dài,...)
- shownum: số lượng các item tối đa sẽ hiển thị 9macwj định là không gới hạn)
- items: trả về kết quả là một mảng gồm các item ( như hình là mảng gồm : "đối tượng 1", "đối tượng 2"

# **Configure Text List**

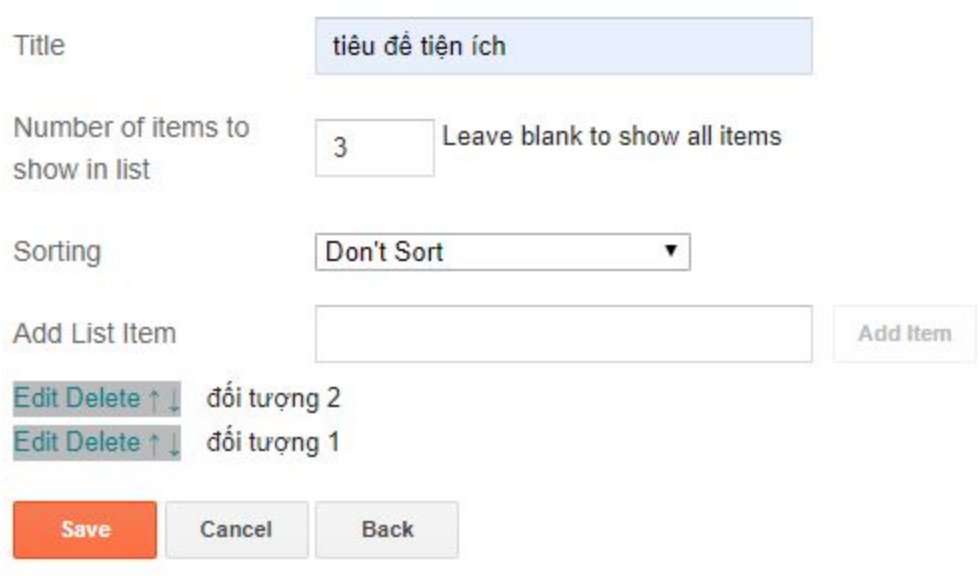

## **Thẻ dữ liệu cho tiện ích LinkList**

- title
- sorting
- shownum
- links trả về mảng là danh sách các liên kết
	- target: địa chỉ liên kết
	- name: tên liên kết

# Configure Link List

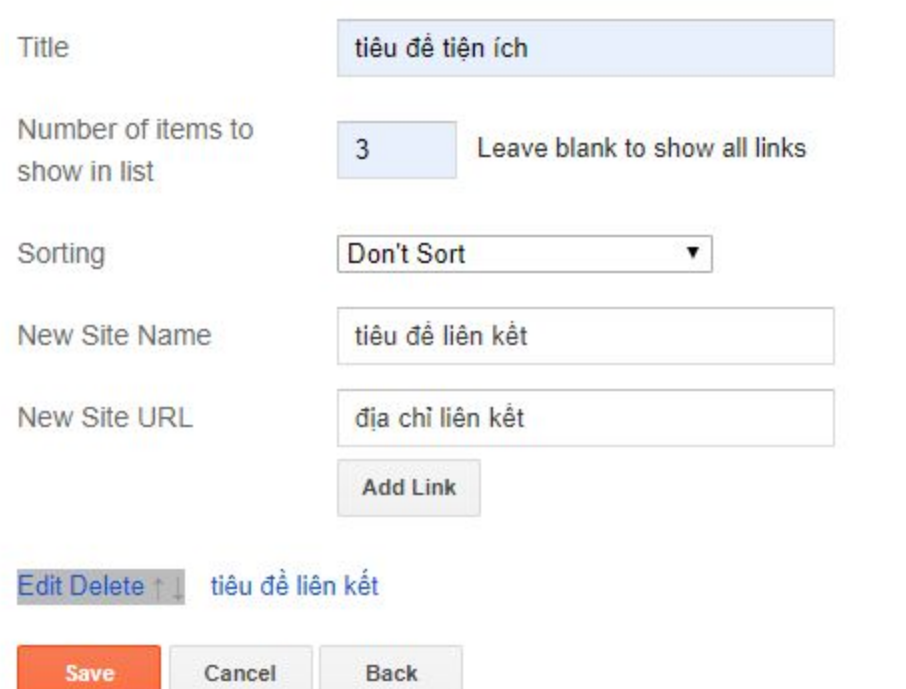

### **Thẻ dữ liệu tiện ích Labels**

- title: tiêu đề tiện ích,
- display: trả về chuỗi là thông tin cách hiển thị nhãn ( gồm list,cloud)
- showFreqNumbers: có hiển thị số lượng bài viết thuộc một nhãn hay không
- labels trả về mảng gồm thông tin các nhãn
	- url: địa chỉ nhãn
	- name: tên nhãn
	- count: số lượng bài viết thuộc nhãn (nếu showFreqNumbers là true)

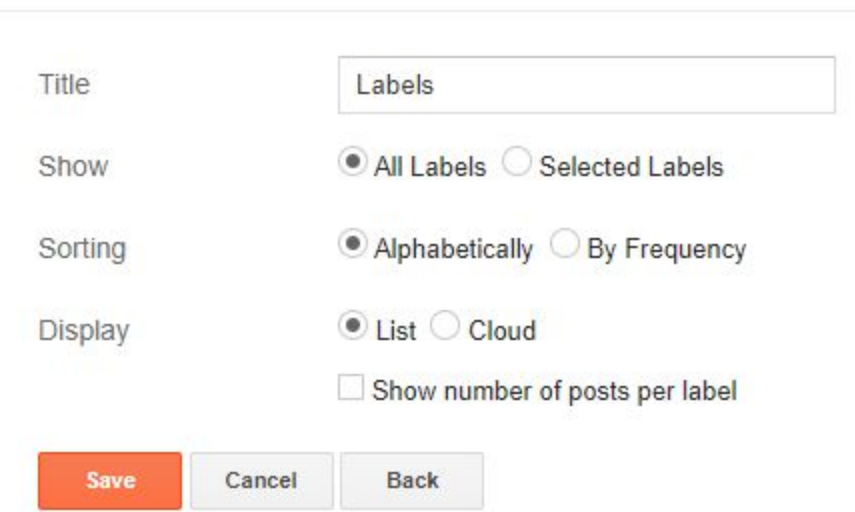

50

# **Configure Labels**

### **Thẻ dữ liệu tiện ích Translate**

- title: tiêu đề tiện ích
- pageLanguage: trả về ngôn ngữ của blog các ông
- layout: trả về chuỗi là cách hiển thị của tiện ích

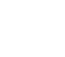

# Configure Translate

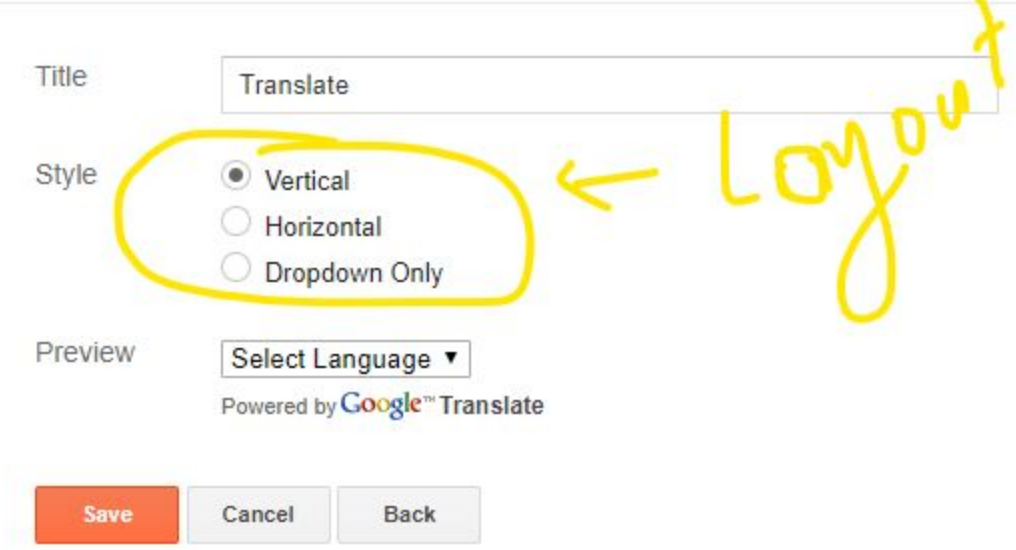

### **Thẻ dữ liệu tiện ích Profile**

- title: string,
- team: là một team hay là một tác giả
- showlocation: có hiển thị cá nhân của tác giả hay không
- showaboutme: có hiển thị thông tin giới thiệu về tác giải hay không
- userUrl: địa chỉ đến profile cảu tác giả chính
- displayname: trả về tên hiển thị của tác giả
- profileLogo: trả về liên kết đến logo của tác giả
- location: địa chỉ các nhân của tác giả chính
- aboutme: thông tin tự giới thiệu của tác giả chính
- viewProfileMsg: chỉ là một chuỗi text thông báo.
- authorPhoto
	- image:hình ảnh tác giả chính
	- width: chiều rộng hình ảnh tác giả chính
	- height: chiều cao hình ảnh tác giả chính

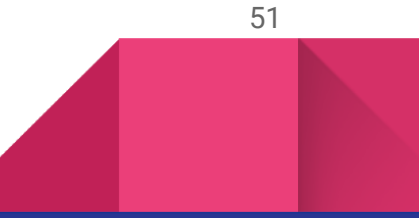

- authors trả về một mảng gồm thông tin các tác giả trong team
	- userUrl
	- display-name: string,
	- profileLogo: string,
	- authorPhoto
		- image
		- width
		- height

### **Thẻ dữ liệu cho tiện ích Subscribe**

- title: tiêu đề tiện ích
- widgetId: id tiện ích
- isPublic: có công khai hay là không
- atomFeedTxt: chỉ là một thông báo text bình thường
- arrowDropdownImg: trả về liên kết đến hình ảnh cái mũi tên hình ảnh mặc định không cần quna tâm
- feedIconImg: trả về logo feed
- imagePathBase: cũng không cần quan tâm nốt
- feeds trả về mảng các nguồn cấp dữ liệu hiện có
	- type:loại feed
	- title: tên feed
	- url: địa chỉ feed

**N**ế**u d**ữ **li**ệ**u tr**ả **v**ề **là m**ộ**t m**ả**ng. L**ặ**p là c**ầ**n thi**ế**t**

Như vậy, đến đây, các ông đã biết cơ bản về thẻ gọi dữ liệu và phạm vi hiệu lực của thẻ gọi dữ liệu trong một số tiện ích căn bản và đây sẽ là nền tảng để các ông tiếp tục đến với phần tiếp

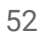

theo của tài liệu. Tuy nhiên, trước khi đi vào phần tiếp theo đó, thì các ông cần phải nắm được một số thẻ cơ bản của blogspot.

# Một số thẻ căn bản của blogspot

Danh sách những thẻ luôn luôn có trong khi thiết kế blogspot

# Thẻ điều kiện trong blogspot

Là một thẻ tối quan trọng trong blogspot. Chức năng tương tự như cấu trúc điều kiện trong các ngôn ngữ lập trình khác.

Cấu trúc thẻ điều kiện là:

<b:if cond='điều\_kiện'>

<!-- khối code sẽ làm việc khi điều kiện đúng -->

 $<$ / $b$ :if>

điều\_kiện đã được nhẵ đến ở các phần trước. Sau đây là một số câu điều kiện nâng cao:

<b:if cond='điều\_kiện'>

<!-- khối code làm việc khi điều kiện là đúng-->

<b:else/>

<!-- khối code làm việc khi điều kiện sai -->

 $<$ /b:if>

Hoặc cấu trúc thẻ đa điều kiện

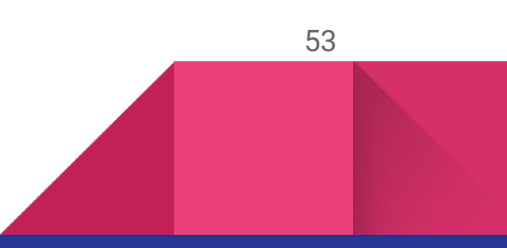

```
<b:if cond='điều_kiện_1'>
```
<!-- khối code sẽ chạy khi điều kiện 1 đúng -->

<b:elseif cond='điều\_kiện \_2'/>

<!-- khối cdeo chạy khi điều kiện 1 sai nhưng điều kiện hai đúng -->

<b:else/>

<!-- khối code chạy khi điều kiện 1 và điều kiện hai cùng sai -->

 $\langle$ b:if>

Có thể có nhiều hơn 1 thẻ **b:elseif**

Và điều kiện có thể là một toán tử

Cấu trúc xuất dữ liệu có thể hiểu đúng là data:name1.name2 và hiểu ngược là thẻ **xu**ấ**t d**ữ **li**ệ**u nh**ư**ng l**ượ**c b**ỏ **đi < và />**

# Thuộc tính xuất dữ liệu trong blogspot

Thuộc tính xuất dữ liệu ở đây có cú pháp là expr và được dùng trong thẻ b:eval , các thuộc tính của các thẻ html, và một số khác. Tuy nhiên, trong tài liệu này tớ sẽ chỉ gói gọn trong hai trường hợp đó là thẻ **b:eval** và thẻ html.

Với thẻ b:eval các ông hãy đọc phần dưới. Còn với thẻ html cú pháp sử dụng như sau:

#### **<thẻ\_html expr:thuộc-tính='dữ\_liệu\_cần\_xuất'></thẻ\_html>**

Trong đó

- thẻ\_html là các thẻ chuẩn của html5 như a,meta,div,span,...
- thuộc\_tính là các thuộc tính mà thẻ\_html có thể sở hữu. Ví dụ thẻ a thì có thuộc tính là href

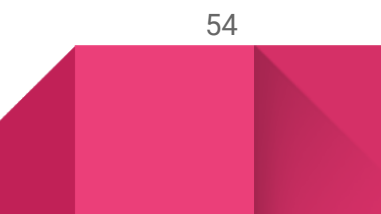

● dữ\_liệu\_cần\_xuất có thể là dữ liệu lấy từ các cấu trúc xuất dữ liệu từ các thẻ dữ liệu đã nêu ở phần trước. Có thể kết hợp cùng các toán tử sẽ trình bày ở phần sau hoặc không, hoặc dữ liệu tương tự

**Ví dụ:**

#### **<a expr:href='data:view.url'>Liên kết đến trang này</a>**

Thì khi truy cập, ví dụ trang chủ, kết quả sẽ là:

#### **<a href=['https://homepage.com'](https://homepage.com/)>Liên kết đến trang này</a>**

**Ví dụ 2 có sử dụng toán tử** :

#### **<div expr:class=' ( ( data:view.isHomepage) ? "home" : "not-home ") '/>**

Như vậy khi truy cập vào trang chủ, thẻ div trên sẽ có class là home, ngược lại là not-home

**<div class='home'/>** hoặc **<div class='not-home'/>**

# Thẻ b:eval trong blogspot

Thẻ b:eval được xem như là một thẻ dùng để xuất dữ liệu từ thẻ dữ liệu hoặc đơn giản là để xuất dữ liệu.

Thẻ này xuất hiện để giải quyết một số bất cập của thẻ dữ liệu. Đó là như các ông đã biết thì thẻ xuất dữ liệu có dạng như này <data:name1.name2/> . Lấy ví dụ các ông muốn xuất dữ liệu của bài viết. Như vậy các ông sẽ dùng thẻ dữ liệu sau trong tiện ích Blog:

#### <data:tên\_biến.body/>

Tuy nhiên, nếu các ông muốn sử dụng toán tử "**snippet**" (được trình bày ở mục "**toán tử với chuỗi**" ở phần sau) để xuất một đoạn ngắn của thẻ dữ liệu phía trên. Thì cấu trúc sẽ là như này:

#### data:tên\_biến.body snippet {length:150,links:false}

Mặc dù cấu trúc là đúng. Tuy nhiên nếu đặt cấu trúc này vào thẻ xuất dữ liệu:

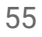

#### <data:tên\_biến.body snippet {length:150,links:false}/>

Đó sẽ là một lỗi. Vì vậy **b:eval** được ra đời để giải quyết vấn đề này.

#### **Cấu trúc thẻ b:eval**

<b:eval expr='{cấu trúc dữ liệu xuất}'/>

Trong đó {cấu trúc dữ liệu xuất} là cấu trúc gọi dữ liệu kết hợp với các toán tử hoặc không.

#### **Ví dụ sử dụng**

Xuất ra dữ liệu là một đoạn cắt ngắn của dữ liệu lấy từ cấu trúc xuất dữ liệu **data:tên\_biến.body**

<b:eval expr='data:tên\_biến.body snippet {length:150,links:false}'/>

Xuất ra tiêu đề trang cùng chuỗi "**Hello Việt Nam**"

<b:eval expr=' data:view.title + "Hello Việt Nam" '/>

# Thẻ b:tag trong blogspot

Cấu trúc thẻ b:tag được trình bày như sau:

<b:tag cond='điều kiện' name='tên thẻ'></b:tag>

Thẻ này có chức năng tạo một thẻ html có tên là tên thẻ nếu điều kiện thỏa mãn. Ví dụ

Cú pháp sau sẽ tạo một thẻ span bao quanh chuỗi "**Hello Việt Nam**" nếu trang hiện tại là trang chủ.

#### <b:tag cond='data:view.isHomepage' name='span'>Hello Việt nam</b:tag>

Khi trang hiện tại là trang chủ mã được trả về cho người xem sẽ là:

#### <span>Hello Việt Nam</span>

Ngược lại:

**Hello Việt Nam**

# Thẻ b:attr trong blogspot

Cú pháp thẻ b:attr

<b:attr cond='điều kiện' name='tên thuộc tính' value='giá trị thuộc tính'/>

Thẻ này có nhiệm vụ thêm một thuộc tính có tên là tên thuộc tính mang giá trị thuộc tính vào lớp cha của nó nếu điều kiện là đúng. Vi dụ với cú pháp sau:

<div>

<b:attr cond='data:view.isHomepage' name='id' value='home'/>

<b:attr cond='data:view.isHomepage' name='style' value='color:red'/>

### </div>

Thì khi truy cập vào trang chủ, thẻ **div** sẽ mang một thuộc tính **id** có giá trị là **home**, và thẻ **div** này còn mang thêm một style inline là **color:red** ngược lại thì không. ( **<div id='home' style='color:red'>** )

# Thẻ b:class trong blogspot

Cú pháp:

#### <b:class cond='điều kiện' name='tên class'/>

Thẻ này có chức năng thêm một class cho lớp cha của nó nếu điều kiện là đúng. Cách thêm của thẻ này tương tự như thẻ **b:attr**

# Thẻ b:comment trong blogspot

Cú pháp:

### <b:comment render='TRUE|FALSE'> Ghi chú ở đây </b:comment>

Thẻ này có chức năng tạo một thẻ comment html khi thuộc tính **render** là **true** (mặc định là true).

#### Ví dụ: <br />b:comment> Ghi chú ở đây </b:comment>

Sẽ được chuyển thành <!-- Ghi chú ở đây --> khi truy cập. Nếu **render** là false thì sẽ không.

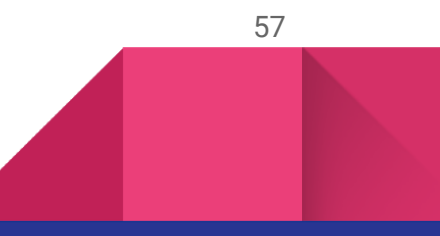

58

# Thẻ b:template-script trong blogspot

Thẻ này có nhiệm vụ tạo một liên kết js đến blog các ông khi truy cập.

Cú pháp:

### <b:template-script name='file js'/>

Ví dụ :

<b:template-script name='[https://example.com/main.js'/>](https://example.com/main.js%E2%80%99/)

Sẽ được chuyển thành:

<script type="text/javascript" src=["https://example.com/main.js'"](https://example.com/main.js%E2%80%99/)/>

# Thẻ b:with trong blogspot

Thẻ này là một thẻ chứa dữ liệu trung gian. Và có thể lồng vào nhau

### **Cú pháp:**

<b:with value='dữ liệu' var='biến đại diện'>

### </b:with>

- dữ liệu phải là một dữ liệu cụ thể, có thể là một cấu trúc gọi dữ liệu (đúng hơn là một biểu thức blogspot) hoặc kết hợp với toán tử,,...
- Và biến đại diện sẽ là biến chứa dữ liệu đó
- Gọi dữ liệu bằng cú pháp data:biến đại diện

## **Ví du cách sử dụng:**

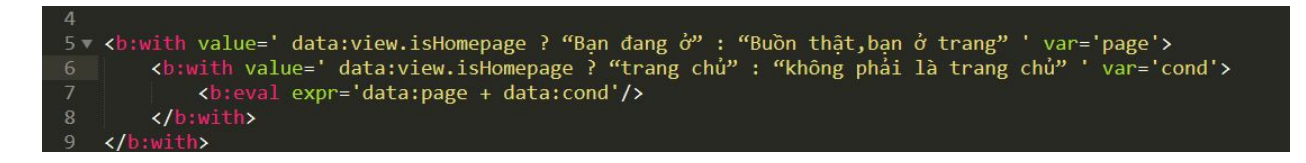

Như vậy khi truy cập vào trang chủ. Các ông sẽ nhận được thông báo là: **Bạn đang ở trang chủ**

# Thẻ b:message và b:param

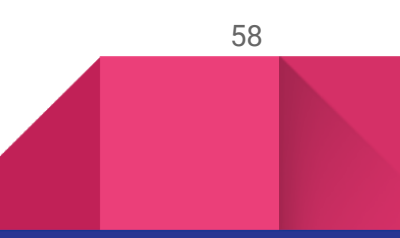

Là thẻ tạo một text thông báo mặc định theo ngôn ngữ được cài đặt trong blog của ông. Và thẻ **b:param** phải lót bên trong thẻ **b:message**

Cấu trúc:

#### <b:message name='tên thông báo'>

#### <b:param value='giá trị đi kèm'/>

#### </b:message>

Trong đó, tên thông báo chỉ được là những tên sau:

- data:messages.authorSaid
- data:messages.authorSaidWithLink
- data:messages.byAuthor
- data:messages.byAuthorLink
- data:messages.numberOfComments
- data:messages.postedByAuthor
- data:messages.postedByAuthorLink
- data:messages.poweredByBloggerLink
- data:messages.templateImagesBy
- data:messages.templateImagesByLink

Với mối giá trị trên, tùy vào ngôn ngữ blog của các ông mà nó sẽ hiển thị. Ví dụ

data:messages.postedByAuthor với blog có ngôn ngữ tiếng Việt thì dữ liệu trả về đó là "**Đăng bởi**". Còn tùy thuộc vào từng tiện ích widget mà giá trị trên có thể gọi được hay không. Ví dụ các ông không thể gọi giá trị data:messages.numberOfComments ở tiện ích Header được.

Và giá trị đi kèm có thể là một cấu trúc gọi dữ liệu hoặc là tương tự.

Cú pháp sau sẽ xuất ra một dòng text là "**5 bình luận các ông ơi**" ( với giả sử bài viết đang xem có 5 bình luận và ngô ngữ blog các ông là tiếng Việt )

<b:message name='data:messages.numberOfComments'>

<b:param value=' bình luận các ông ơi'/>

</b:message>

# Thẻ b:swith, b:case và b:default

Chức năng thì tương tự thẻ **b:if b:else** và **b:elseif**, tuy nhiên ngắn gọn và dễ dùng hơn.

```
<b:switch var='biến'>
       <b:case value='đối tượng'/>
       <b:default/>
</b:switch>
```
Có thể có nhiều hơn một thẻ **b:case** tuy nhiên chỉ được phép có một thẻ **b:default** trong thẻ **b:switch** . trong đó biến và đối tượng bắt buộc phải có.

Các ông có thể hiểu đơn giản, đối tượng sẽ là phần tử được so sánh với biến. Và biến có thể là một dữ liệu từ cấu trúc gọi dữ liệu hoặc tương tự, kết quả sẽ là **true** nếu đối tượng tương đương với biến. Và nếu không có bất kì **đối tượng** nào tương đương với **biến**, thì b:default sẽ là **tru**e và được thực hiện.

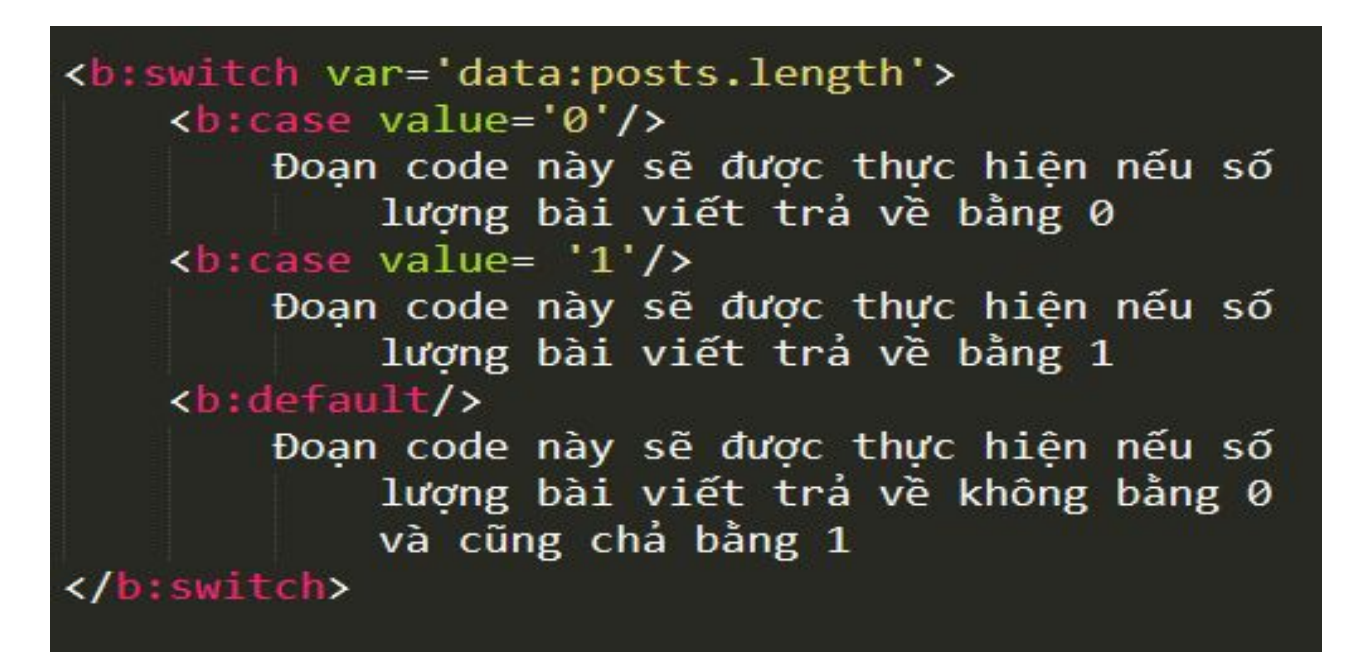

60

Thẻ b:loop trong blogspot

Như đã định nghĩa mảng ở phần trước, vậy thì thẻ **b:loop** này sẽ cao nhiệm vụ lặp qua các đối tượng trong mảng để lấy dữ liệu. Thẻ b:loop sẽ lặp quan toàn bộ phần tử trong mảng được truyền vào. Không có cách nào dừng nó lại cho đến khi nó lặp đến phần tử cuối cung.

Cấu trúc cú pháp đầy đủ:

<b:loop index='kí\_tự' reverse='true|false' values='một\_mảng\_dữ\_liệu' var='tên\_biến'>

### </b:loop>

Trong đó những thuộc tính được tớ tô nền trắng là không cần thiết còn lại thì bắt buộc phải có.

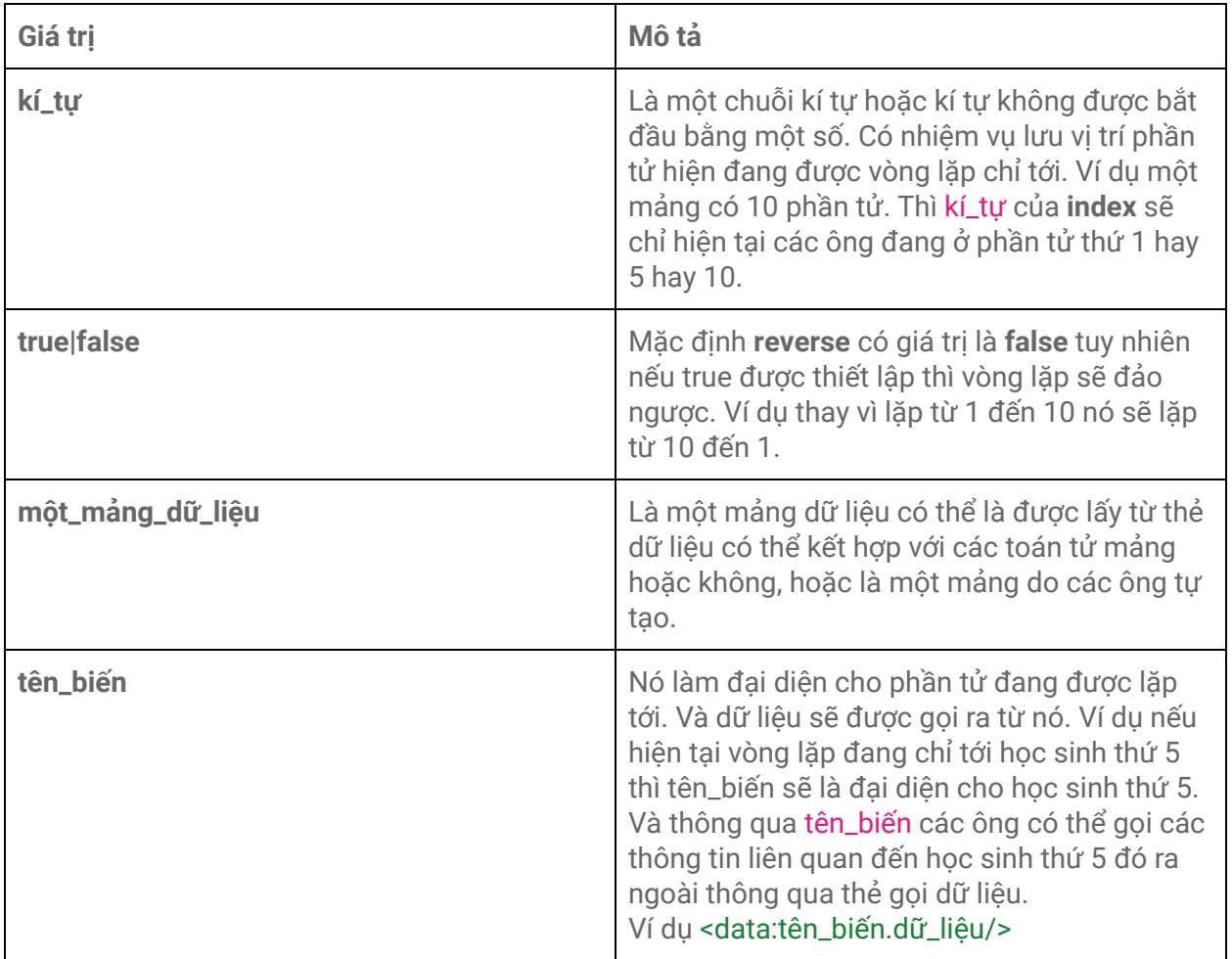

Thẻ <![CDATA[ ]]> trong blogspot

Blogspot được thiết kế dựa trên ngôn ngữ xml. Có quy định và yêu cầu rất chặt chẽ về cấu trúc của từng cú pháp và cách các kí tự đặc biệt xuất hiện trong mã.

Hầu như mọi thẻ, kể cả thẻ html bình thường hay là thẻ gọi dữ liệu và thậm chí là dữ liệu được chứa đều sẽ được chuyển về dạng mới. Ngoại trừ nó là kí tự cấu trúc đóng mở của thẻ html. Thì mọi kí tự đặc biệt khác đều bị chuyển về kiểu mới.

### **Thế nào là một kí tự cấu trúc đóng mở thẻ?**

### <span> Ví dụ </span>

#### $\langle \text{img}/\rangle$

Nếu là các kí tự **< , > , /** đứng trước và sau tên của một thẻ html chuẩn (tô màu hồng). Thì các ông cứ tạm hiểu nó là một kí tự cấu trúc đóng mở thẻ. (Thuật ngữ do tớ tự nghĩ đấy $\binom{1}{2}$ ) thì nó sẽ không bị chuyển sang dạng mới. Còn lại chúng đều bị chuyển. Và sau đây là bảng những kí tự đặc biệt sẽ bị chuyển thành dạng mới, còn lại thì không.

Gọi là dạng mới nhưng thực chất chúng giống nhau chỉ khác nhau về cách viết. **Ví d**ụ **trong ti**ế**ng Vi**ệ**t g**ọ**i là qu**ả **tr**ứ**ng nh**ư**ng ti**ế**ng anh là egg**

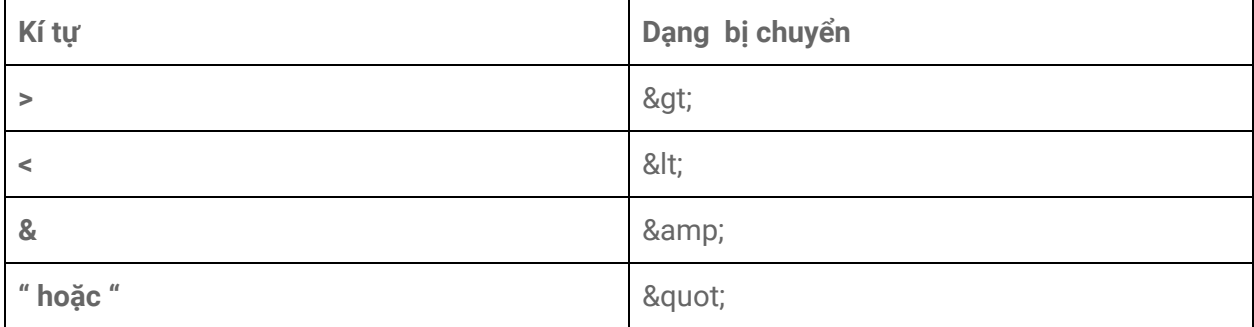

Ngoài ra trong một số trường hợp. Kí tự **"** sẽ bị chuyển thành **'** trong trường hợp nó là ký tự đứng đầu của giá trị thuộc tính của thẻ.

Ví dụ:

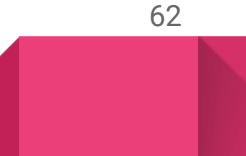

```
<a href="href"/>
```
Sẽ được tự động chuyển thành:

#### <a href='href'/>

Như vậy, nó đúng trong mọi trường hợp. Giả sử các ông có một cấu trúc JS, một cấu trúc HTML và một cấu trúc CSS như sau:

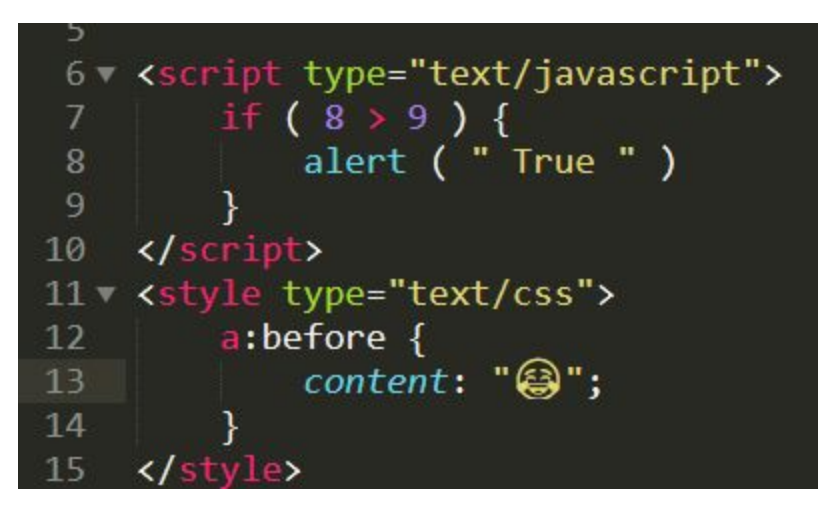

Khi cập nhật lên Blog nó sẽ bị chuyển thành:

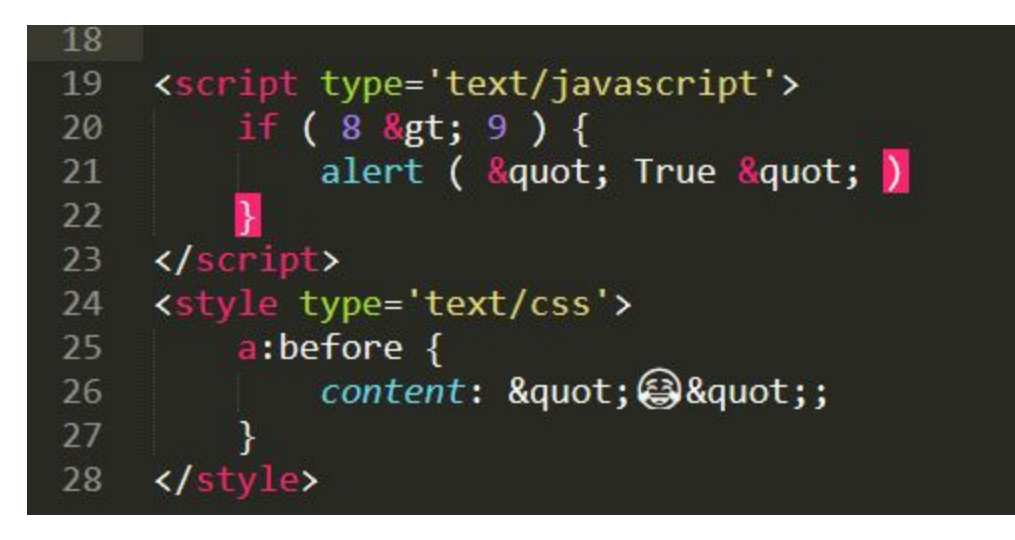

Rất khó khăn trong việc đọc hiểu đúng không/ Vì vậy thẻ **<![CDATA[]]>** được ra đời để giải quyết vấn đề đó.

Cấu trúc sử dụng :

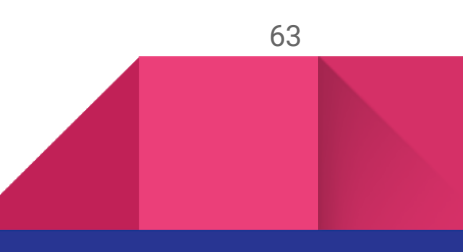

<cú pháp comment của mã> <![CDATA[

Mã được viết tại đây

<cú pháp comment của mã> ]]>

<cú pháp comment của mã> ở đây được hiểu là cấu trúc được dùng để viết comment trong mã đó. Ví dụ CSS là /\* \*/ và JS là //

Ví dụ:

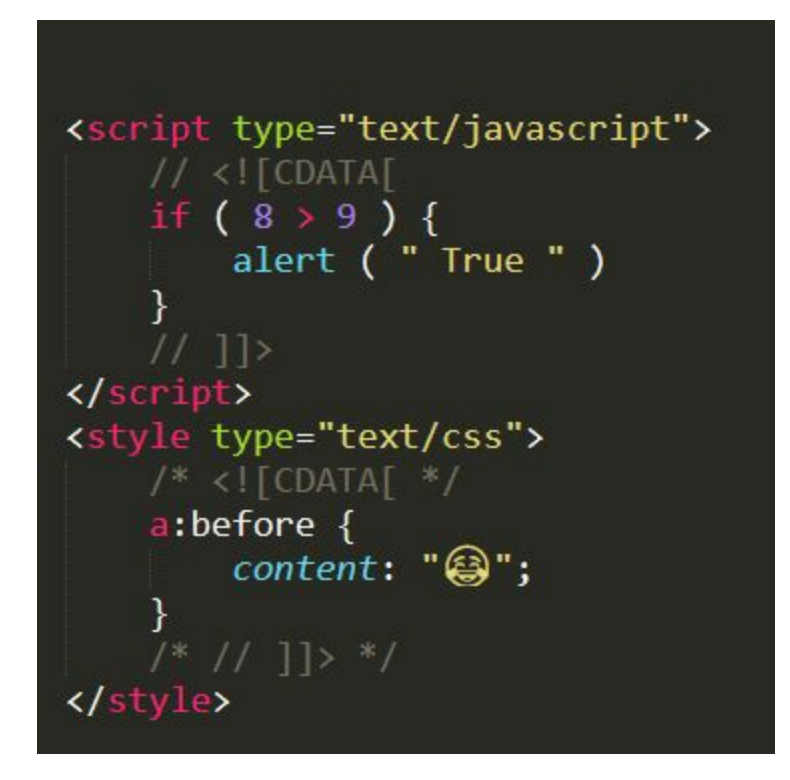

Như vậy mã sẽ không bị chuyển và sẽ giữ nguyên như vậy.

Chú ý: Trong mã js tránh trường hợp viết như này. // <![CDATA[ if (8 > 9) { ... Vì lúc này sẽ bị hiểu toàn bộ đó là một bình luận mã JS chứ không phải là **m**ộ**t mã JS**

```
<script type='text/javascript'>
    if (8 \; 8gt; 9) {
        alert ( " True " )
    \mathcal{F}</script>
<script type='text/javascript'>
    // < | CDATAif (8 > 9) {<br>alert ( " True " )
    ł
    11 ]]>\langle /script \rangle
```
# Thẻ b:widget-settings và b:widget-setting trong blogspot

Đây là thẻ mặc định được tự động thêm mỗi khi các ông nhấn nút cập nhật giao diện. Chức năng của thẻ này là xác định những thông số mà các ông đã cài đặt trong phần **layout**.

Trong đó thẻ **b:widget-settings** sẽ chứa các thẻ **b:widget-setting** và các thẻ b:widget-setting sẽ chứa các cài đặt

Ví dụ ở tiện ích PopularPosts thì các cài đặt trong mục layout sẽ là:

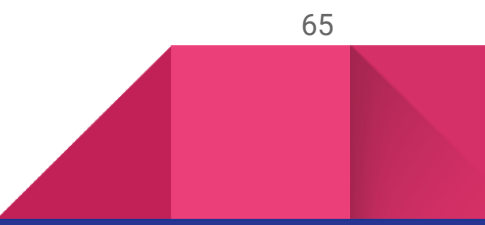

### **Configure Popular Posts**

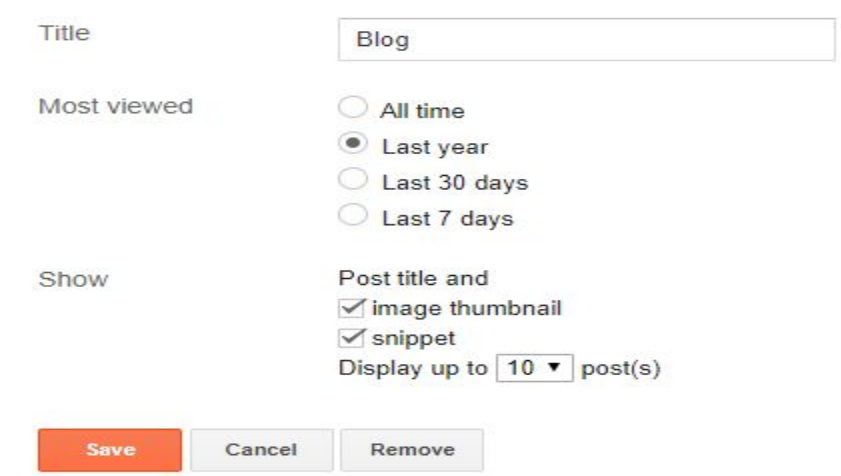

Vậy, tương ứng với các mục cài đặt trên sẽ là:

```
<b:widget-settings>
<b:widget-setting name='numItemsToShow'>10</b:widget-setting>
<b:widget-setting name='showThumbnails'>true</b:widget-setting><br><b:widget-setting name='showSnippets'>true</b:widget-setting>
<b:widget-setting name='timeRange'>LAST_YEAR</b:widget-setting>
</b:widget-settings>
```
Các ông không cần thiết phải quản tâm đến những thẻ này, vì nó có thể dễ dàng chỉnh sửa trong mục **layout** và được thêm một cách tự động dựa trên các cài đặt mặc định.

Và **b:settings** phải được đặt bên trong thẻ **b:widget** tương ứng.

Cấu trúc chung của những thẻ này là:

```
<b:widget-settings>
27
27<br>28 - <b:widget-setting-name='<tên-cài-đặt>'>{giá-trị}</b:widget-setting><br>29 </b:widget-settings>
```
Và các thẻ cài đặt này chứa các dữ liệu cài đặt sẽ được trả về khi gọi bằng cú pháp :

### **data:<tên cài đặt>**

### **Thẻ cài đặt trong tiện ích PopularPosts**

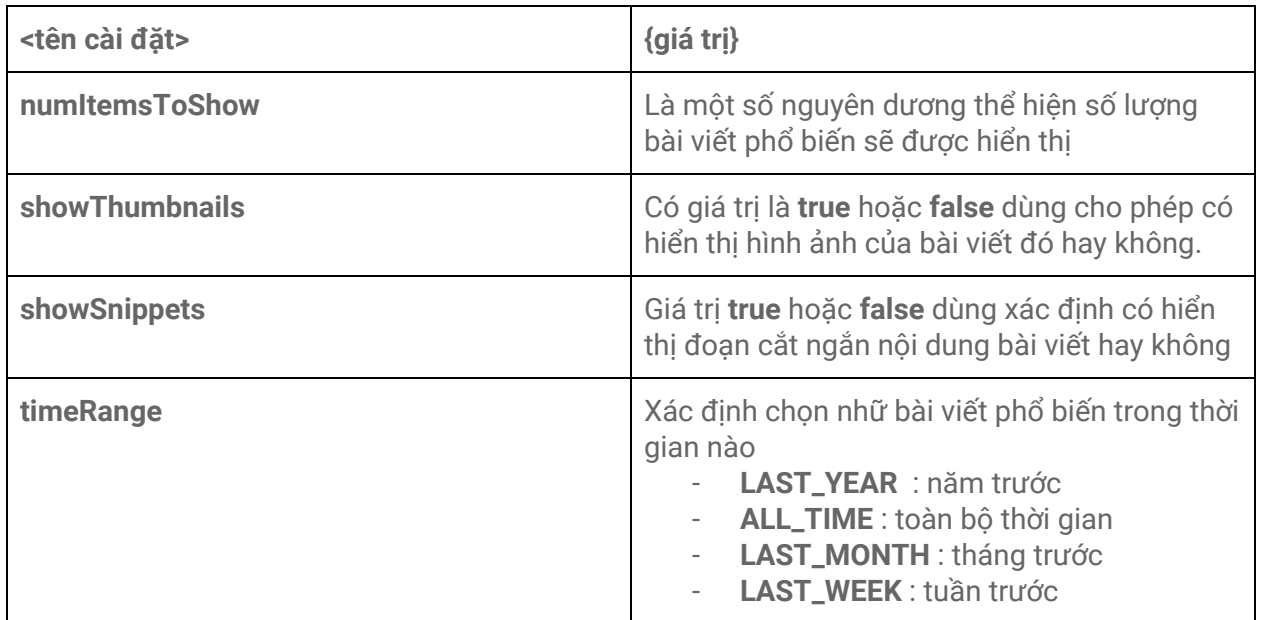

**Ví d**ụ **data:showThumbnails s**ẽ **tr**ả **v**ề **true n**ế**u th**ẻ **b:setting là true. Và các ông** có thể dùng dữ liệu được trả về đó để dùng cho thẻ b: if hoặc tương tự. Ví dụ

#### **<b:if cond='data:showSnippets'>**

**Đo**ạ**n mã này s**ẽ **ch**ạ**y n**ế**u nh**ư **showSnippets có giá tr**ị **là true**

**</b:if>**

### **Thẻ cài đặt trong tiện ích Blog**

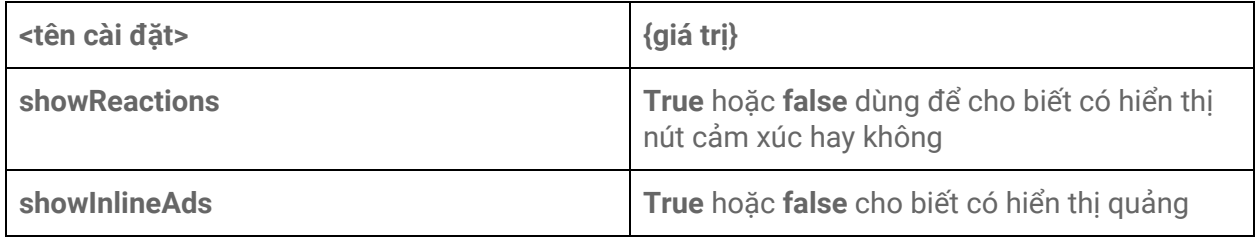

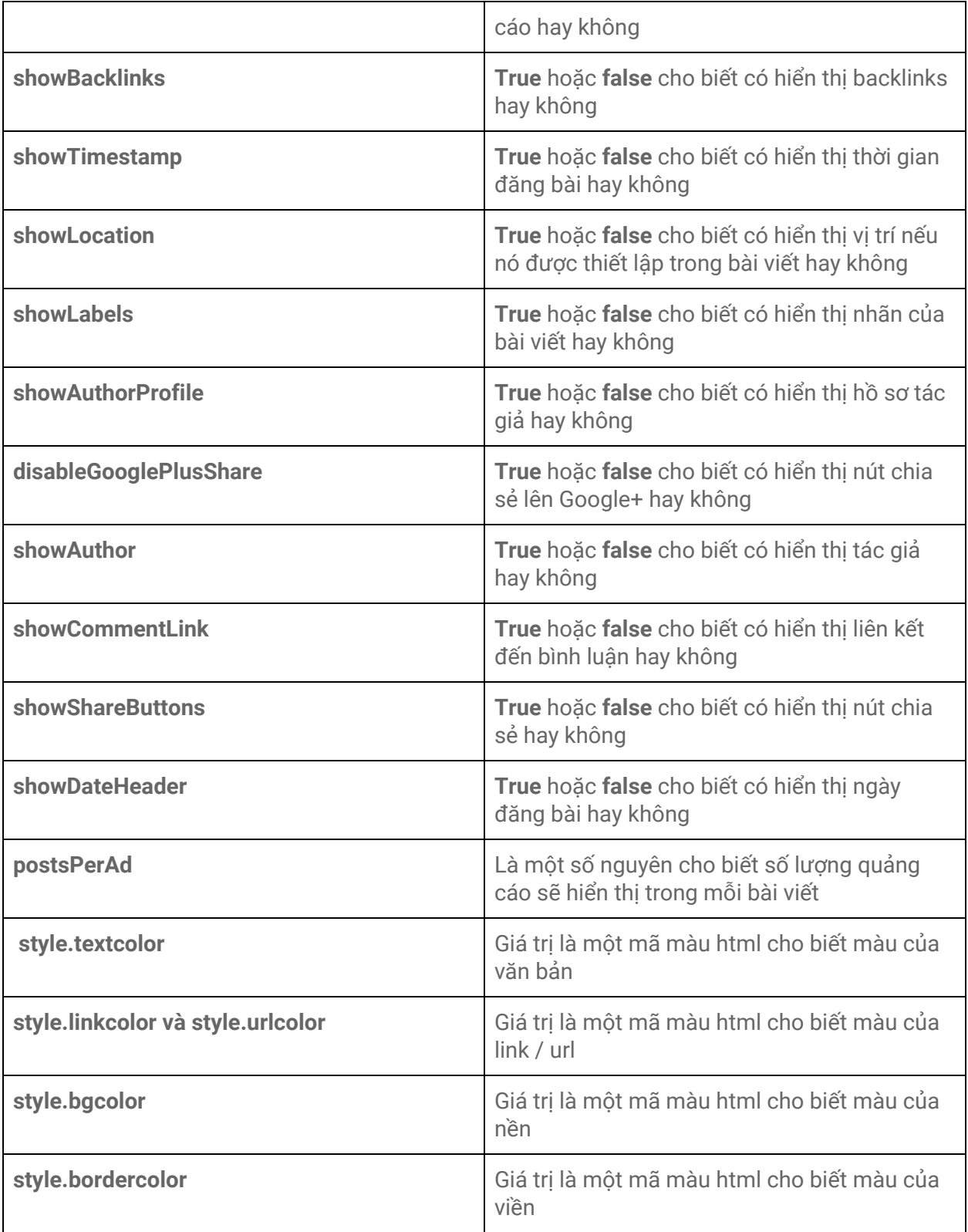

# **Thẻ cài đặt trong tiện ích FeaturedPost**

69

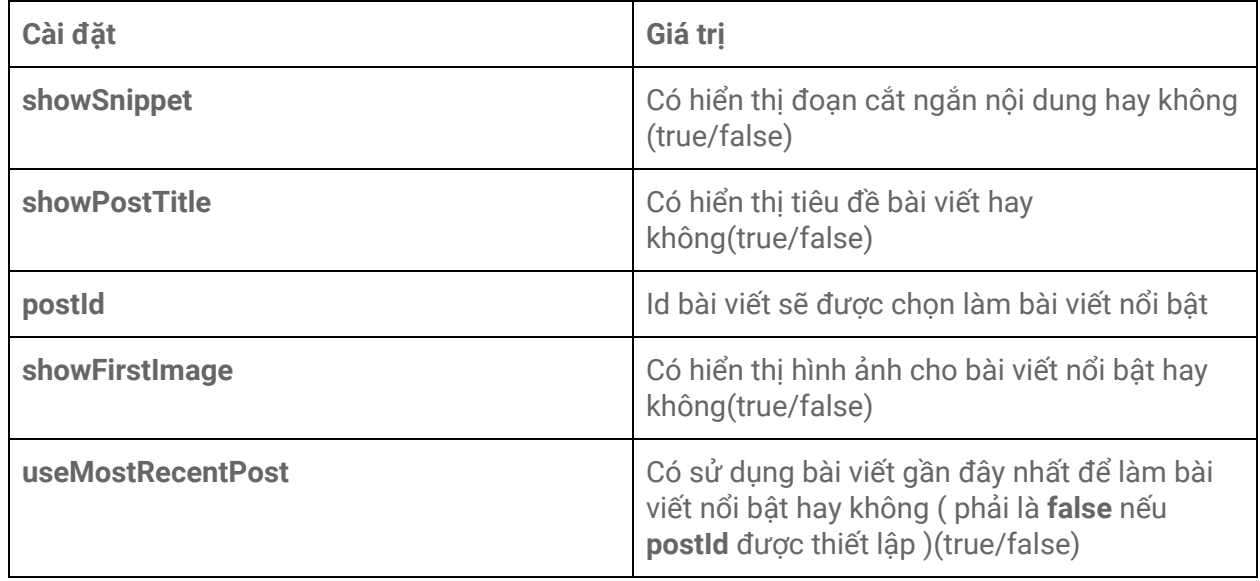

# **Thẻ cài đặt trong tiện ích Labels**

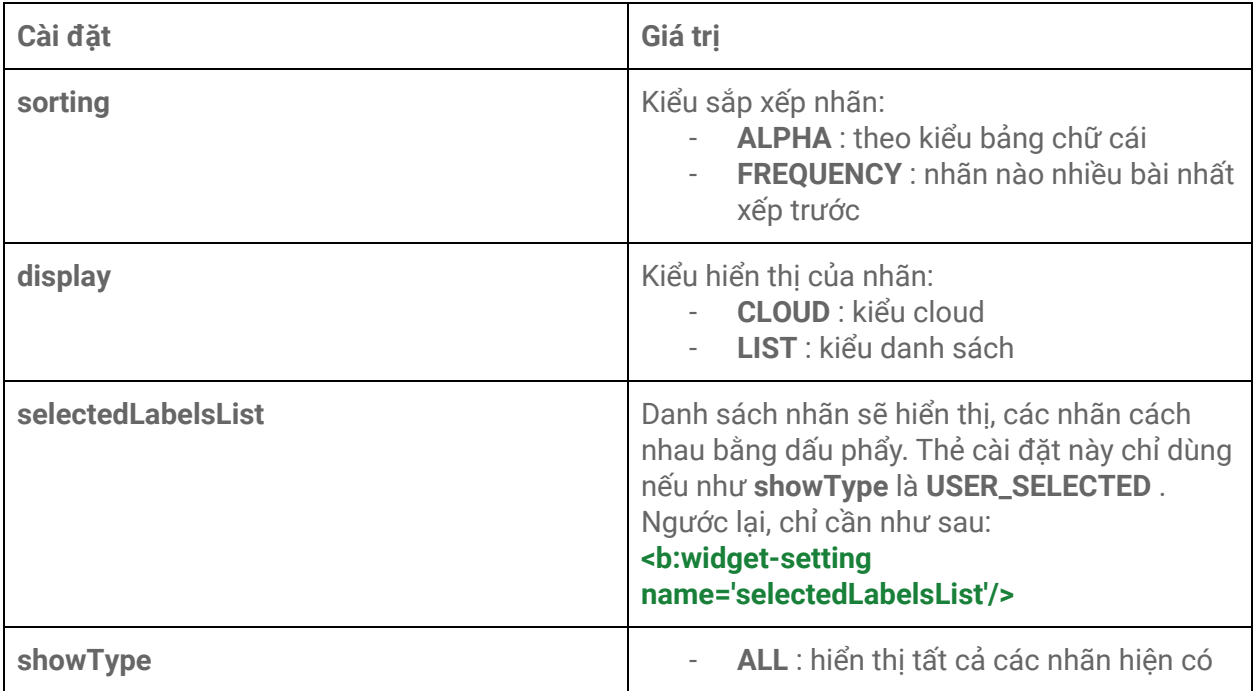

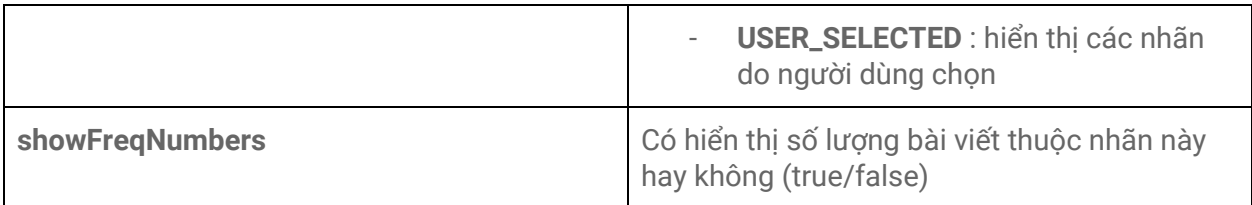

Những tiện ích còn lại hoặc cần hoặc không cần hoặc cần nhưng các ông cũng không cần quan tâm trừ khi các ông muốn viết giao diện blog theo cách chuyên nghiệp.

# Thẻ b:skin trong blogspot

Đây là loại thẻ hiếm khi được tác động tới nhưng bắt buộc phải có khi thiết kế giao diện cho blogspot. Nhất là nếu - hiện tại - các ông muốn sử dụng comment nhiều bậc ( comment mà người khác có thể trả lời lại - reply ). Chức năng chính của chúng đều là chứa CSS và chứa một số cài đặt liên quan đến CSS ( các cài đặt liên quan này tương tự như **:root** trong CSS và các ông có thể gọi cài đặt này bằng thẻ gọi dữ liệu data:skin ).

Tớ không tìm hiểu và không hay sử dụng thẻ này cộng thêm việc các chức năng này chỉ hữu ích khi các ông **"code đúng chuẩn google"**. Còn nếu không có thể bỏ qua.

```
Thẻ này sẽ được chuyển thành dạng một thẻ style khi hiển thị.
```
# Thẻ b:defaultmarkups và b:defaultmarkup

Đầu tiên, tớ sẽ giới thiệu cấu trúc thẻ trước:

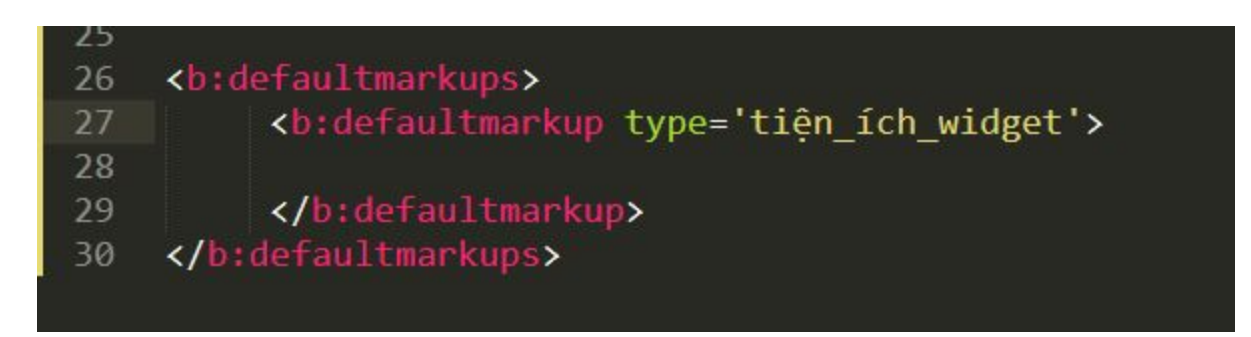

Trong đó **tiện\_ích\_widget** là tên gọi xác định các tiện ích đã được trình bày. Cách nhau bằng dấu phẩy (,) nếu có hơn một tiện ích được sử dụng.

- **b:defaultmarkups** chỉ có thể chứa các thẻ **b:defaultmarkup**
- Và thẻ **b:defaultmarkup** chỉ có thể chứa các thẻ **b:includable**

Như các ông đã biết, thẻ b:includable được đặt ở tiện ích nào, thì chỉ có tiện ích đó được phép gọi và sử dụng mã bên trong thẻ b:includable đó.

Tuy nhiên, lấy trường hợp các ông thẻ b:includable chữa mã có chức năng **a** được đặt trong tiện ích Blog, và thẻ b:includable chữa mã có chức năng **a** nhưng lần này lại ở trong tiện ích PopularPosts. Các ông thấy gì chưa nào? Cùng một chức năng nhưng phải viết lại hai lần ở cả hai tiện ích. Quá tốn kém đúng không.

Lúc này b:defaultmarkups b:defaultmarkup ra đời để giúp các ông giải quyết vấn đề này.

Giả dụ thẻ **b:includable** thực hiện chức năng **a** có id là **codemai**.

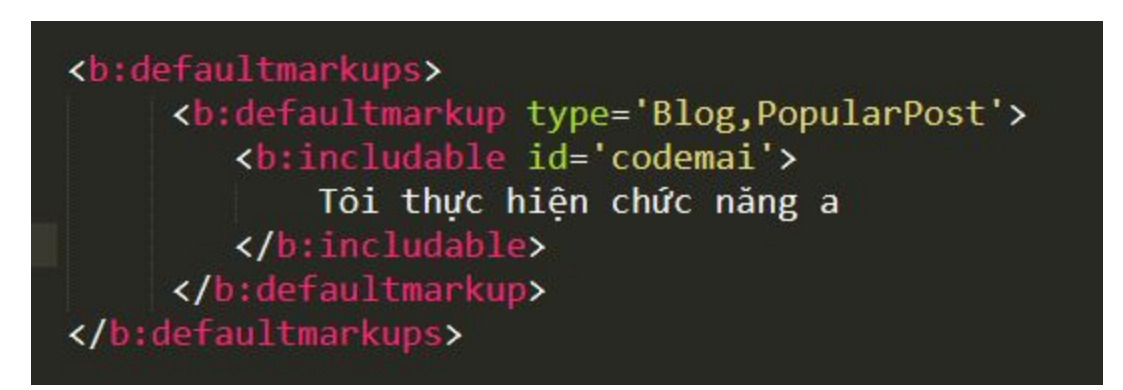

71

Như vậy, lúc này tiện ích **Blog** và tiện ích **PopularPosts** đều có thể gọi và sử dụng thẻ b:includable có chức năng **a.**

- Nếu id của thẻ **b:includable** chứa trong thẻ **b:defaultmarkup** trùng với id của thẻ b:includable ( có thể là thẻ b:includable mặc định được tự động thêm vào của Blogger hoặc là do các ông viết) có trong các tiện ích được liệt kê trong **type** (trên ảnh là Blog và PopularPosts) thì nó sẽ ghi đè cái cũ ở các tiện ích được liệt kê đó.
- Trong trường hợp các ông muốn gọi được thẻ **b:includable** ở bất kì tiện ích và vị trí nào thì sử dụng **type='Common'**

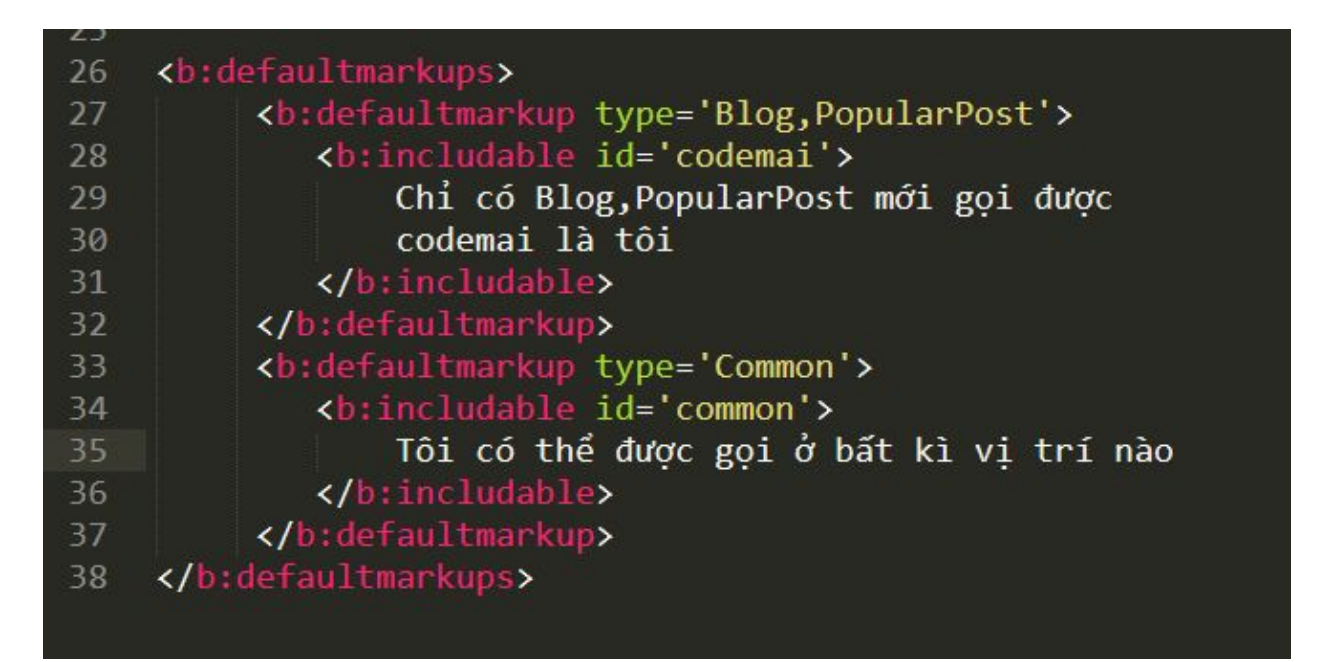

# Một số loại toán tử trong blogspot

Những loại toán tử thường gặp và hữu ích khi thiết kế blogspot

# Toán tử logic và toán tử thường trong blogspot

Trong blogspot, các toán tử logic sau được hỗ trợ và các ông có thể kết hợp nhiều toán tử lại với nhau để tạo nên một điều kiện phù hợp với mục đích của mình. Ở bảng sau đây, giá trị sẽ trả về **true** nếu thỏa mãn toàn bộ điều kiện có trong ví dụ:

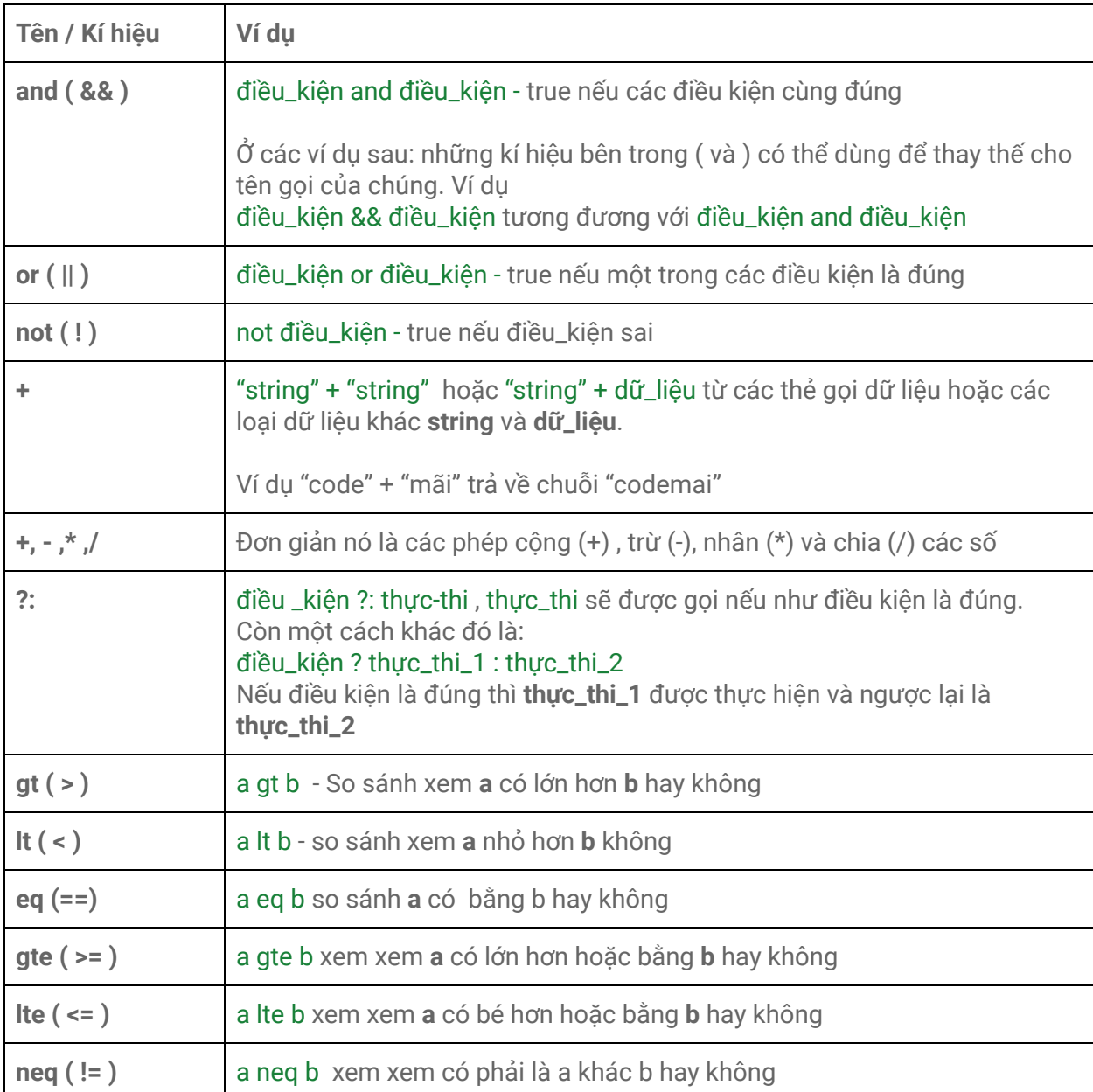

# Toán tử mảng trong blogspot

Toán tử mảng ở đây là các toán tử làm việc với các dữ liệu liên quan đến mảng. Đây là một loại toán tử khác khó hiểu. Các ông muốn học nâng cao thì hãy tìm hiểu, nếu không có thể bỏ qua.

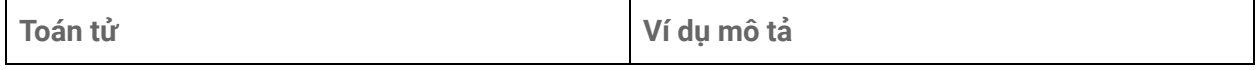

73
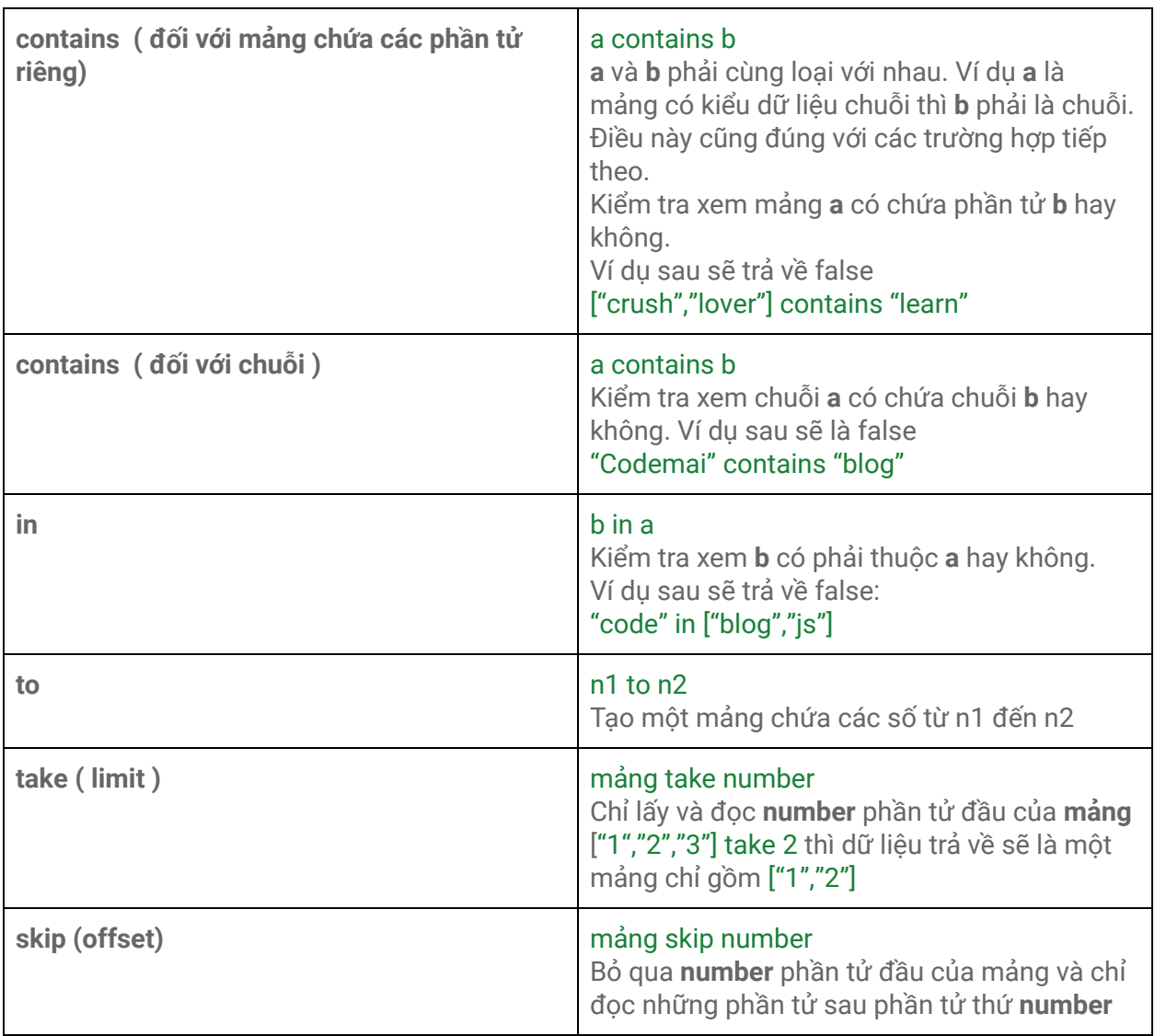

# Toán tử mảng nâng cao

Đây là những toán tử mảng thường được dùng để tạo một mảng mới từ mảng củ khi điều kiện được thỏa mãn.

Cấu trúc chung của toán tử nâng cao dạng này đó là:

<mảng> <toán tử> (<biến đại diện> => <dữ liệu / dữ liệu có điều kiên cho mảng mới>)

Trong đó :

- <mảng> thì tớ sẽ không giới thiệu thêm nữa. Vì những gì chứa nhiều phần tử thì nó là một mảng. Ví dụ data:posts trong tiện ích Blog là một mảng.
- <toán tử> là những toán tử tớ sẽ trình bày ở dưới
- <biến đại diện> là một chuỗi ký tự hoặc kí tự bất kí không được phép đứng đầu là một số. Có vai trò đại diện cho phần tử đang được toán tử mảng chỉ tới. Hiểu đơn giản hơn là toán tử mảng nâng cao này giống như một vòng lặp và <biến\_đại\_diện> sẽ chỉ đến phần tử đang được lặp tới
- Nếu điều kiện của toán tử đúng thì <dữ liệu / dữ liệu có điều kiên cho mảng mới> sẽ được đọc và lấy từ mảng cũ <array>. Và tùy theo từng toán tử mà dữ liệu hoặc dữ liệu có điều kiện sẽ được sử dụng và cũng tùy vào mục đích các ông và chúng thường là các thẻ gọi dữ liệu đã được trình bày ở phần trước

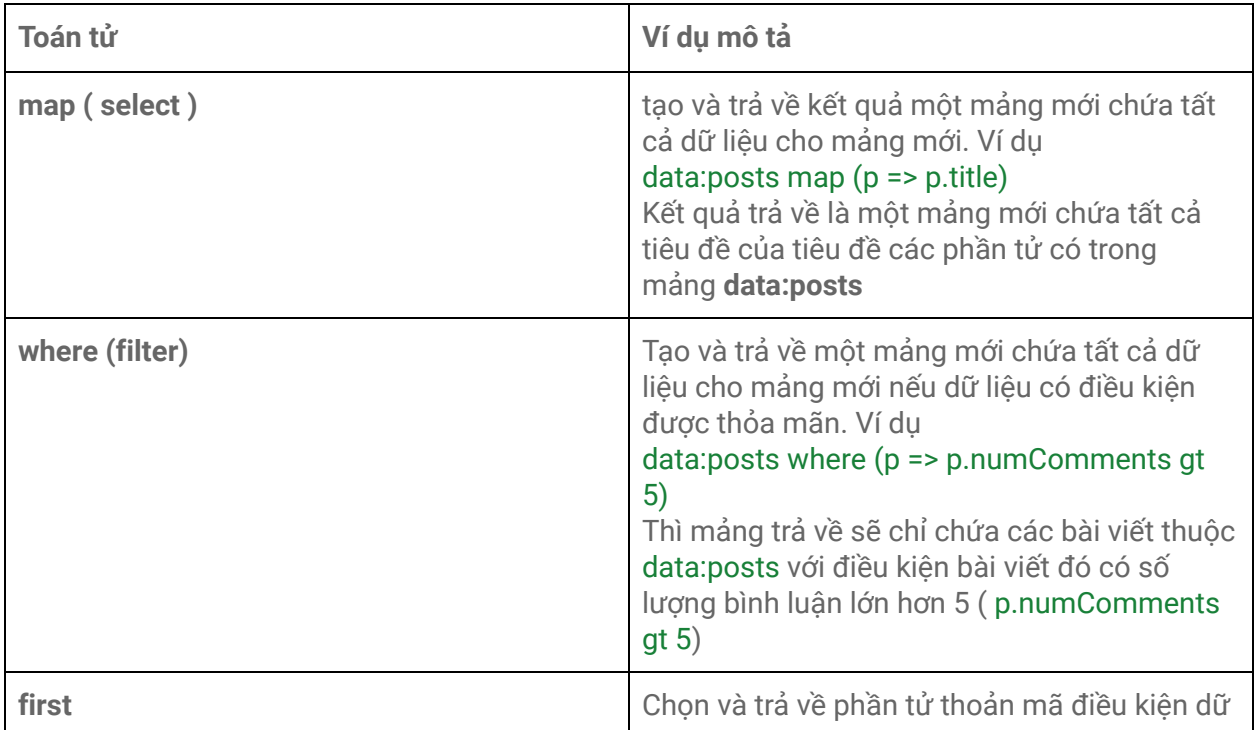

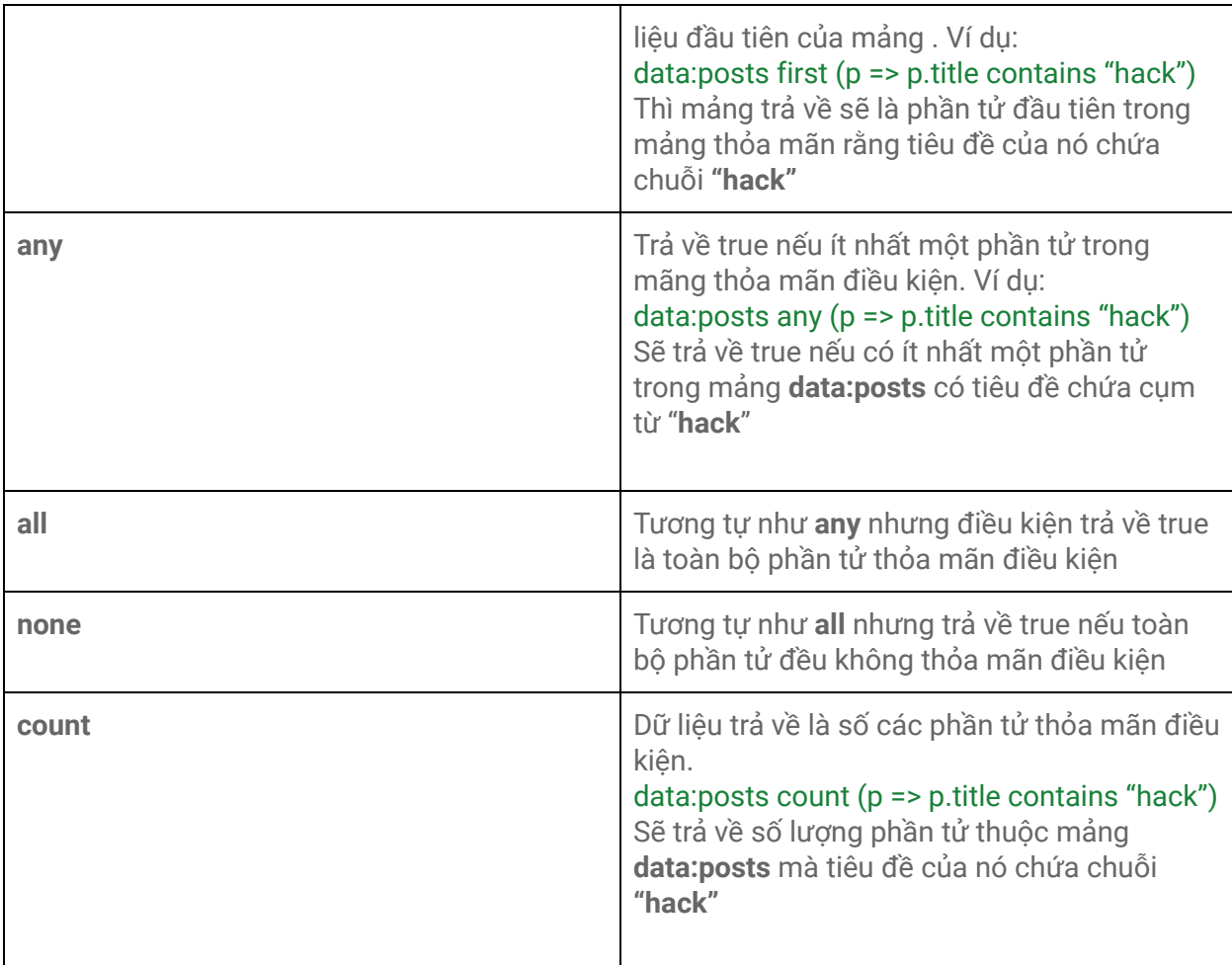

# Toán tử làm việc với đường dẫn

Đây là những toán tử có cũng được không có cũng không sao, vì ít ai làm việc với các toán tử này, tuy nhiên các ông có thể tham khảo qua.

Những toán tử sau đây được sử dụng khi các ông muốn thêm, bớt các đối số của đường dẫn (Tất nhiên đường dẫn thì chủ yếu và thẻ **a**). Và các toán tử này được xuất ra thông qua thuộc tính **expr:** , thuộc tính này được trình bày ở mục "**Một số thuộc tính căn bản của thẻ trong blogspot**".

Cấu trúc chung của các toán tử này có thể được viết dưới hai dạng:

### <phần tử 1> <toán tử> <phần tử hai>

Hoặc:

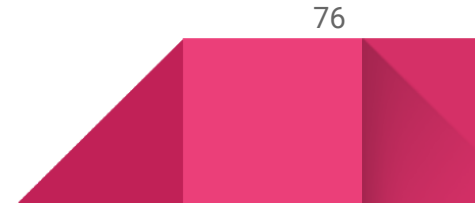

#### <toán tử> (<phần tử 1>, <phần tử hai>)

Trong đó <phần tử 1> thông thường là các thẻ dữ liệu mà kết quả trả về là một liên kết.

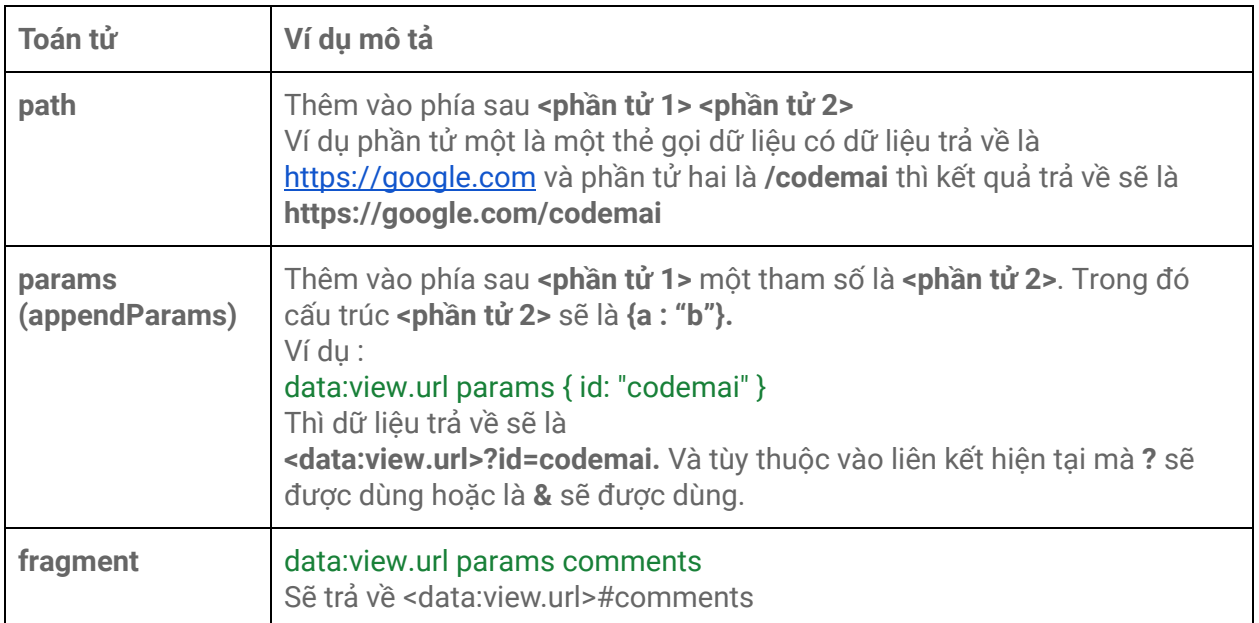

#### **Ví dụ sử dụng toán tử liên kết**

<a expr:href='data:view.url params { id: "codemai" }'/>

Kết quả trả về khi truy cập vào trang chủ:

**https://example.com/#codemai**

## Toán tử làm việc với chuỗi

Dùng toán tử này trong trường hợp các ông muốn cắt ngắn nội dung của một chuỗi. Ví dụ các ông muốn cắt ngắn data:tên\_biến.body ( xem lại thẻ dữ liệu để biết chức năng của thẻ này) để hiển thị như là một đoạn mô tả ngắn khi hiển thị bài viết ở trang chủ.

Cấu trúc của toán tử này là:

<dữ liệu chuỗi> snippet { <các thuộc tính cài đặt> }

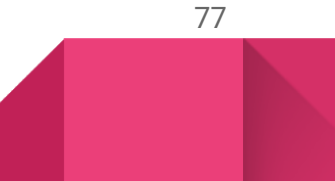

Trong đó các thuộc tính cài đặt cách nhau bởi dấu phẩy (,) và chúng có thể có hoặc không. Với những thuộc tính có chứa **true false** thì mặc định đều **true**.

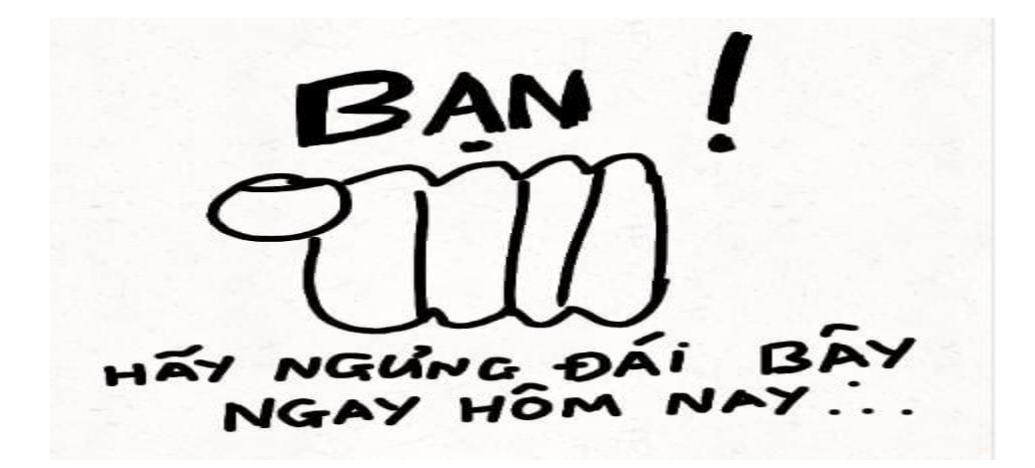

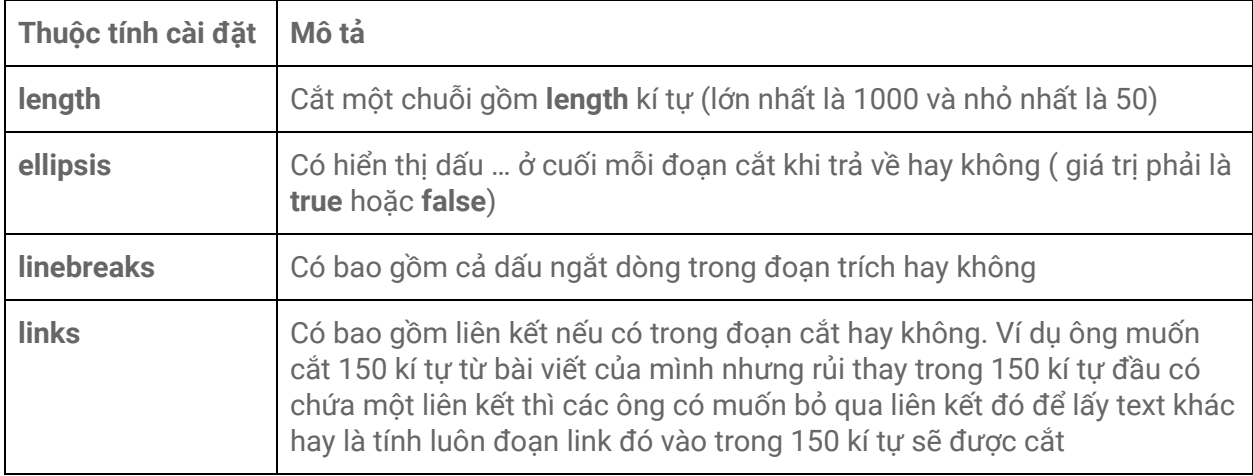

#### **Ví dụ sử dụng**

#### <b:eval expr='data:tên\_biến.body snippet { length:20,links:false}'/>

Sẽ trả về chuỗi gồm 20 kí tự (length:20) , không chứa liên kết (links:false).

Nếu data:tên\_biến.body có giá trị là '**Anh ơi sao [https://codemai.blogspot.com](https://codemai.blogspot.com/) hôm nay em đói thế, hay mình đi ăn gì đi**' kết quả trả về sẽ là '**Anh ơi sao hôm nay em** '.

# Toán tử làm việc với hình ảnh.

Nếu dữ liệu trả về từ thẻ gọi dữ liệu là một liên kết đến một hình ảnh. Và hình ảnh này là một hình ảnh có thể resize (xác định thông qua isResizable đã nêu ở phần trước) hoặc hình ảnh là một hình ảnh được lưu trên các host của google. - thường có tên miền là x.bp.blogspot.com thì các toán tử sau đây có thể được sử dụng.

Cấu trúc chung của toán tử này được thể hiện qua hai cách:

### <dữ liệu/liên kết đến hình ảnh> <toán tử> <số / mảng số> <toán tử> <tỉ lệ>

Hoặc:

#### <toán tử>(<dữ liệu/liên kết đến hình ảnh>,<số / mảng số>, <tỉ lệ>

Trong đó có thể là một thẻ dữ liệu mà kết quả trả về là một đường dẫn đến hình ảnh (ví dụ: data:view.featuredImage ) hoăc một đường dẫn cụ thẻ (ví dụ: <https://1.bp.blogspot.com/abc/image.jpg> )

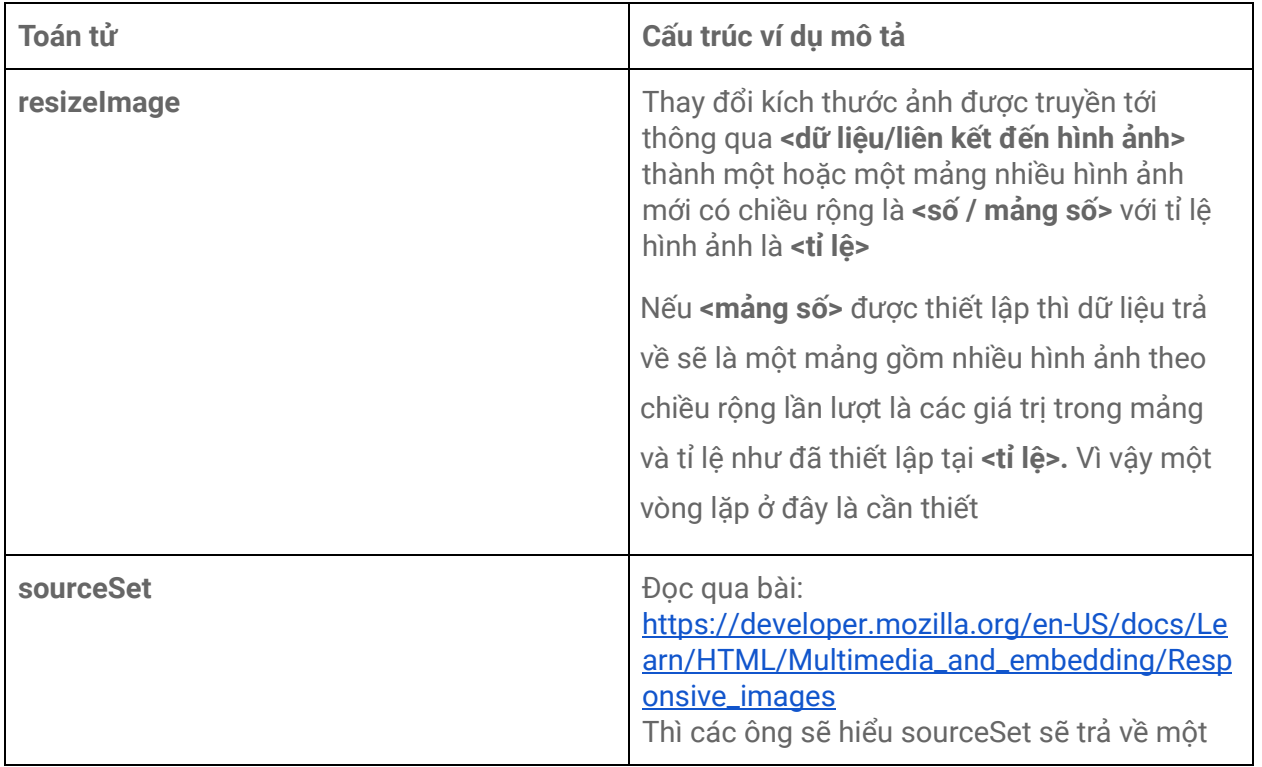

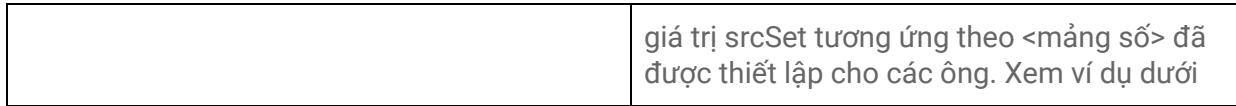

#### **Ví dụ sử dụng toán tử hình ảnh**

Hiển thị hình ảnh nổi bật của trang dưới chiều rộng là 250 và hình ảnh có tỉ lệ là 4:3

<img expr:src='resizeImage(data:view.featuredImage, 250, "4:3")'/>

Tạo và hiển thị một mảng hình ảnh gồm các hình ảnh có kích thước chiều rộng lần lượt là 250, 350, 450 với tỉ lệ 4:3

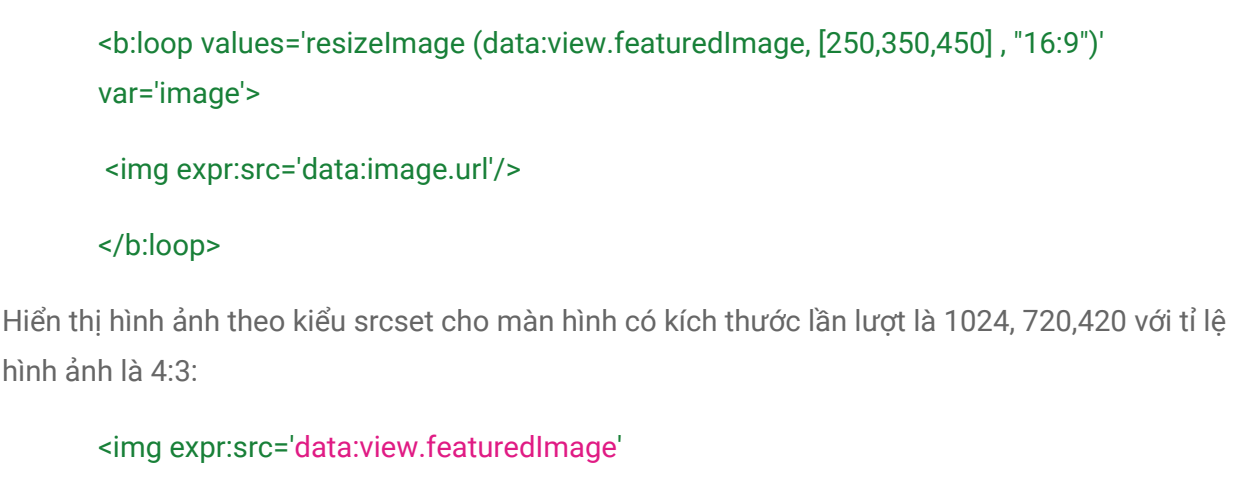

expr:srcset='sourceSet(data:view.featuredImage, [420,720,1024], "4:3")'/>

Giả sử data:view.featuredImage có giá trị là <https://abc.com/image.jpg> thì kết quả trả về sẽ là:

<img src='[https://abc.com/image.jpg'](https://abc.com/image.jpg) srcset="[https://abc.com/image420-4-3.jpg](https://abc.com/image.jpg) 420w, [https://abc.com/image720-4-3.jpg](https://abc.com/image.jpg) 720w,[https://abc.com/image1024-4-3.jpg](https://abc.com/image.jpg) 1024w"/>

Tất nhiên thực tế, liên kết trả về sẽ ở dạng khác.

Có thể kết hợp nhiều toản tử với nhau thành một toán tử theo mục đích của các ông. Những hãy chú ý đến các toán tử mảng, thông thường chúng không được kết hợp **v**ớ**i mang, vì đa s**ố **k**ế**t qu**ả **tr**ả **v**ề **s**ẽ **là m**ộ**t l**ỗ**i**

80

#### **data:posts count (p => p.numComments gt 5)**

Sẽ trả về kết quả là số lượng các bài viết trong mảng data: posts mà số lượng bình **lu**ậ**n c**ủ**a bài vi**ế**t đó l**ớ**n h**ơ**n 5**

Và thực tế còn khá nhiều loại toán tử khác được hỗ trợ. Và để sử dụng thuần thạo các toán tử này đòi hỏi các ông phải gõ hơi bị nhiều.

### Toán tử format làm việc với ngày tháng

Thông thường, với thẻ dọi dữ liệu ngày tháng sau:

#### <data:tên\_biến.date/>

Thì dữ liệu trả về sẽ là một chuỗi ngày tháng năm theo định dạng mặc định của vùng ngôn ngữ mà các ông thiết lập trong blog. Một ví dụ của tớ sẽ là:

#### **January 16, 2016**

Tuy nhiên, các ông muốn hiển thị ngày tháng dưới dạng: **thứ - ngày - tháng - năm** thì sao?

Hoặc các ông sử dụng thẻ gọi dữ liệu đã được trình bày ở phần trước như sau:

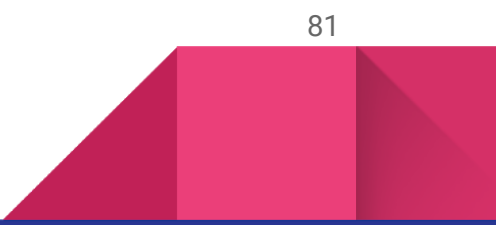

- · date: hiển thị ngày đăng bài
	- o iso8601: hiển thị theo định dạng iso8601
	- o year: năm bài được đăng
	- o month: tháng bài được đăng
	- o day: ngày bài được đăng
	- o dayOfWeek: ngày thứ tuần bài được đăng
	- o dayOfMonth: ngày thứ tháng bài được đăng
	- o dayOfYear: ngày thứ năm được đăng

Như vậy để hiển thị theo dạng **thứ ngày tháng năm** thì các ông cần một thẻ b:eval kiểu này:

<b:eval expr='data:tên\_biến.date.dayOfWeek data:tên\_biến.date.day data:tên\_biến.date.month data:tên\_biến.date.year/>

Khá dài dòng đúng không nào. Vậy nên toán tử làm việc với ngày tháng đã được ra đời.

Cấu trúc toán tử format:

format( <thẻ xuất dữ liệu ngày tháng>, "[danh sách định dạng]")

Trong đó [danh sách định dạng] bao gồm:

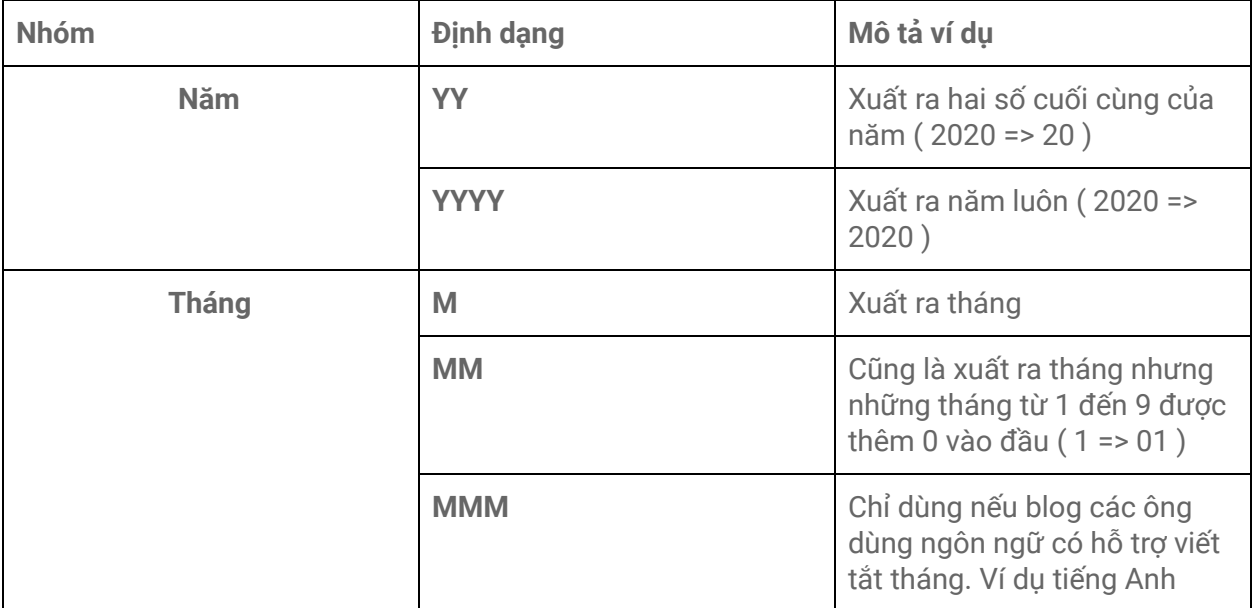

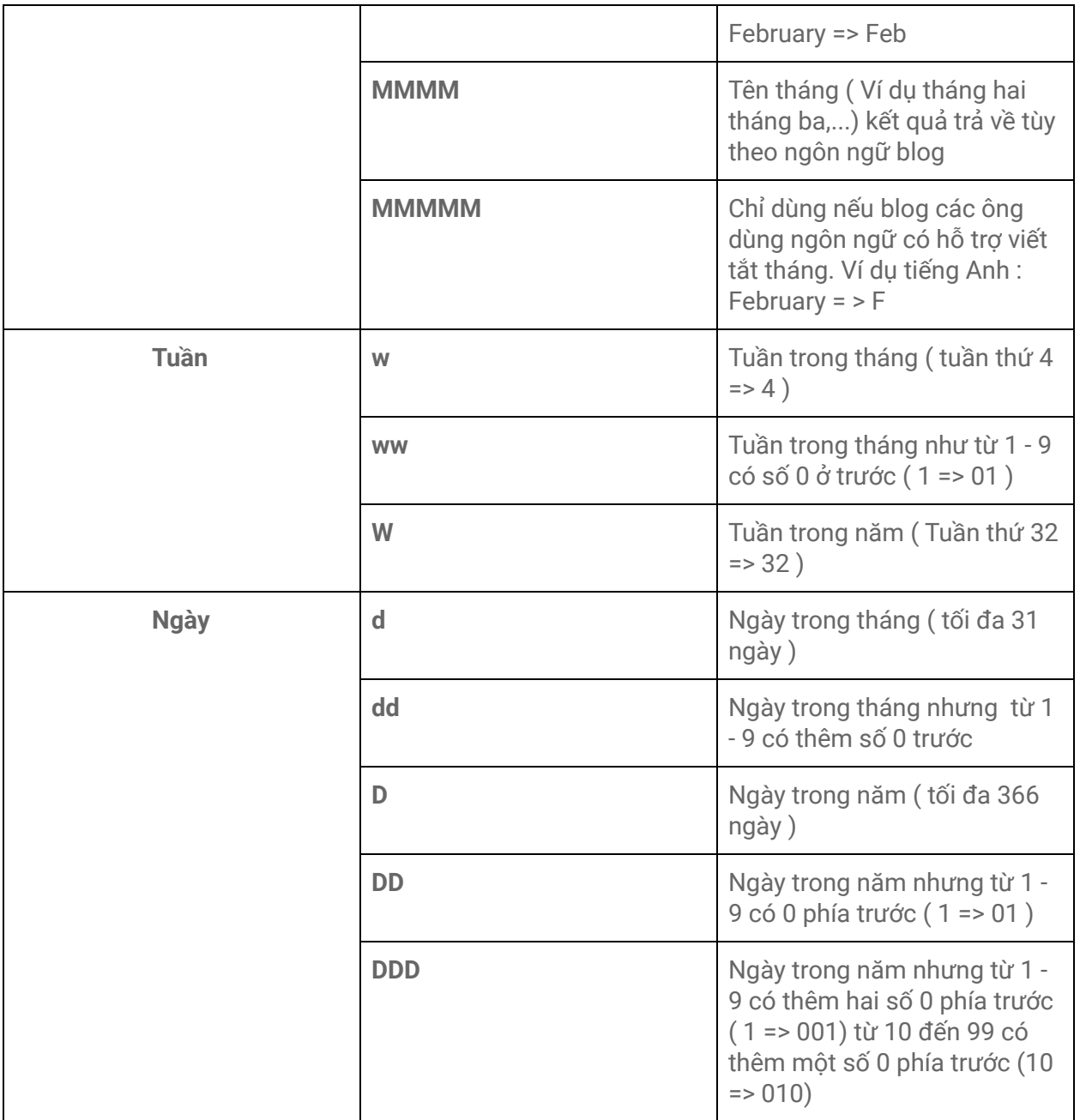

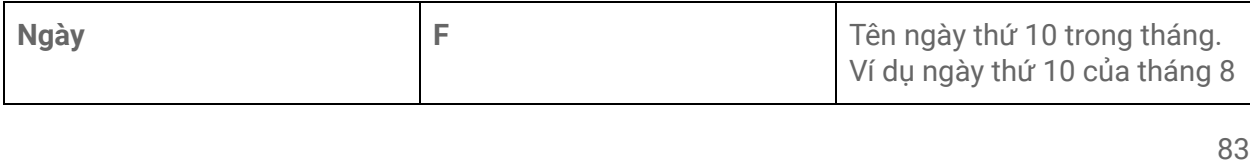

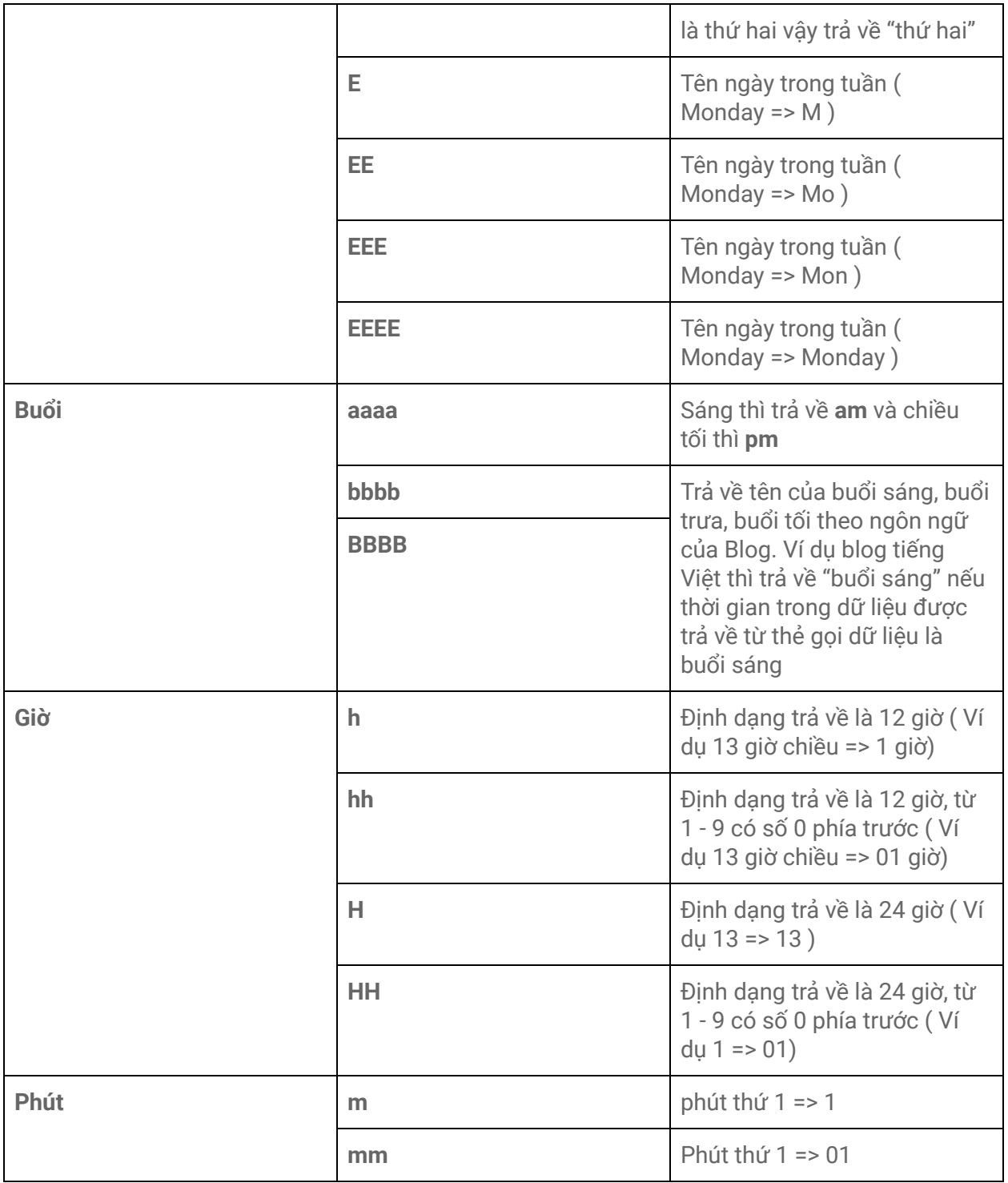

Như vậy, dựa vào bảng trên, để hiển thị **thứ ngày tháng năm** ta dùng:

#### <b:eval expr='format ( data:tên\_biến.date, "EEEE d M YYYY ")'/>

Trong đó :

- **EEEE** là trả về tên đầy đủ của thứ trong tuần ( thứ hai đến chủ nhật )
- **d** là trả về ngày trong tháng
- **M** là trả về tháng trong năm
- **YYYY** là trả về năm

Trả về:

**Thứ ba ngày 27 tháng 3 năm 2020**

Kết hợp với các kí tự đặc biệt:

<b:eval expr='format ( data:tên\_biến.date, "EEEE , d, M ,YYYY ")'/>

Trả về:

**Thứ ba, ngày 27, tháng 3, năm 2020**

# Trước khi đi vào tìm hiểu các tiện ích widget nâng cao

Một số tips nhỏ cho các ông dễ hiểu

Các ông hãy nhìn vào một mảng dữ liệu của tiện ích Post sau:

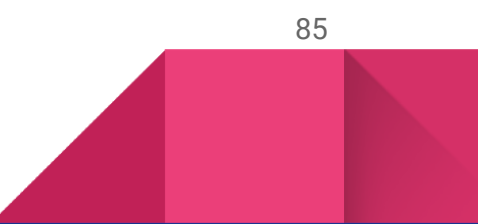

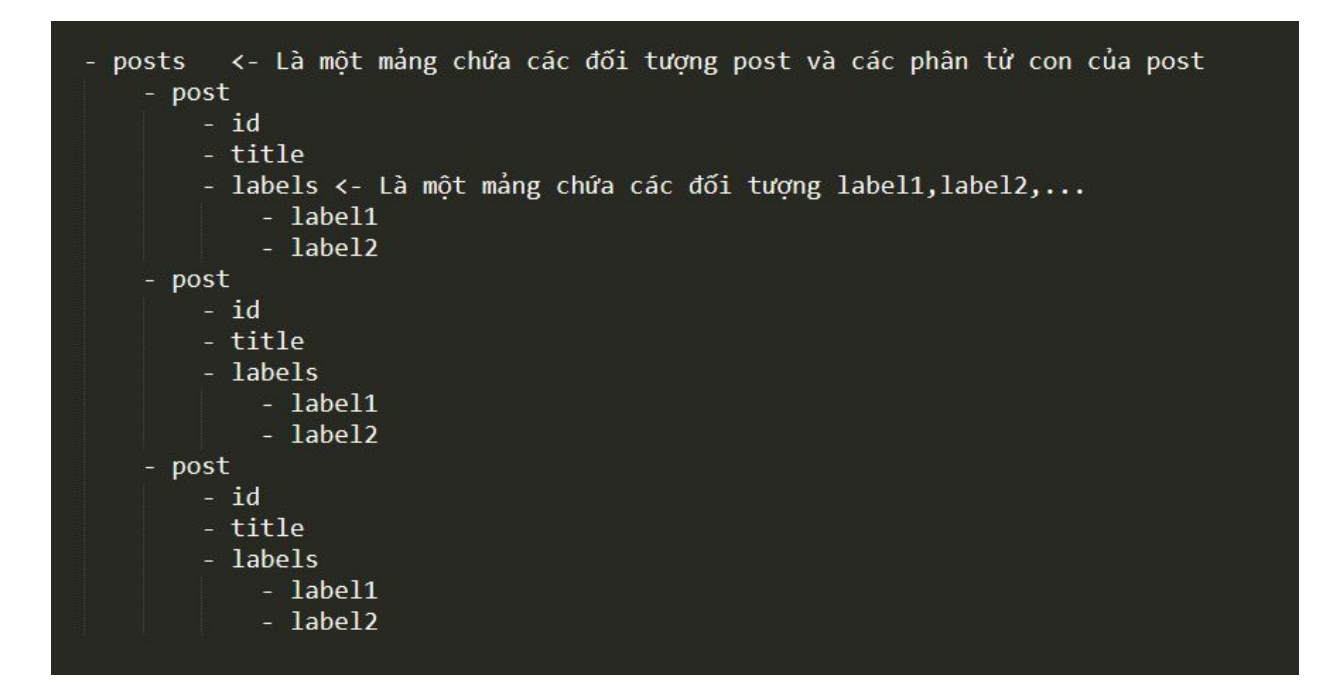

Để gọi title của từng post như trong ảnh việc đầu tiên các ông chắc chắn làm đó là lặp một vòng qua **posts**. Và dữ liệu mảng truyền đến values của vòng lặp sẽ là **data:posts** vì **posts** lúc này là ngang hàng với **con trỏ vị trí hiện tại** như ảnh ( nếu các ông để ý ở mục thẻ tiện ích cho tiện ích Blog thì sẽ thấy **posts** là cao nhất nó chỉ chữa chứ nó không bị chứa):

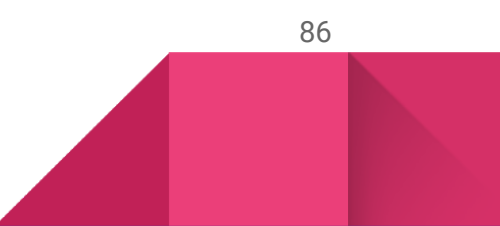

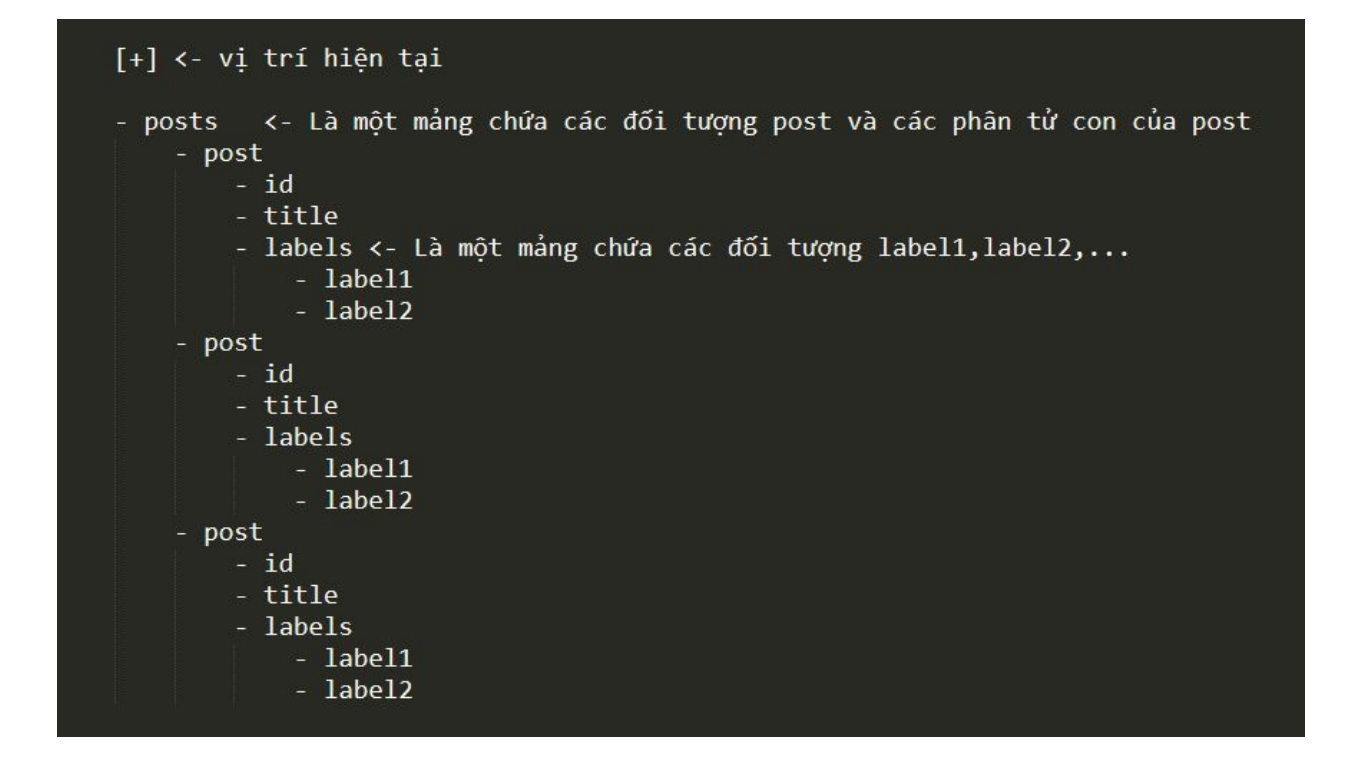

Khi các ông thực hiện vòng lặp. Thì con trỏ lặp **index** chỉ nhảy lần lượt qua từng object trong nó. Như ví dụ sau:

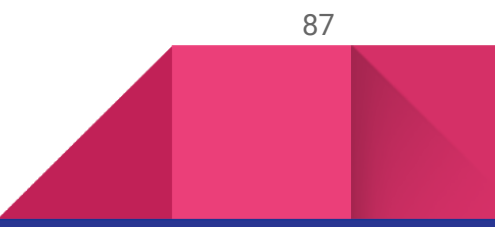

```
<- Là một mảng chứa các đối tượng post và các phân tử con của post
posts
                  [+] <- vị trí sẽ nhảy tới
  - post
      -id- title
        labels <- Là một mảng chứa các đối tượng label1, label2,...
          - label1
          - label2
  - post
                  [+] <- vị trí sẽ nhảy tới
      -id- title
      - labels
          - label1
          - label2
                  [+] <- vị trí sẽ nhảy tới
  - posts
      -id
      - title
      - labels
          -label1
            label2
```
Như vậy, khi con trỏ lặp index lặp tới vị trí đối tượng post, lúc này con trỏ ngang hàng với đối tượng này, nó không index sâu vào dữ liệu của đối tượng. Tuy vậy các ông hãy thấy mỗi đối tượng đều mang cho mình một mảng nữa đó là labels. Nhưng vì con trỏ index lặp không trỏ qua vị trí labels đó. Đó là lí do khi các ông muốn lặp thêm mảng **labels** bên trong mối đối tượng. Các ông cần phải truyền cho nó values đó là data:tên\_biến.labels mà không phải là data:labels.

Như vậy có nghĩa là nếu con trỏ hiện đang ở vị trí nào thì các ông có quyền gọi trực tiếp dữ liệu ngang hàng với nó. Còn dữ liệu không ngang hàng thì cần phải có tham chiếu phụ.

Điều này giải thích vì sao một số tiện ích như Labels có thể sử dụng trực tiếp data:labels mà không cần thêm tham chiếu phụ.

> **data:labels trong ti**ệ**n ích Labels khác v**ớ**i data:labels trong đ**ố**i t**ượ**ng thu**ộ**c m**ả**ng posts c**ủ**a ti**ệ**n ích Blog,PopularPost,...**

#### Thẻ dữ liệu tiện ích Labels

- · title: tiêu đề tiên ích,
- · display: trả về chuỗi là thông tin cách hiển thi nhãn ( gồm list, cloud)
- · showFregNumbers: có hiển thi số lượng bài viết thuộc một nhãn hay không
- · labels trả về mảng gồm thông tin các nhãn
	- o url: địa chỉ nhãn
	- o name: tên nhãn
	- o count: số lượng bài viết thuộc nhãn (nếu show Freq Numbers là true)

Như các ông thấy: **title.display,showFreqNumbers** và **labels** là ngang hàng và trước nó không bị chứa bởi đối tượng khác. Vì thế mặc định nó đều ngang hàng với con trỏ vị trí.

> **Toàn b**ộ **khái ni**ệ**m bao g**ồ**m con tr**ỏ **v**ị **trí, con tr**ỏ **index** ở **đây đ**ề**u là do** tớ tự nghĩ ra để giải thích một cách dễ hiểu cách làm việc của vòng lặp **và c**ấ**u trúc g**ọ**i d**ữ **li**ệ**u cho các ông.**

# Tiện ích widget nâng cao

Gần kết thúc tài liệu

89

Đọc đến tận đây là coi như các ông đã có thể tự hoàn thành cho mình một giao diện rồi đúng không. Còn nếu không thì có lẽ là do tớ viết không tốt.

Đến phần này tớ sẽ trình bày khái quát về về cách hiển thị cửa từng widget. Và code mẫu đơn giản, còn việc sử dụng và code như thế nào đó sẽ là công việc của các ông. Vì trong tài liệu này, tớ đã giới thiệu về các thẻ dữ liệu ở phần trước , việc sử dụng chúng như nào bây giờ sẽ là công việc của các ông.

## Tiện ích Blog

Để hiển thị bài viết và danh sách bài viết ra trang chủ các ông hãy dùng tiện ích Blog. Và đặt trong vòng lặp. Mặc định, số bài viết được trả về trong mảng data:post tương ứng với số lượng bài viết các ông cho hiển thị một lần trong "**cài đặt blog**". Còn với trang bài viết và trang tĩnh, mặc định mảng có giá trị số lượng là 1.

#### **Hiển thị bài viết ra trang chủ:**

Điều này đúng cho cả trang chủ, trang nhãn, trang lưu trữ và trang tìm kiếm. Các ông chỉ cân hiểu là tiện ích Blog sẽ là nơi hiển thị :

- Các bài viết có trong blog cho người xem
- Hiển thị nội dung bài viết và trang tĩnh cho người xem

Các ông xem hình ảnh sau đây:

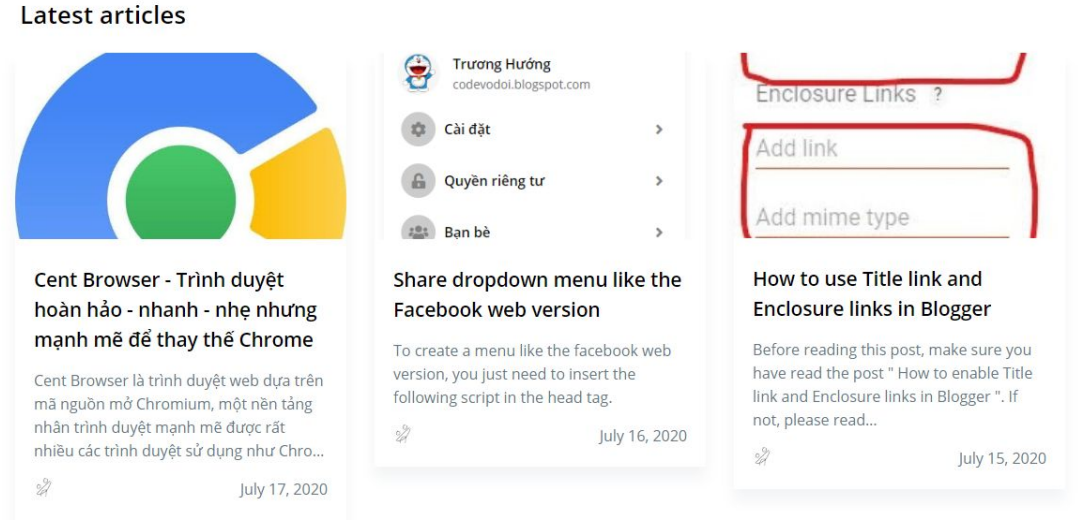

Một ví dụ đơn giản đây là danh sách bài viết được hiển thị ra trang chủ. Nhìn vào mỗi phần bài viết các ông dễ dàng nhận thấy chúng đều có.

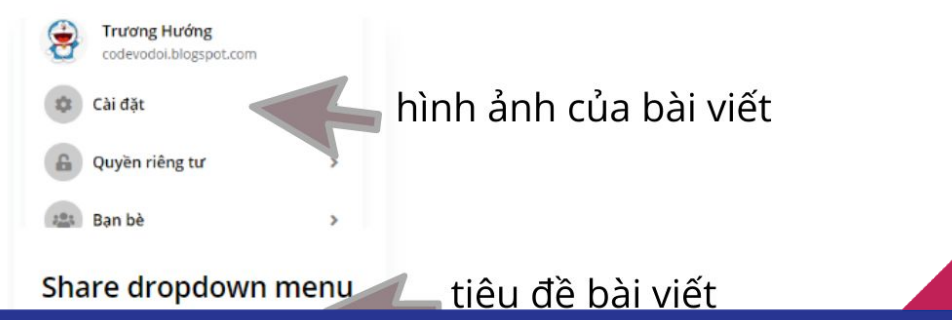

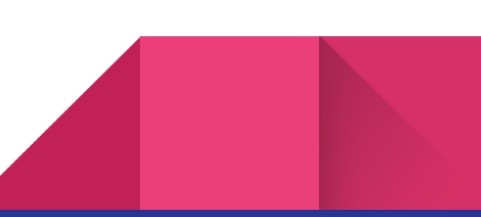

Căn cứ vào thẻ gọi dữ liệu tiện ích Blog đã trình bày ở những phần đầu của tài liệu. Các ông dễ dàng nhận ra ngay rằng:

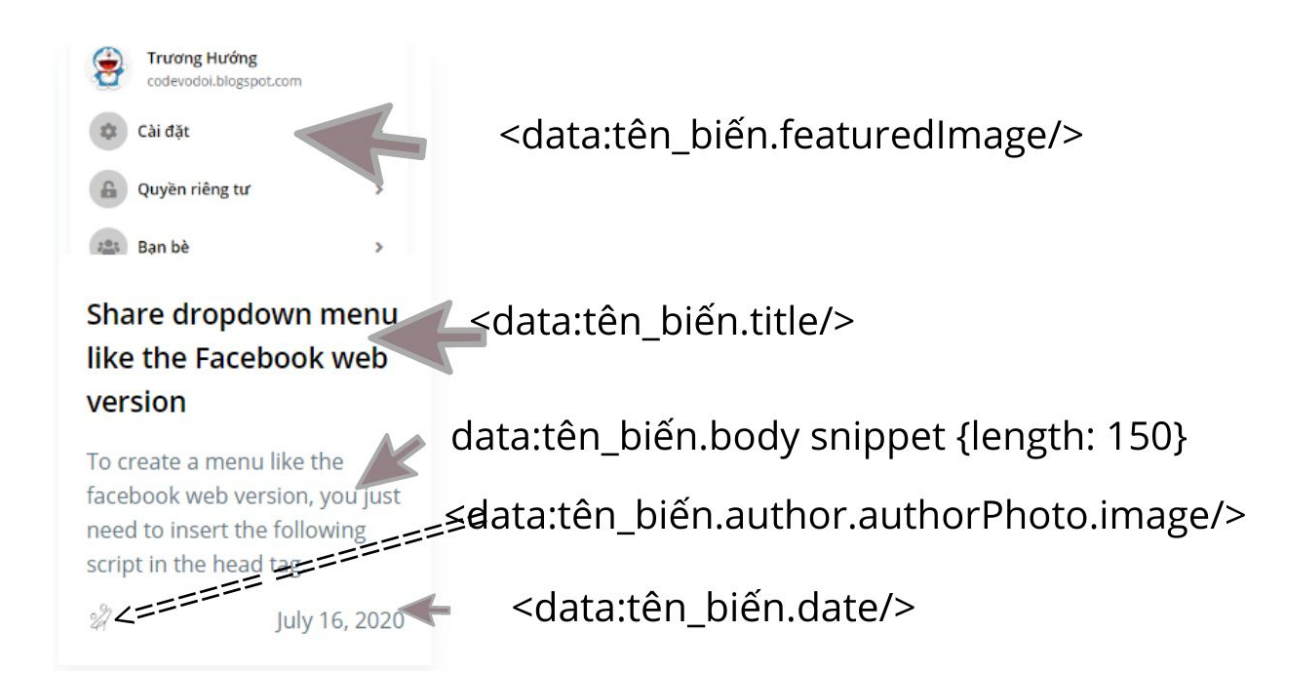

Như vậy cấu trúc để xuất được dữ liệu như trên ra đó tối thiếu nhất phải là ( ở đây tên\_biến tớ sẽ đặt là post) như sau (chưa kể phải đặt trong thẻ **b:includable** và **b:widget**, **b:section**)

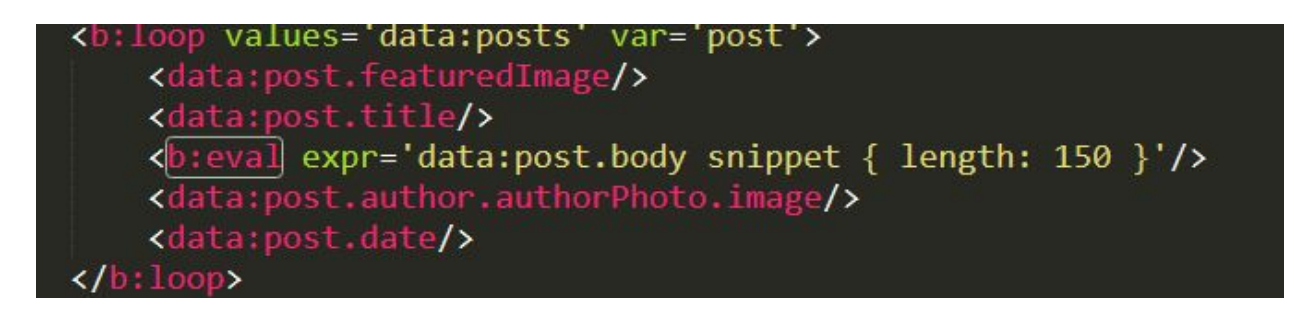

Đến đây thì các ông đã hiểu cách đơn giản nhất để hiển thị các bài viết rồi chứ nhỉ. Kết hợp với một số thẻ điều kiện nữa là các ông có thể hiển thị bài viết ở trang bài viết và trang tĩnh rồi. Ví dụ:

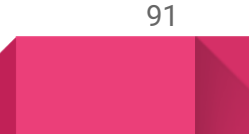

```
<b:section class='navbar' id='navbar' showaddelement='yes'>
 \overline{2}<b:widget id='Blog1' title='Blog' type='Blog' version='2' visible='true'>
          <b:includable id='main'>
               <b: loop values='data: posts' var='post'>
                     <b:include name='trang-chu' cond='!data:view.isSingleItem' data='post'/>
                     <b:include name='bai-viet' cond='data:view.isSingleItem' data='post'/>
                \langle/b:loop>
          </b:includable>
10
           <b:includable id='trang-chu' var='post' >
11
                <data:post.featuredImage/><br><data:post.title/><br><br/> <br/> <br/>post.title/></br/></br/>post.body snippet { length: 150 }'/>
12
13
14xdata:post.author.authorPhoto.image/><br>xdata:post.date/><br>x/b:includable>
15
16
17
18
19
           <b:includable id='bai-viet' var='post'>
          <br />
co:<br>
Adata:post.title/><br>
Adata:post.body/><br>
A/b:includable>
20
2122<sub>2</sub>\langle/b:widget>
23 -</b:section>
24
```
Dưới đây là một số thẻ b:includable mặc định của tiện ích Blog mà không thể xóa được, mỗi lần cập nhật giao diện từ "**edit HTML**", blogger sẽ luôn kiểm tra xem giao diện của các ông đã chứa thẻ b:includable nào có id như các id sau đây chưa, nếu chưa nó sẽ tự lấy mặc định và thêm vào.

Những thẻ b:includable có id sau sẽ được tự động thêm vào, đối với những id mà trong mã của các ông đã xuất hiện, thì nó sẽ không thêm vào nữa (khác giống việc ghi đè). Vì vậy tớ khuyên các ông là khi viết giao diện cho blog hãy gắng đặt id cho các thẻ b:includable trùng với các id dưới đây theo chức năng. Tránh việc Blogger tự thêm mã vào mặc dù nó không được sử dụng.

- main chứa các mã dùng hiển thị nội dung của widget , là các tối quan trọng
- aboutPostAuthor chứa các mã hiển thị thông tin về tác giả
- commentAuthorAvatar chứa các mã dùng hiển thị avatar của thằng bình luận
- commentDeleteIcon chứa các mã dùng hiển thị nút xóa bình luận
- commentForm chứa các mã dùng hiển thị khung bình luận
- commentFormIframeSrc chứa các mã dùng hiển thị liên kết nhúng khung bình luận
- commentItem chứa các mã dùng hiển thị nội dung từng bình luận
- feedLinks chứa các mã dùng hiển thị các liên kết feed của bài viết
- postMeta chứa các mã dùng hiển thị các thông tin về bài viết
- postPagination chứa các mã dùng hiển thị nút phân trang
- postTitle chứa các mã dùng hiển thị tiêu đề bài viết
- previousPageLink chứa các mã dùng hiển thị bài viết trước
- commentLists chứa các mã dùng hiển thị danh sách bình luận theo commentItem

- commentPicker chứa các mã dùng hiển thị bình luận theo cài đặt (nhúng, popup,...)
- comments chứa toàn bộ những cái liên quan đến bình luận
- addComments chứa các mã dùng hiển thi "thêm bình luận"
- feedLinksBody chứa các mã hiển thi feed bài viết
- homePageLink chứa các mã dùng hiển thị liên kết về trang chủ
- inlineAd chứa các mã hiển thị quảng cáo
- nextPageLink chứa các mã dùng hiển thị liên kết đến bài tiếp theo
- post chứa các mã dùng hiển thị bài viết
- commentsTitle chứa các mã dùng hiển thị tiêu đề bình luận
- threadedCommentForm chứa các mã dùng hiển thị bình luận
- threadedComments chứa các mã dùng hiển thị bình luận
- postBody chứa các mã dùng hiển thị thân bài viết
- postBodySnippet chứa các mã dùng hiển thị nội dung cắt ngắn của bài viết
- postCommentsAndAd chứa các mã dùng hiển thị bình luận và quảng cáo
- postCommentsLink chứa các mã dùng hiển thị liên kết đến bình luận
- postFooter chứa các mã dùng hiển thị chân bài viết
- postFooterAuthorProfile chứa các mã dùng hiển thị thông tin tác giả dưới chân bài viết
- postHeader chứa các mã dùng hiển thị đầu của bài viết
- Và một số khác nữa

Chức năng của chúng tớ chỉ ghi tóm tắt như vậy, nó có thể mở rộng hoặc thu hẹp chức năng tùy theo mục đích của người viết.

Như vậy, các tiện ích tiếp theo đều có cách sử dụng tương tự nếu như các ông đã nắm được cách hoạt động của tiện ích Blog.

**S**ử **d**ụ**ng <b:includable id='xxx'/> đ**ể **ngăn Blogger t**ự **đ**ộ**ng thêm th**ẻ **b:includable m**ặ**c đ**ị**nh v**ớ**i id là xxx**

93

### Tiện ích PopularPosts

Thẻ b:includable mặc định của PopularPosts

• main - hiển thị nội dung chính

**Hiển thị bài viết thuộc tiện ích PopularPost bằng đoạn mã đơn giản nhất:**

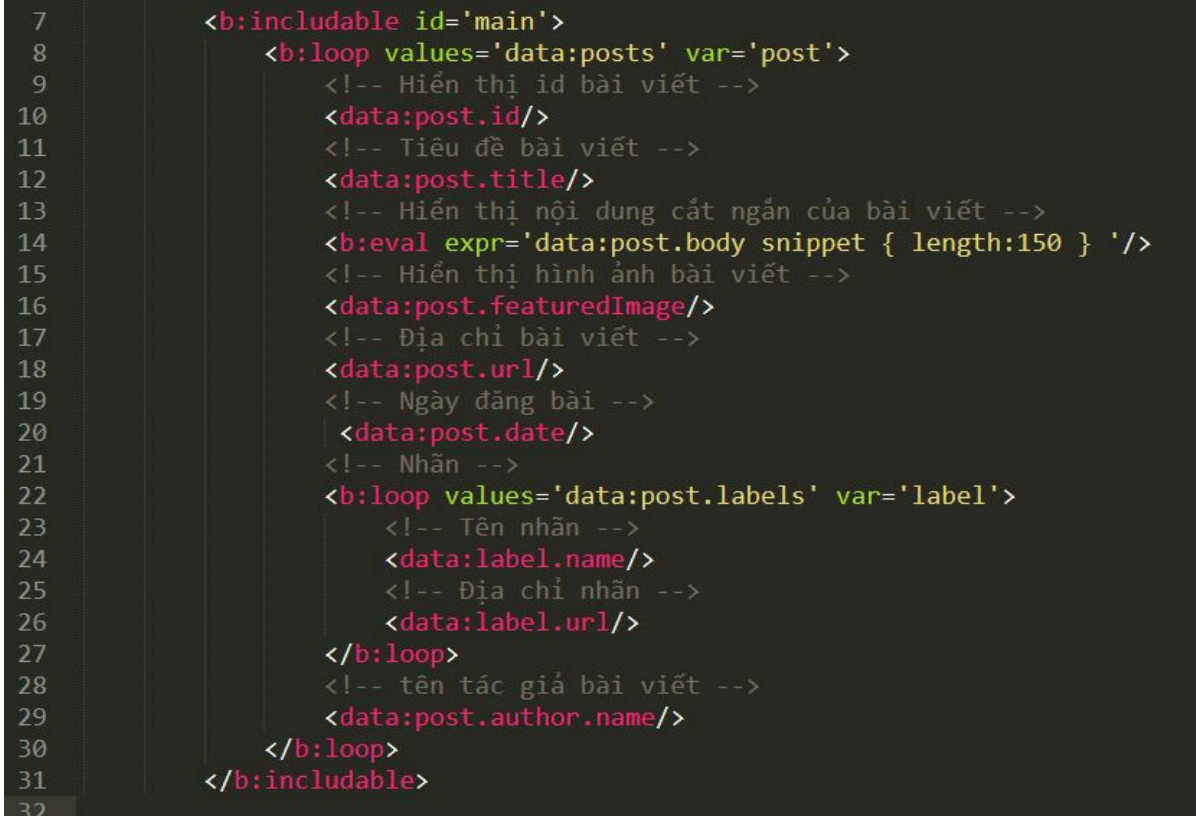

# Tiện ích FeaturedPost

Thẻ b:includable mặc định của FeaturedPost

- main hiển thị nội dung chính
- content chứa nội dung cần hiển thị

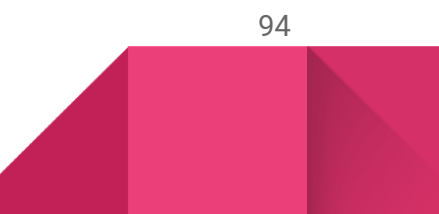

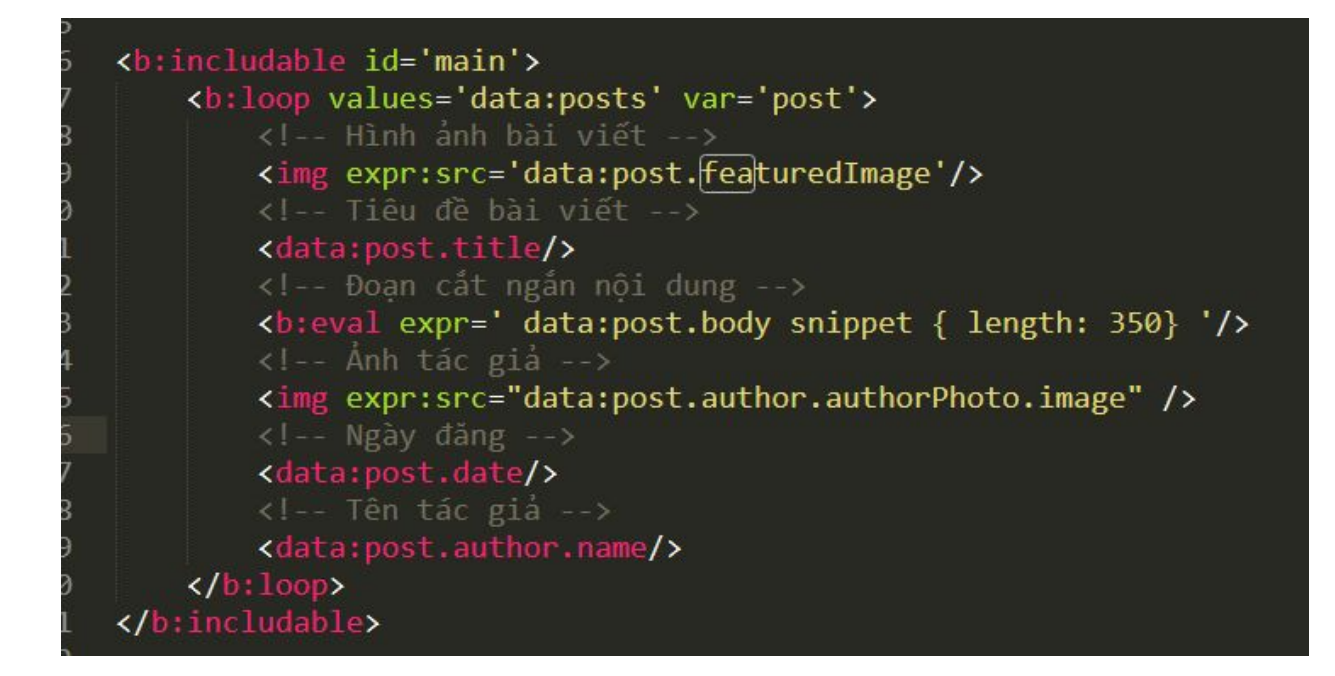

### Tiện ích Labels

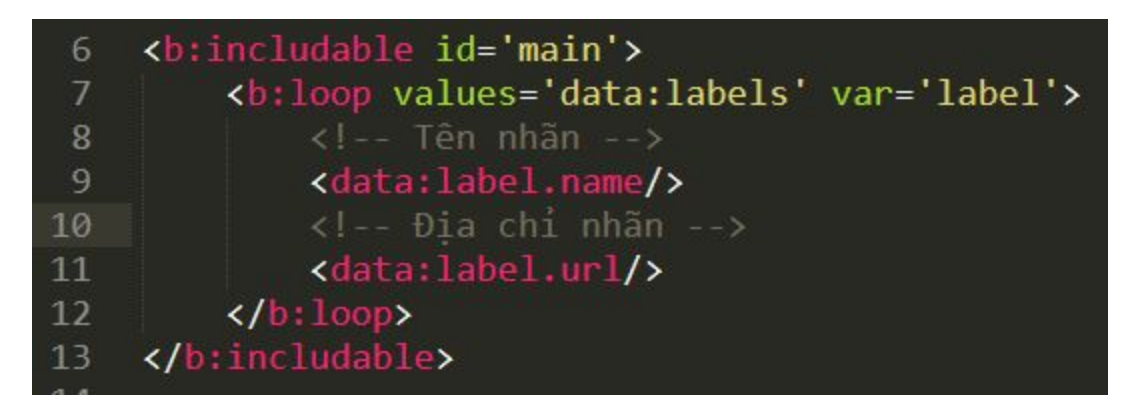

Những tiện ích khác. Các ông căn cứ và thẻ dữ liệu đã được trình bày trong phần trước để sử dụng cho phù hợp.

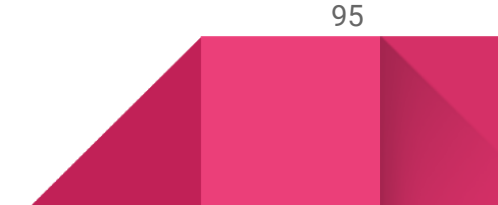

# Tổng kết

Tổng kết lại sau một quá trình dài dai dảng

Một giao diện blog khi được thiết kế nhất thiết phải có:

- Thẻ **b:skin**
- Ít nhất là một thẻ **b:section**

#### Trong thẻ **b:section**

- Chỉ được chứa các thẻ **b:widget**
- **●** Không được chép chứa thẻ **b:section** khác

Thẻ b:widget:

- Là thẻ hiển thị nội dung với chức năng nhất định
- Chỉ được phép chứa thẻ các **b:widget-settings, b:widget-setting** và **b:includable**

Trong thẻ b:includable:

- Có thể chứ mã HTML, CSS, JS, các thẻ gọi dữ liệu liên quan đến widget đang chứa nó để hiển thị nội dung
- Có thể chứa thẻ b:include

Sử dụng các thẻ tiện ích **widget** theo chức năng và căn cứ theo từng thẻ widget đó mà sử dụng các thẻ gọi dữ liệu để thiết kế blogspot cho phù hợp.

Nếu gặp một mảng, hãy sử dụng thẻ b:loop để lấy dữ liệu.

# Phụ lục

Lưu ý ban đầu:

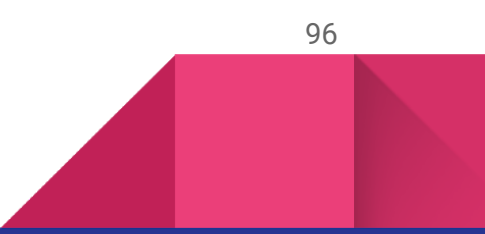

Để phòng trường hợp một số Blog khi cập nhật sẽ bị lỗi không hiển thị được khung bình luận như hướng dẫn sau. Vui lòng các ông thêm đoạn mã sau vào trong thẻ :

**<b:skin><![CDATA[**

#### **Chèn tại đây**

**]]></b:skin>**

Hoặc tại đây : <https://truong-huong.github.io/code/comment-b-skin.txt>

/\* <Group description="Body">

<Variable name="body.background" description="Background" type="background" color="\$(body.background.color)" default="\$(color) none repeat scroll top left" value="#ffffff url(#) no-repeat scroll top center /\* Credit: Mae Burke (http://www.offset.com/photos/389967) \*/;"/>

<Variable name="body.gradient.first" description="First Color" type="color" default="#f00" value="#ff0000"/>

<Variable name="body.gradient.second" description="Second Color" type="color" default="#ffa500" value="#ffa500"/>

<Variable name="body.gradient.third" description="Third Color" type="color" default="#ff0" value="#ffff00"/>

<Variable name="body.gradient.fourth" description="Fourth Color" type="color" default="#008000" value="#008000"/>

<Variable name="body.gradient.fifth" description="Fifth Color" type="color" default="#0591d6" value="#0591d6"/>

<Variable name="body.background.color" description="Background color" type="color" default="transparent" value="transparent"/>

<Variable name="body.title.font.small" description="Title font (small)" type="font" default="\$(garamond20)" value="bolder 900 14px Inconsolata,monospace, sans-serif"/>

<Variable name="body.title.font.large" description="Title font (large)" type="font" default="\$(garamond24)" value="bolder 900 24px Inconsolata,monospace, sans-serif"/>

<Variable name="body.title.color" description="Title color" type="color" default="#000" value="#ffffff"/>

<Variable name="body.action.font.small" description="Action font (small)" type="font" default="\$(Inconsolata,monospace12)" value="bolder 900 12px Inconsolata,monospace, sans-serif"/>

<Variable name="body.action.font.large" description="Action font (large)" type="font" default="\$(Inconsolata,monospace14)" value="bolder 900 14px Inconsolata,monospace, sans-serif"/>

<Variable name="body.action.color" description="Action color" type="color" default="#e52e71" value="#e52e71"/>

<Variable name="body.text.font" description="Text font" type="font" default="\$(garamond20)" value="bolder 900 14px Inconsolata,monospace, sans-serif"/>

<Variable name="body.text.color" description="Text color" type="color" default="#000" value="#ffffff"/>

<Variable name="body.link.color" description="Link color" type="color" default="#4267b2" value="#4267b2"/>

<Variable name="body.widget.title.font.small" description="Gadget title font (small)" type="font" default="\$(Inconsolata,monospace12)" value="bolder 900 12px Inconsolata,monospace, sans-serif"/>

<Variable name="body.widget.title.font.large" description="Gadget title font (large)" type="font" default="\$(Inconsolata,monospace14)" value="bolder 900 14px Inconsolata,monospace, sans-serif"/>

<Variable name="body.widget.title.color" description="Gadget title color" type="color" default="rgba(0, 0, 0, 0.54)" value="rgba(0, 0, 0, 0.54)"/>

<Variable name="body.filter.background.color" description="Filter background color" type="color" default="#302c24" value="#302c24"/>

<Variable name="body.filter.text.font.small" description="Filter text font (small)" type="font" default="\$(Inconsolata,monospace12)" value="bolder 900 12px Inconsolata,monospace, sans-serif"/>

<Variable name="body.filter.text.font.large" description="Filter text font (large)" type="font" default="\$(Inconsolata,monospace14)" value="bolder 900 14px Inconsolata,monospace, sans-serif"/>

<Variable name="body.filter.text.color" description="Filter text color" type="color" default="rgba(255, 255, 255, 0.54)" value="rgba(255, 255, 255, 0.54)"/>

<Variable name="body.filter.keyword.font.small" description="Filter keyword font (small)" type="font" default="\$(Inconsolata,monospaceBold12)" value="normal 700 12px Inconsolata,monospace, sans-serif"/>

<Variable name="body.filter.keyword.font.large" description="Filter keyword font (large)" type="font" default="\$(Inconsolata,monospaceBold14)" value="normal 700 14px Inconsolata,monospace, sans-serif"/>

<Variable name="body.filter.keyword.color" description="Filter keyword color" type="color" default="rgba(255, 255, 255, 0.87)" value="rgba(255, 255, 255, 0.87)"/>

<Variable name="body.filter.link.font.small" description="Filter link font (small)" type="font" default="\$(Inconsolata,monospaceBold12)" value="normal 700 12px Inconsolata,monospace, sans-serif"/>

<Variable name="body.filter.link.font.large" description="Filter link font (large)" type="font" default="\$(Inconsolata,monospaceBold14)" value="normal 700 14px Inconsolata,monospace, sans-serif"/>

<Variable name="body.filter.link.color" description="Filter link color" type="color" default="#4267b2" value="#4267b2"/> </Group> \*/

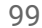

# Làm thế nào để tạo một form comment trong bài viết

Trước khi tạo được một form comment trong bài viết. Điều đầu tiên các ông cần phải nhớ lại và quan tâm là các thẻ dữ liệu liên quan đến comment. Những thẻ cơ bản và cần thiết này bao gồm:

- allowComments
- allowNewComments
- enabledCommentProfileImages
- numberOfComments
- noNewCommentsText
- comments : trả về mảng các bình luận hiện có của bài viết
	- id : id bình luận
	- inReplyTo : trả về true nếu bình luận này được một ai đó trả lời lại
	- cmtBodyIdPostfix : trả về một chuỗi có dạng \_cmt-**id** được dùng để nhận dạng bình luận sau này.
	- url : liên kết đến bình luận này
	- body : nội dung bình luận
	- timestamp : thời gian bình luận dạng chuỗi
	- timestampValue : thời gian bình luận dạng số
	- timestampAbs : thời gian bình luận dạng số tuyệt đối
	- author : tên người bình luận
	- authorUrl : liên kết đến hồ sơ người bình luạn
	- authorUserType : là người dùng bình luận bằng blogger hay anonymous
	- authorPhoto
		- url : liên kết đến hình ảnh của người bình luận
		- width : rộng ảnh
		- height : cao ảnh
	- authorAvatarSrc : liên kết đến hình ảnh avatar của tác giả bình luận
	- authorAvatarImage: khá tương tự authorAvatarSrc
	- anchorName : trả về một chuỗi số dùng để nhận dạng tác giả của bình

- luận
- deleteUrl : liên kết để xóa bình luận này
- isDeleted : true nếu bình luận này đã bị xóa
- adminClass : trả về một chuỗi là tên một class tên blog-admin để xác định ai là quản trị và ai là khách truy cập

Những thẻ này là những thẻ dùng để xuất dữ liệu bình luận, còn để ghi bình luận thì chúng ta sẽ phải sử dụng một khung nhúng của Google.

### **Xác định khung bình luận và các chức năng các nút cần có.**

Một khung hiển thị bình luận chuẩn thường có những thông tin sau:

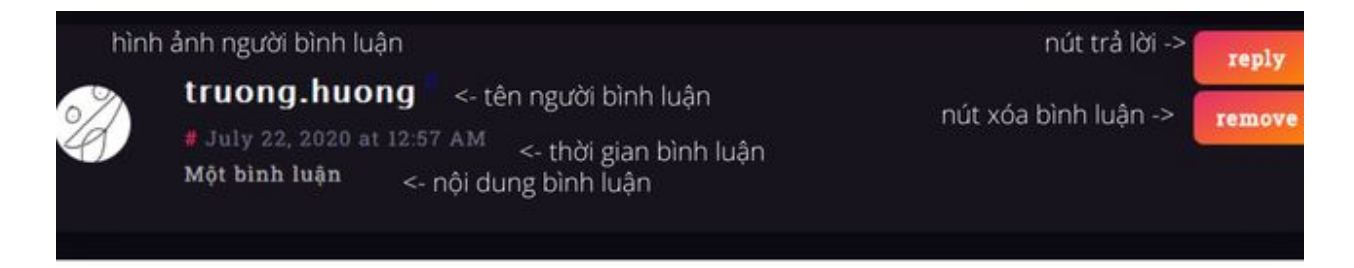

Dựa vào các thẻ gọi dữ liệu liên quan đến bình luận. Ta có thể code được một khung bình luận như sau:

**Các mã html đ**ề**u ph**ả**i** ở **bên trong:**

**<b:loop values='data:posts' var='tên\_bi**ế**n'>**

**</b:loop>**

**C**ủ**a ti**ệ**n ích Blog**

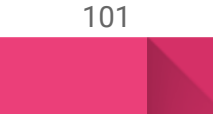

```
<b:includable id='main'>
    <b:include name='comments'/>
</b:includable>
<b:includable id='comments'>
    <b:loop values='data:posts' var='post'>
         <b:if cond='data:post.allowComments'>
             <b:if cond='data:post.allowNewComments'>
                  <!-- Bình luận tại đây -->
                  <iframe allowtransparency='true'
expr:data-comment='"//www.blogger.com/comment-iframe.g?blogID=" + data:blog.blogId +<br>"&amp;" + (data:view.isPost ? "postID" : "pageID") + "=" + data:post.id + "&amp;skin=soho"'
                          expr:src='"//www.blogger.com/comment-iframe.g?blogID=" + data:blog.blogId + "&"
+ (data:view.isPost ? "postID" : "pageID") + "=" + data:post.id + "&skin=soho"' />
                  \langle/iframe>
             \langle/b:if\rangle<b:loop values='data:post.comments' var='comment'>
                 <b:if cond='!data:comment.inReplyTo'>
                      <div class='comment'>
                          <b:include data='comment' name='commentItem' />
                          <div class='replies'>
                               <b:loop values='data:post.comments' var='comment2'>
                                    <b:if cond='data:comment2.inReplyTo == data:comment.id'>
                                        <b:include data='comment2' name='commentItem' />
                                        <div class='replies'>
                                            <b:loop values='data:post.comments' var='comment3'>
                                                 <b:if cond='data:comment3.inReplyTo == data:comment2.id'>
                                                     <b:include data='comment3' name='commentItem' />
                                                     <!-- Độ sâu của phản hội tối đa bằng cách thêm một vòng lặp
tại đây
                                                          Ví dụ :
                                                          <b:loop values='data:post.comments' var='comment4'>
                                                              <b:if cond='data:comment4.inReplyTo ==
data:comment3.id'>
                                                                   <b:include data='comment4' name='commentItem' />
                                                              \langle/b:if>
                                                         </b:loop>
                                                     \rightarrow\langle/b:if\rangle\langle/b:loop>
                                        \langle/div>
                                    \langle/b:if>
                               \langle b: \text{loop}\rangle\langle/div>
```
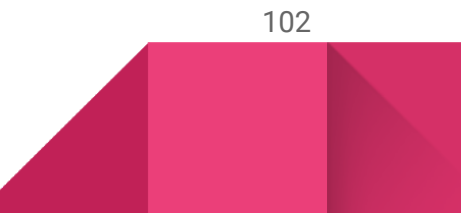

```
\langle/div>
                \langle/b:if>
            \langle/b:loop>
        \langle/b:if>
</b:includable>
<b:includable id='commentItem' var='comment'>
    <div class='comment_item' expr:id='"c" + data:comment.id'>
        <b:if cond='data:blog.enabledCommentProfileImages'>
            \langle!-- \hat{A}nh bình luận -->
            <img expr:src='data:comment.authorAvatarSrc' />
        \langle b : if \rangle<!-- Tên người bình luận -->
        <b:if cond='data:comment.authorUserType != "anonymous"'>
                <span expr:class='"is_" + ((data:post.author.name == data:comment.author) ? "author" :
"users")'>
                     <data:comment.author/>
                \langle/span\rangle<b:else/>anonymous</b:if>
        <!-- Thời gian bình luận -->
        <data:comment.timestamp/>
        <!-- Nội dung bình luận -->
        <div expr:class=""comment-body" + (data:comment.isDeleted ?: " deleted")'>
             <data:comment.body/>
        \langle/div>
        <!-- Trả lời tại đây -->
        <iframe src='"//www.blogger.com/comment-iframe.g?blogID=" + data:blog.blogId + "&amp;" +
(data:view.isPost ? "postID" : "pageID") + "=" + data:post.id + "&parentID=" + data:comment.id +
"&skin=soho"'></iframe>
        <a expr:href='data:comment.deleteUrl'>Xóa comment</a>
    \langle/div>
</b:includable>
```
#### Xem cụ thể tại đây:

<https://raw.githubusercontent.com/truong-huong/code/master/comment-tai-lieu.html>

Tớ chỉ có thể hướng dẫn các ông đến đây. Việc vận dụng thẻ gọi dữ liệu nào, điều kiện ra sao,... và làm thế nào để có thể tối ưu được những đoạn code trên hay vận dụng JS và CSS là do tính sáng tạo của các ông tớ không thể can thiệp và hướng dẫn cụ thể được. Vì vậy các ông hãy tự làm và thiết kế cho riêng mình.

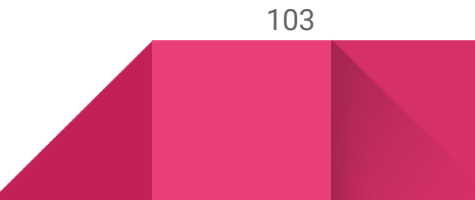